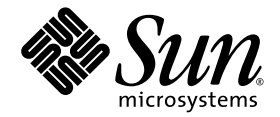

# Sun Fire™ 엔트리 레벨 중급 시스템 관리 설명서

펌웨어 릴리스 5.19.0

Sun Microsystems, Inc. www.sun.com

부품 번호. 819-3267-10 2005년 7월, 개정판 A

다음 사이트로 이 설명서에 대한 귀하의 의견을 보내주십시오. http://www.sun.com/hwdocs/feedback

Copyright 2005 Sun Microsystems, Inc., 4150 Network Circle, Santa Clara, California 95054, U.S.A. 모든 권리는 저작권자의 소유입니다.

Sun Microsystems, Inc.는 이 문서에 설명된 제품의 기술 관련 지적 재산권을 소유합니다. 특히 이 지적 재산권에는 http://www.sun.com/patents에 나열된 하나 이상의 미국 특허권이 포함될 수 있으며, 하나 이상의 추가 특허권 또는 미국 및 다른 국가에서 특허 출원 중인 응용프로그램이 제한 없이 포함될 수 있습니다.

이 문서 및 부속 제품은 저작권에 의해 보호되고 사용권에 따라 사용, 복사, 배포 및 디컴파일이 제한됩니다. 이 제품이나 문서의 어떤 부분도 Sun<br>및 그 사용권 허여자의 사전 서면 승인 없이 어떤 형태로든 어떤 수단을 통해서든 복제해서는 안 됩니다.

글꼴 기술을 포함한 타사 소프트웨어에 대한 저작권 및 사용권은 Sun 공급업체에 있습니다.

제품 중에는 캘리포니아 대학에서 허가한 Berkeley BSD 시스템에서 파생된 부분이 포함되어 있을 수 있습니다. UNIX는 미국 및 다른 국가에서<br>X/Open Company, Ltd.를 통해 독점적으로 사용권이 부여되는 등록 상표입니다.

Sun, Sun Microsystems, Sun 로고, AnswerBook2, docs.sun.com, Sun Fire 및 Solaris는 미국 및 기타 국가에서 Sun Microsystems, Inc.의 상표 또는 등록 상표입니다.

모든 SPARC 상표는 사용 허가를 받았으며 미국 및 다른 국가에서 SPARC International Inc.의 상표 또는 등록 상표입니다. SPARC 상표를 사용하 는 제품은 Sun Microsystems Inc.가 개발한 구조를 기반으로 하고 있습니다.

OPEN LOOK 및 Sun™Graphical User Interface는 Sun Microsystems, Inc.가 해당 사용자 및 라이센스 소유자를 위해 개발했습니다. Sun은 컴퓨<br>터 업계를 위한 시각적 또는 그래픽 사용자 인터페이스의 개념을 연구 개발한 Xerox사의 선구적인 노력을 높이 평가하고 있습니다. Sun은 Xerox<br>Graphical User Interface에 대한 Xero Sun의 서면 라이센스 계약을 준수하는 Sun의 라이센스 피부여자를 포괄합니다.

미국 정부의 권한—상업적 사용. 상용 소프트웨어를 사용하는 미국 정부 기관은 Sun Microsystems, Inc.의 표준 라이센스 계약 및 해당 FAR 및 FAR 부칙 조항의 적용을 받습니다.

설명서는 " 있는 그대로 " 제공되며 법률을 위반하지 않는 범위 내에서 상품성 , 특정 목적에의 적합성 또는 무해함에 대한 묵시적 보증을 포함 하여 모든 명시적 또는 묵시적 조건 , 표현 및 보증을 배제합니다 .

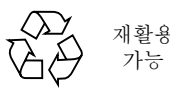

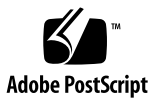

목차

[머리말](#page-18-0) **xix 1.** [개요](#page-22-0) **1** [시스템](#page-22-1) 제어기 1 [I/O](#page-23-0) 포트 2 LOM [프롬프트](#page-25-0) 4 [Solaris](#page-25-1) 콘솔 4 환경 [모니터링](#page-26-0) 5 [시스템](#page-26-1) 표시등 보드 5 신뢰성, 가용성 및 서비스 용이성[\(RAS\)](#page-28-0) 7 [신뢰성](#page-28-1) 7 구성 요소 또는 보드 비활성화 및 전원 공급 자가 테스트[\(POST\)](#page-28-2) 7 구성 요소의 수동 [비활성화](#page-29-0) 8 환경 [모니터링](#page-29-1) 8 [가용성](#page-29-2) 8 동적 [재구성](#page-29-3) 8 전원 [장애](#page-30-0) 9 시스템 [제어기](#page-30-1) 재부팅 9 [호스트](#page-30-2) 감시 9 서비스 [용이성](#page-30-3) 9

[LED](#page-30-4) 9

[일람표](#page-30-5) 9

[시스템](#page-31-0) 제어기 오류 기록 10

시스템 제어기 XIR([외부에서](#page-31-1) 실행된 재설정) 지원 10

[COD \(Capacity on Demand\)](#page-31-2) 옵션 10

- **2. [Sun Fire](#page-32-0)** 엔트리 레벨 중급 시스템 시작 및 설정 **11** [하드웨어](#page-33-0) 설치 12
	- ▼ [하드웨어](#page-33-1) 설치 및 케이블 연결 방법 12 전원 켜기/대기 [스위치](#page-34-0) 사용 13 전원 켜기 및 [끄기](#page-35-0) 14
		- ▼ 켜기/대기 [스위치를](#page-35-1) 사용하여 전원을 켜는 방법 14
		- ▼ [LOM](#page-35-2) poweron 명령을 사용하여 전원을 켜는 방법 14 [시스템을](#page-36-0) 대기 모드로 전환 15
		- ▼ [Solaris](#page-36-1) shutdown 명령 사용 방법 15
		- ▼ [LOM](#page-37-0) shutdown 명령 사용 방법 16
		- ▼ 켜기/대기 [스위치로](#page-37-1) shutdown 명령을 사용하는 방법 16
		- ▼ [LOM](#page-37-2) poweroff 명령 사용 방법 16
		- ▼ 켜기/대기 [스위치로](#page-38-0) poweroff 명령을 사용하는 방법 17 [전원을](#page-39-0) 켠 후 18

[시스템](#page-40-0) 설정 19

- ▼ 날짜 및 [시간](#page-40-1) 설정 방법 19
- ▼ [암호](#page-40-2) 설정 방법 19
- ▼ [네트워크](#page-41-0) 매개 변수 구성 방법 20

[Solaris](#page-43-0) 운영 체제 설치 및 부팅 22

▼ [Solaris](#page-43-1) 운영 체제 설치 및 부팅 방법 22

[LOM\(Lights Out Management\)](#page-44-0) 패키지 설치 23

- ▼ LOM [드라이버](#page-44-1) 설치 23
	- ▼ LOM [유틸리티](#page-46-0) 설치 25

▼ LOM [매뉴얼](#page-47-0) 페이지 설치 26

#### 시스템 [재설정](#page-48-0) 27

- ▼ [시스템](#page-48-1) 강제 재설정 방법 27
- ▼ [시스템](#page-49-0) 제어기 재설정 방법 28
- **3.** [네비게이션](#page-50-0) 절차 **29**

[LOM/](#page-51-0)콘솔 연결 30

직렬 [포트를](#page-51-1) 사용한 LOM 콘솔 액세스 30

- ▼ ASCII [단말기에](#page-51-2) 연결하는 방법 30
- ▼ [네트워크](#page-53-0) 단말기 서버에 연결하는 방법 32
- ▼ [워크스테이션의](#page-54-0) 직렬 포트 B에 연결하는 방법 33
	- ▼ 원격 [연결을](#page-56-0) 사용한 LOM 콘솔 액세스 방법 35
- ▼ [LOM](#page-57-0) 콘솔 연결 해제 방법 36

콘솔 간에 [전환하기](#page-58-0) 37

- ▼ LOM [프롬프트로](#page-60-0) 전환하는 방법 39
- ▼ LOM [프롬프트에서](#page-60-1) Solaris 콘솔 연결 방법 39
- ▼ [OpenBoot PROM](#page-61-0)에서 LOM 프롬프트로 전환하는 방법 40
- ▼ Solaris가 실행 중일 때 [OpenBoot](#page-62-0) 프롬프트로 전환하는 방법 41
- ▼ 직렬 포트를 통해 시스템 [제어기에](#page-62-1) 연결된 경우의 세션 종료 방법 41
- ▼ 네트워크 연결을 통해 시스템 [제어기에](#page-63-0) 연결된 경우의 세션 종료 방법 42
- **4.** [시스템](#page-64-0) 제어기 메시지 기록 **43**

**5. [Solaris OS](#page-66-0)**에서 **LOM** 및 시스템 제어기 사용 **45**

[LOM](#page-66-1) 명령 구문 45

[Solaris OS](#page-67-0)에서 시스템 모니터링 46

[온라인](#page-67-1) LOM 설명서 보기 46

[LOM](#page-68-0) 구성 보기(lom -c) 47

오류 LED 및 [알람의](#page-68-1) 상태 확인(lom -l) 47

[이벤트](#page-69-0) 로그 보기(lom -e) 48

팬 확인[\(lom -f\)\(](#page-70-0)lom -f) 49 내부 전압 [센서](#page-70-1) 확인(lom -v) 49 내부 온도 [확인](#page-73-0)(lom -t) 52 모든 구성 요소의 상태 [데이터](#page-74-0) 및 LOM 구성 데이터 보기(lom -a) 53 Solaris에서 [수행되는](#page-75-0) 기타 LOM 작업 54 알람 켜기 및 [끄기](#page-75-1)(lom -A) 54 [lom>](#page-76-0) 프롬프트 이스케이프 문자열 변경 (lom -X) 55 LOM [프롬프트에](#page-76-1) 있을 때 LOM이 콘솔로의 보고서 전송 중지 [\(](#page-76-1)lom -E off) 55 펌웨어 [업그레이드](#page-77-0)(lom -G 파일이름) 56

**6. [POST](#page-78-0)** 실행 **57**

POST 구성을 위한 [OpenBoot PROM](#page-78-1) 변수 57 [bootmode](#page-82-0) 명령을 사용한 POST 제어 61 시스템 [컨트롤러](#page-83-0) POST 제어 62

**7.** 자동 진단 및 [복구](#page-86-0) **65** 자동 진단 및 [복구](#page-86-1) 개요 65 중단된 [시스템의](#page-89-0) 자동 복구 68 진단 [이벤트](#page-90-0) 69 진단 및 [복구](#page-90-1) 제어 69 진단 매개 [변수](#page-90-2) 69 자동 진단 및 [복구](#page-92-0) 정보 보기 71 자동 진단 이벤트 [메시지](#page-92-1) 검토 71 구성 요소 [상태](#page-93-0) 검토 72 오류 추가 [정보](#page-95-0) 검토 74

**8.** 보안 [지침](#page-98-0) **77** [시스템](#page-98-1) 보호 77

콘솔 암호 [정의](#page-99-0) 78

SNMP [프로토콜](#page-99-1) 기본 구성 사용 78

▼ SC [재부팅으로](#page-99-2) 설정을 적용하는 방법 78 원격 [연결](#page-100-0) 유형 선택 79

SSH [활성화](#page-100-1) 79

▼ SSH [활성화](#page-101-0) 80

SSH에서 [지원하지](#page-102-0) 않는 기능 81

SSH [호스트](#page-102-1) 키 변경 81

추가 [보안](#page-103-0) 고려 사항 82

RTOS 쉘 [액세스를](#page-103-1) 위한 특수 키 순서 82

도메인 [최소화](#page-103-2) 82

[Solaris](#page-104-0) 운영 체제 보안 83

#### **9. [COD\(Capacity on Demand\)](#page-106-0) 85**

[COD](#page-107-0) 개요 86

COD 라이센스 취득 [프로세스](#page-107-1) 86

[COD RTU](#page-108-0) 라이센스 할당 87

[인스턴트](#page-108-1) 액세스 CPU 87

핫 [스페어로의](#page-109-0) 인스턴스 액세스 CPU 88

자원 [모니터링](#page-109-1) 88

[COD](#page-109-2) 시작 88

[COD RTU](#page-110-0) 라이센스 관리 89

- ▼ COD RTU 라이센스 키 취득 및 COD 라이센스 [데이터베이스에](#page-110-1) 추가 89
- ▼ COD 라이센스 [데이터베이스에서](#page-112-0) COD 라이센스 키 삭제 91
- ▼ COD [라이센스](#page-112-1) 정보 검토 91

COD 자원 [활성화](#page-114-0) 93

▼ 인스턴트 액세스 CPU 활성화/비활성화 및 RTU [라이센스](#page-114-1) 예약 93 COD 자원 [모니터링](#page-115-0) 94

[COD CPU/](#page-115-1)메모리 보드 94

▼ [COD CPU/](#page-116-0)메모리 보드 식별 95

[COD](#page-116-1) 자원 사용 95

 $\blacktriangledown$  COD [사용법을](#page-117-0) 보려면 96

COD가 [비활성화된](#page-118-0) CPU 97

기타 [COD](#page-119-0) 정보 98

**10.** 유지 관리 및 [문제](#page-120-0) 해결 **99**

PCI [모드](#page-120-1) 설정 99

- ▼ PCI-X [보드의](#page-121-0) 카드를 PCI 모드로 설정 100
- ▼ PCI-X [보드의](#page-121-1) 카드 모드 상태 표시 100
- ▼ PCI-X 보드 슬롯의 카드를 [PCI-X](#page-121-2) 모드로 재설정 100 [장치](#page-122-0) 매핑 101

CPU/[메모리](#page-122-1) 매핑 101

IB\_SSC [어셈블리](#page-123-0) 매핑 102

[시스템](#page-127-0) 오류 106

고객 [교체품](#page-128-0) 107

[Sun Fire E2900](#page-128-1) 시스템 107

[Sun Fire V1280](#page-129-0) 시스템 108

[Netra 1280 System](#page-129-1) 108

(수리를 기다리는 동안)[블랙리스트](#page-130-0) 항목 수동 기록 109

CPU/메모리 [보드에](#page-131-0) 대한 특별 참고 사항 110

중단된 [시스템](#page-132-0) 복구 111

▼ 중지된 [시스템을](#page-132-1) 수동으로 복구하는 방법 111

[시스템](#page-134-0) ID 변경 113

[온도](#page-134-1) 113

전원 [공급](#page-137-0) 장치 116

진단 [정보](#page-137-1) 표시 116

Sun 서비스 요원을 통해 오류 원인 [확인하기](#page-137-2) 116

**11.** 펌웨어 [업데이트](#page-140-0) 절차 **119**

[flashupdate](#page-140-1) 명령 사용 119

- ▼ [flashupdate](#page-142-0) 명령을 사용하여 Sun Fire V1280, Netra 1280 시스템 펌웨어 버전을 5.13.*x*에서 5.17.0으로 업그레이드하는 방법 121
- ▼ [flashupdate](#page-143-0) 명령을 사용하여 Sun Fire E2900, Sun Fire V1280 또는 Netra 1280 시스템 펌웨어 버전을 5.17.*x* 또는 5.18.*x*에서 5.19.0으로 업그레이드하는 방법 122
- ▼ [flashupdate](#page-143-1) 명령을 사용하여 Sun Fire V1280 또는 Netra 1280 시스템 펌웨어 버전을 5.17.*x*에서 5.13.*x*(으)로 다운그레이드하는 방법 122
- ▼ [flashupdate](#page-144-0) 명령을 사용하여 Sun Fire E2900, Sun Fire V1280 또는 Netra 1280 시스템 펌웨어 버전을 5.18.*x* 또는 5.19.0에서 5.17.*x*로 다운그레이드하는 방법 123

[lom -G](#page-145-0) 명령 사용 124

[예](#page-146-0) 125

- ▼ [lom](#page-148-0) -G 명령을 사용하여 Sun Fire E2900, Sun Fire V1280 또는 Netra 1280 시스템 펌웨어 버전을 업그레이드하는 방법 127
- ▼ [lom](#page-149-0) -G 명령을 사용하여 Sun Fire E2900, Sun Fire V1280 또는 Netra 1280 시스템 펌웨어 버전을 다운그레이드하는 방법 128
- **12. CPU/**[메모리](#page-152-0) 보드 교체 및 동적 재구성**[\(DR\) 1](#page-152-0)31**

동적 [재구성](#page-152-1) 131

명령줄 [인터페이스](#page-153-0) 132

- DR [개념](#page-153-1) 132
	- 정지 [기능](#page-153-2) 132
	- 안전 중지 및 [비안전](#page-154-0) 중지 장치 133
	- 연결 [지점](#page-154-1) 133
	- DR [작업](#page-155-0) 134
	- 핫 플러그 [하드웨어](#page-155-1) 134
- 조건 및 [상태](#page-156-0) 135
- 보드 상태 및 [조건](#page-156-1) 135
	- 보드 [콘센트](#page-156-2) 상태 135
	- 보드 [점유자](#page-157-0) 상태 136

[보드](#page-157-1) 조건 136

구성 요소 상태 및 [조건](#page-157-2) 136

구성 요소 [콘센트](#page-157-3) 상태 136

구성 요소 [점유자](#page-157-4) 상태 136

구성 요소 [조건](#page-158-0) 137

구성 요소 [유형](#page-158-1) 137

[비영구적](#page-159-0) 및 영구적 메모리 138

제한 [사항](#page-159-1) 138

[메모리](#page-159-2) 중첩 138

영구적 [메모리](#page-159-3) 재구성 138

명령줄 [인터페이스](#page-160-0) 139

[cfgadm](#page-160-1) 명령 139

▼ [기본](#page-160-2) 보드 상태 표시 방법 139

▼ [자세한](#page-161-0) 보드 상태 표시 방법 140 명령 [옵션](#page-162-0) 141

보드 및 [어셈블리](#page-163-0) 테스트 142

▼ CPU/메모리 보드 [테스트](#page-163-1) 방법 142

CPU/[메모리](#page-165-0) 보드 설치 또는 교체 144

▼ 새 [보드](#page-165-1) 설치 방법 144

▼ CPU/[메모리](#page-166-0) 보드 핫 스왑 방법 145

▼ [시스템에서](#page-167-0) CPU/메모리 보드 제거 방법 146

▼ 임시 CPU/[메모리](#page-167-1) 보드 연결 해제 방법 146

문제 [해결](#page-168-0) 147

CPU/[메모리](#page-168-1) 보드 구성 해제 실패 147

메모리가 보드에 걸쳐 중첩된 보드를 구성 해제할 수 [없습니다](#page-168-2) 147

[프로세스가](#page-169-0) 연결된 CPU를 구성 해제할 수 없습니다 148

모든 메모리가 구성 [해제되기](#page-169-1) 전에 CPU를 구성 해제할 수 없습니다 148 영구적 메모리를 가진 보드의 메모리를 구성 해제할 수 [없습니다](#page-169-2) 148

메모리를 [재구성할](#page-170-0) 수 없습니다 149

사용 가능 [메모리가](#page-170-1) 충분하지 않습니다 149

메모리 요구량이 [증가했습니다](#page-170-2) 149

CPU를 구성 해제할 수 [없습니다](#page-171-0) 150

보드를 연결 해제할 수 [없습니다](#page-171-1) 150

- CPU/[메모리](#page-171-2) 보드 구성 실패 150
	- CPU0 또는 CPU1 중 하나가 [구성되어](#page-171-3) 있으면 다른 하나는 구성할 수 [없습니다](#page-171-3) 150

보드의 CPU를 메모리를 구성하기 전에 먼저 [구성되어야](#page-171-4) 합니다 150

- **A.** 감시 타이머 [응용프로그램](#page-172-0) 모드 이해 **151**
	- 감시 타이머 [응용프로그램](#page-173-0) 모드 이해 152

[ntwdt](#page-174-0) 드라이버 사용 153

[사용자](#page-174-1) API 이해 153

시간 [초과](#page-175-0) 기간 설정 154

감시 활성화 또는 [비활성화](#page-175-1) 154

감시 [재무장](#page-176-0) 또는 패팅 155

[데이터](#page-176-1) 구조 찾기 및 정의 155

샘플 감시 [프로그램](#page-177-0) 사용 156

Alarm 3 [프로그래밍](#page-178-0) 157

오류 [메시지](#page-179-0) 이해 158

[EAGAIN 1](#page-179-1)58

[EFAULT 1](#page-179-2)59

[EINVAL 1](#page-179-3)59

[EINTR](#page-180-0) 159

[ENXIO](#page-180-1) 159

[지원되지](#page-180-2) 않은 기능 및 제한 사항 알기 159

[용어집](#page-182-0) **161**

색인 **165**

그림

- [그림](#page-24-0) 1-1 I/O 포트 3
- [그림](#page-26-2) 1-2 시스템 표시등 보드 5
- [그림](#page-34-1) 2-1 전원 켜기/대기 스위치 13
- [그림](#page-59-0) 3-1 콘솔 간의 네비게이션 절차 38
- [그림](#page-65-0) 4-1 시스템 제어기 기록 44
- [그림](#page-87-0) 7-1 자동 진단 및 복구 프로세스 66

그림 [10-1](#page-126-0) IB6의 Sun Fire 엔트리 레벨 중급 시스템 IB\_SSC PCI 물리적 슬롯 지정 105

- 그림 [10-2](#page-127-1) 시스템 표시등 106
- 그림 [12-1](#page-162-1) cfgadm -av 디스플레이의 세부 사항 141

## 표

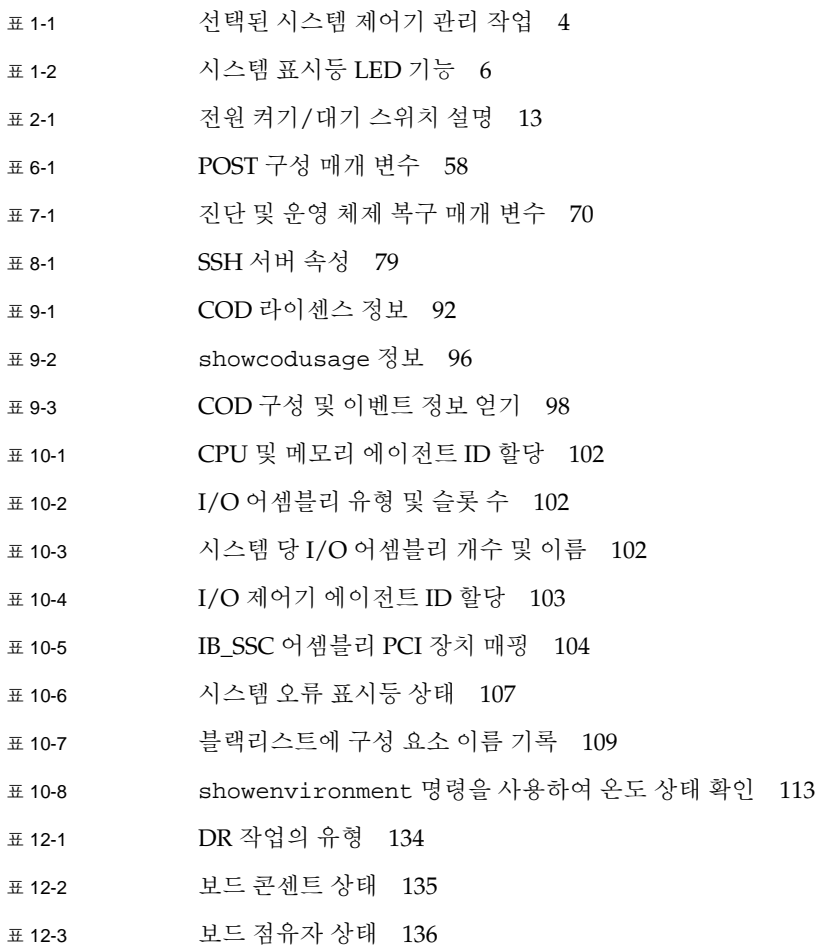

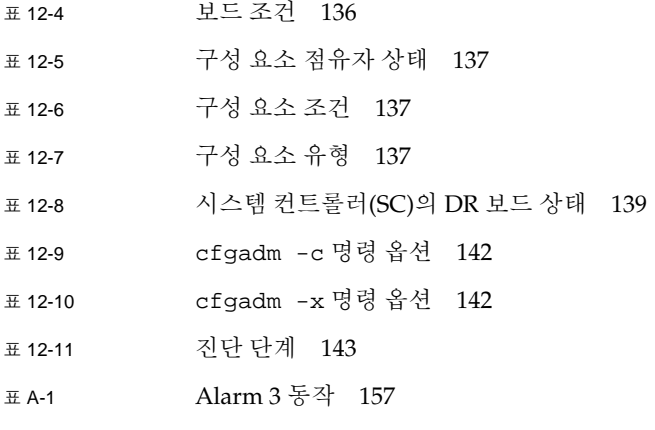

### 코드 예

- [코드](#page-39-1) <sup>예</sup> 2-1 SC에서 보내는 하드웨어 재설정 출력 18
- [코드](#page-42-0) <sup>예</sup> 2-2 setupnetwork 명령의 출력 내용 21
- [코드](#page-44-2) <sup>예</sup> 2-3 LOM 드라이버 설치 23
- [코드](#page-46-1) <sup>예</sup> 2-4 LOM 유틸리티 설치 25
- [코드](#page-47-1) <sup>예</sup> 2-5 LOM 매뉴얼 페이지 설치 26
- [코드](#page-68-2) <sup>예</sup> 5-1 lom -c 명령 출력 예제 47
- [코드](#page-68-3) <sup>예</sup> 5-2 lom -l 명령 출력 예제 47
- [코드](#page-69-1) <sup>예</sup> 5-3 LOM 이벤트 로그 예제(앞에서부터 오래된 이벤트 순으로 표시) 48
- [코드](#page-70-2) <sup>예</sup> 5-4 lom -f 명령 출력 예제 49
- [코드](#page-70-3) <sup>예</sup> 5-5 lom -v 명령 출력 예제 49
- [코드](#page-73-1) <sup>예</sup> 5-6 lom -t 명령 출력 예제 52
- [코드](#page-81-0) <sup>예</sup> 6-1 max 설정을 사용한 POST 출력 내용 60
- [코드](#page-83-1) <sup>예</sup> 6-2 SC POST 진단 단계를 min으로 설정 62
- [코드](#page-84-0) <sup>예</sup> 6-3 진단 단계가 min으로 설정된 경우의 SC POST 출력 내용 63
- [코드](#page-88-0) 예 7-1 로 콘솔에 표시되는 자동 진단 이벤트 메시지의 예제 \_ 67
- [코드](#page-89-1) 예 7-2 운영 체제 하트비트 중단 시 자동 도메인 복구로 인해 표시되는 메시지 출력의 예제 68
- [코드](#page-89-2) 예 7-3 운영 체제가 사용자의 명령에 응답하지 않을 때 자동 복구로 인해 표시되는 콘솔 출력의 예제 68
- [코드](#page-90-3) 예 7-4 도메인 진단 이벤트 메시지 치명적이지 않은 도메인 하드웨어 오류 69
- [코드](#page-93-1) <sup>예</sup> 7-5 자동 진단 메시지의 예제 72
- [코드](#page-94-0) <sup>예</sup> 7-6 showboards 명령 출력 Disabled 및 Degraded 구성 요소 73
- [코드](#page-94-1) <sup>예</sup> 7-7 showcomponent 명령 출력 내용 비활성화된 구성 요소 73
- [코드](#page-95-1) <sup>예</sup> 7-8 showerrorbuffer 명령 출력 내용 ñ 하드웨어 오류 74
- [코드](#page-118-1) <sup>예</sup> 9-1 비활성화된 COD CPU가 포함된 콘솔 로그 출력 97
- [코드](#page-118-2) <sup>예</sup> 9-2 showcomponent 명령 출력 비활성화된 COD CPU 97
- 코드 <sup>예</sup> [11-1](#page-146-1) lw8pci.flash 이미지 다운로드 125
- 코드 <sup>예</sup> [11-2](#page-146-2) lw8cpu.flash 이미지 다운로드 125
- 코드 <sup>예</sup> [12-1](#page-161-1) 기본 cfgadm 명령 출력 내용 140
- 코드 <sup>예</sup> [12-2](#page-161-2) cfgadm -av 명령 출력 내용 140
- [코드](#page-176-2) 예 A-1 감시/재설정 상태 데이터 구조 156
- [코드](#page-177-1) <sup>예</sup> A-2 감시/재설정 제어 데이터 구조 156
- <sub>[코드](#page-177-2) 예 A-3</sub> 22 감시 프로그램 예 156
- [코드](#page-179-4) <sup>예</sup> A-4 LOMIOCALCTL 및 LOMIOCALSTATE IOCTL 데이터 구조 158

## <span id="page-18-0"></span>머리말

이 설명서에는 시스템에 대한 개요를 제공하고, 일반 관리 절차를 단계별로 설명하며 먼저, Sun Fire™ 엔트리 레벨 중급 서버 제품군(Sun Fire E2900 및 Sun Fire V1280 / Netra 1280)에 시스템 제어기 펌웨어를 구성하고 관리하는 방법에 대해 설명합니다. 또 한 구성 요소의 분리 및 교체 방법, 펌웨어 업그레이드 수행 방법을 비롯하여 보안 정 보, 문제 해결 방법, 기술과 관련된 용어 해설집도 수록되어 있습니다.

## 본 설명서의 구성

1 [장](#page-22-2)에서는 시스템 제어기, 보드 상태, 중복 시스템 구성 요소, 최소 시스템 구성, 신뢰 성, 서비스 용이성 및 가용성에 대해 설명합니다.

2 [장](#page-32-1)에서는 처음으로 시스템의 전원을 켜고 시스템을 설정하는 방법에 대해 설명합니 다.

3 [장](#page-50-1)에서는 시스템 제어기에서의 교섭 방법에 대해 설명합니다.

4 [장](#page-64-1)에서는 시스템 제어기 메시지 기록에 대해 설명합니다.

5 [장](#page-66-2)에서는 Solaris?콘솔에서 LOM을 사용하는 방법에 대해 설명합니다.

6 [장](#page-78-2)에서는 전원 설정 자체 테스트(POST)를 실행하는 방법에 대해 설명합니다.

7 [장](#page-86-2)은 펌웨어의 자동 진단 기능과 도메인 복구 기능에 대해 설명합니다.

8 [장](#page-98-2)에서는 보안 지침에 대해 설명합니다.

9 [장](#page-106-1)은 COD (Capacity on Demand) 옵션 및 COD 자원 할당, 활성화 및 모니터 방법에 대해 설명합니다.

[10](#page-120-2) 장에서는 LED, 시스템 오류, 진단 정보 표시, 시스템 구성 정보 표시, 구성 요소 비활 성화 및 물리적 시스템 장치에 대한 장치 경로 이름 매핑을 비롯하여 문제 해결 정보에 대해 설명합니다.

[11](#page-140-2) 장에서는 플래시 PROM을 업데이트하는 방법 및 시스템 제어기 펌웨어를 업데이트 하는 절차를 포함하여 펌웨어 업데이트에 대한 정보를 제공합니다.

[12](#page-152-2) 장에서는 동적 재구성 및 이에 사용할 수 있는 절차에 대해 설명합니다.

[부록](#page-172-1) A에서는 감시 타이머, Alarm 3 및 사용 절차에 대해 설명합니다.

## UNIX 명령 사용

본 설명서는 UNIX® 운영 체제에 대한 경험이 있는 사용자를 대상으로 합니다. UNIX 운영 체제에 대한 경험이 없는 경우는 다음 설명서 중 하나를 사용하여 UNIX 환경에 대 한 정보를 참조하십시오.

- Solaris 운영 체제에 대한 AnswerBook2™ 온라인 설명서
- 시스템과 함께 제공된 기타 소프트웨어 설명서

## 표기 규칙

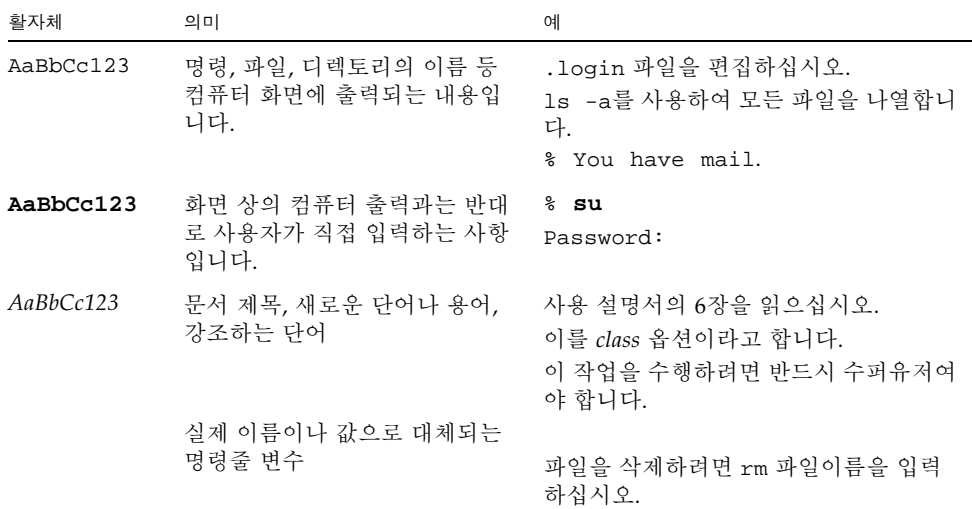

쉘 프롬프트

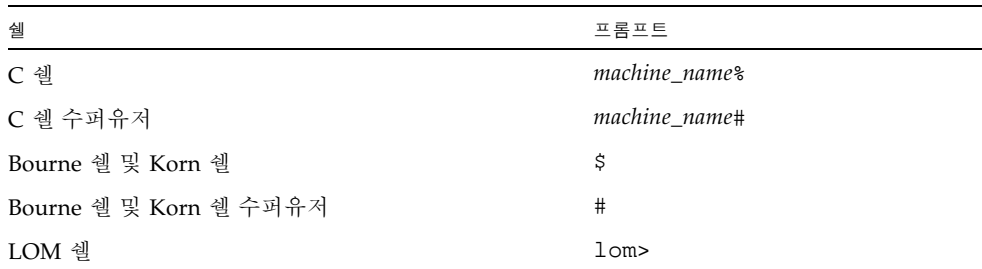

## 관련 설명서

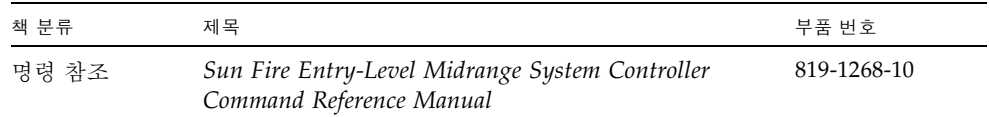

## Sun 설명서 액세스

다음을 통해서 한글화된 버전을 비롯하여 Sun™ 설명서가 제공하는 다양한 설명서를 보거나 인쇄할 수 있습니다.

http://www.sun.com/documentation

# 사용자 의견 환영

Sun은 설명서의 내용을 개선하기 위해 노력하고 있으며 사용자의 의견 및 제안을 환영 합니다. 의견이 있으시면 다음 전자 메일 주소로 보내 주십시오.

#### docfeedback@sun.com

보내실 때는 해당 설명서의 부품 번호(819-3267-10)를 전자 메일 제목에 표기해 주십시 오.

## <span id="page-22-2"></span><span id="page-22-0"></span>개요

이 장에서는 Sun Fire 엔트리 레벨 중급 서버 제품군(Sun Fire E2900 및 Sun Fire V1280/Netra 1280 시스템)의 기능에 대해 소개합니다.

시스템 설정 개요 및 자세한 절차는 2 [장에](#page-32-1)서 다룹니다.

- 이 장은 다음 항목으로 구성되어 있습니다.
- 1[페이지의](#page-22-1) "시스템 제어기"
- 7[페이지의](#page-28-0) "신뢰성, 가용성 및 서비스 용이성(RAS)"
- 10페이지의 ["COD \(Capacity on Demand\)](#page-31-2) 옵션"

## <span id="page-22-1"></span>시스템 제어기

시스템 제어기(SC)는 시스템 베이스판에 연결되는 IB\_SSC 어셈블리에 상주하는 내장 시스템입니다. SC는 전원 공급 순서 지정, 순차적 모듈 전원 공급 자가 테스트(POST), 환경 모니터링, 오류 표시 및 알람을 비롯한 Lights Out Management(LOM) 기능을 제 공합니다.

SC는 RS 232 직렬 인터페이스와 하나의 10/100 이더넷 인터페이스를 제공합니다. LOM 명령줄 인터페이스와 Solaris 및 OpenBoot™ PROM 콘솔은 이러한 인터페이스 를 통해 공유되며 액세스하게 됩니다.

시스템 제어기의 기능은 다음과 같습니다.

- 시스템 모니터링
- Solaris 및 OpenBoot PROM 콘솔 제공
- 가상 TOD(time of day) 제공
- 환경 모니터링 수행
- 시스템 초기화 수행
- POST 조정

SC에서 실행되는 소프트웨어 응용프로그램은 시스템 설정을 수정할 수 있는 명령줄 인 터페이스를 제공합니다.

### <span id="page-23-0"></span>I/O 포트

시스템 후면에 다음과 같은 포트가 있습니다.

- 콘솔 직렬(RS-232) 포트(RJ-45)
- 예약된 직렬(RS-232) 포트(RJ-45)
- Gigabit 이더넷 포트(RJ-45) 2개
- 알람 포트(DB-15)
- 시스템 제어기 10/100 이더넷 포트(RI-45)
- UltraSCSI 포트
- PCI 포트 6개(33MHz 5개, 66MHz 1개)

포트의 위치는 [그림](#page-24-0) 1-1을 참조하십시오.

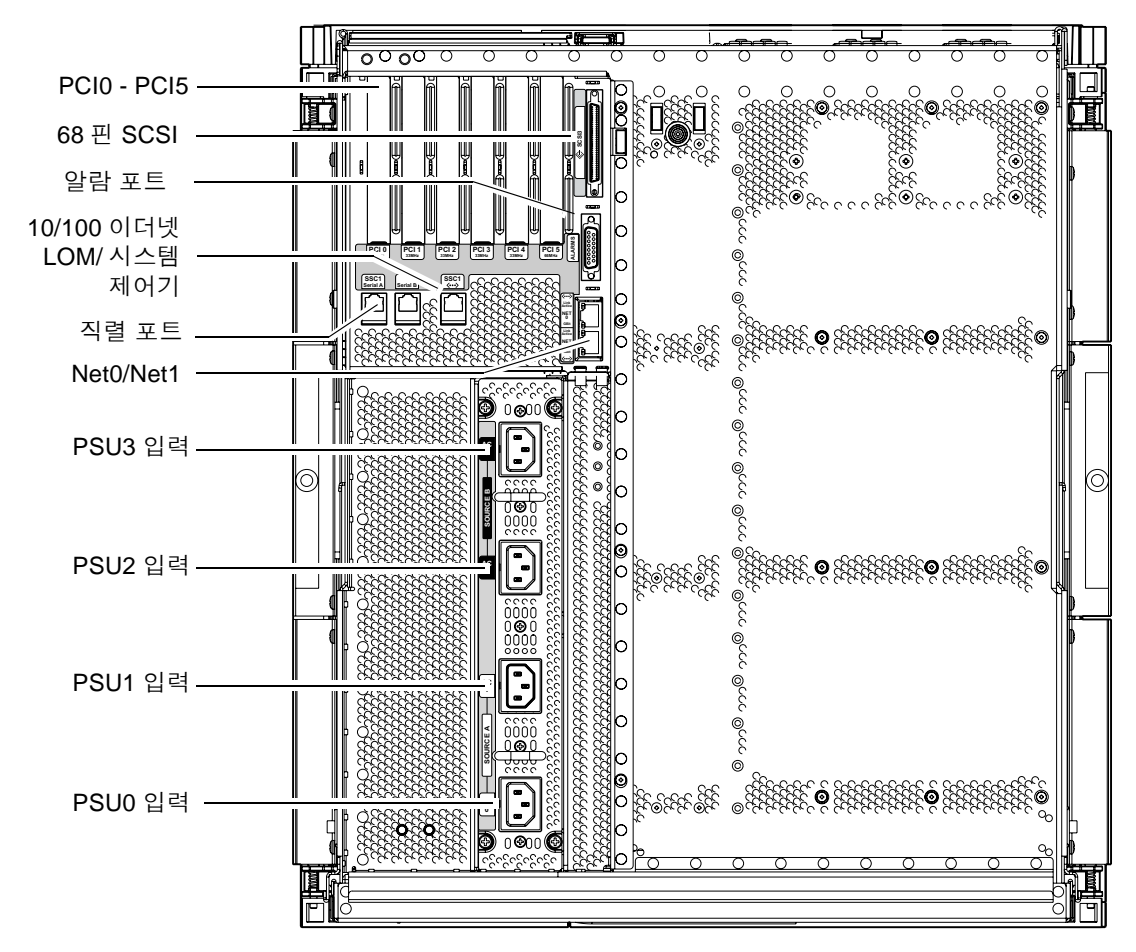

<span id="page-24-1"></span><span id="page-24-0"></span>그림 **1-1** I/O 포트

콘솔 직렬 포트 및 10/100 이더넷 포트는 시스템 제어기에 액세스할 때 사용할 수 있습 니다.

콘솔 직렬 포트를 사용하여 ASCII 단말기 또는 NTS(네트워크 단말기 서버)에 직접 연 결하십시오. 시스템 제어기 보드를 직렬 케이블로 연결하면 ASCII 단말기 또는 NTS를 통해 시스템 제어기 명령줄 인터페이스를 사용할 수 있습니다.

SC를 네트워크에 연결하려면 10/100 이더넷 포트를 사용하십시오.

### <span id="page-25-0"></span>LOM 프롬프트

LOM 프롬프트는 SC에 대한 명령줄 인터페이스를 제공합니다. 또한 콘솔 메시지가 표 시되는 장소이기도 합니다.

#### lom>

표 [1-1](#page-25-2)은 시스템 관리 작업 중 일부를 나타냅니다.

<span id="page-25-2"></span>표 **1-1** 선택된 시스템 제어기 관리 작업

| 작업                         | 명령                                                                                                    |
|----------------------------|----------------------------------------------------------------------------------------------------|
| 시스템 제어기 구성                 | password, setescape, seteventreporting,<br>setupnetwork, setupsc                                                                          |
| 시스템 구성                     | setalarm, setlocator                                                                                                    |
| 보드 전원 켜기/끄기 및 시스템 전원 켜기/끄기 | poweron, poweroff, reset, shutdown                                                                                                    |
| CPU/메모리 보드 테스트             | testboard                                                                                                    |
| 시스템 제어기 재설정                | resetsc                                                                                                    |
| 구성 요소를 결함 또는 정상으로 표시       | disablecomponent, enablecomponent                                                                                                    |
| 펌웨어 업그레이드                  | flashupdate                                                                                                    |
| 현재 시스템 제어기 설정 표시           | showescape, showeventreporting, shownetwork,<br>showsc                                                                                    |
| 현재 시스템 상태 표시               | showalarm, showboards, showcomponent,<br>showenvironment, showfault, showhostname,<br>showlocator, showlogs, showmodel,<br>showresetstate |
| 날짜, 시간 및 시간대 설정            | setdate                                                                                                    |
| 날짜 및 시간 표시                 | showdate                                                                                                    |

### <span id="page-25-1"></span>Solaris 콘솔

Solaris 운영 체제, OpenBoot PROM 또는 POST가 실행 중이면 Solaris 콘솔에 액세스 할 수 있습니다. Solaris 콘솔에 연결하면 다음 작업 모드 중 하나가 실행됩니다.

- Solaris 운영 체제 콘솔(% 또는 # 프롬프트)
- OpenBoot PROM(ok 프롬프트)
- 시스템이 POST를 실행하고 POST 출력을 볼 수 있습니다.

다양한 프롬프트와 LOM 프롬프트 간에 전환하는 방법은 37[페이지의](#page-58-1) "콘솔 간에 전환 [하기](#page-58-1)"를 참조하십시오.

## <span id="page-26-0"></span>환경 모니터링

온도, 전압 및 냉각을 모니터하는 센서가 있습니다.

SC는 이러한 센서들의 정보를 적절한 시기에 수집하여 시스템 환경에 관한 데이터를 제공합니다. 필요한 경우, SC는 시스템 손상을 예방하기 위해 여러 구성 요소를 종료하 기도 합니다.

예를 들어, 온도가 과열된 경우 SC가 Solaris 운영 체제에 온도 과열을 통지하면 운영 체 제에서 이에 대한 조치를 취합니다. 온도가 극도로 과열된 경우는 SC 소프트웨어가 먼 저 운영 체제에 통지하지 않고 시스템을 직접 종료할 수도 있습니다.

### <span id="page-26-1"></span>시스템 표시등 보드

시스템 표시등 보드에는 [그림](#page-26-2) 1-2와 같이 켜기/대기 스위치와 표시등 LED가 있습니다.

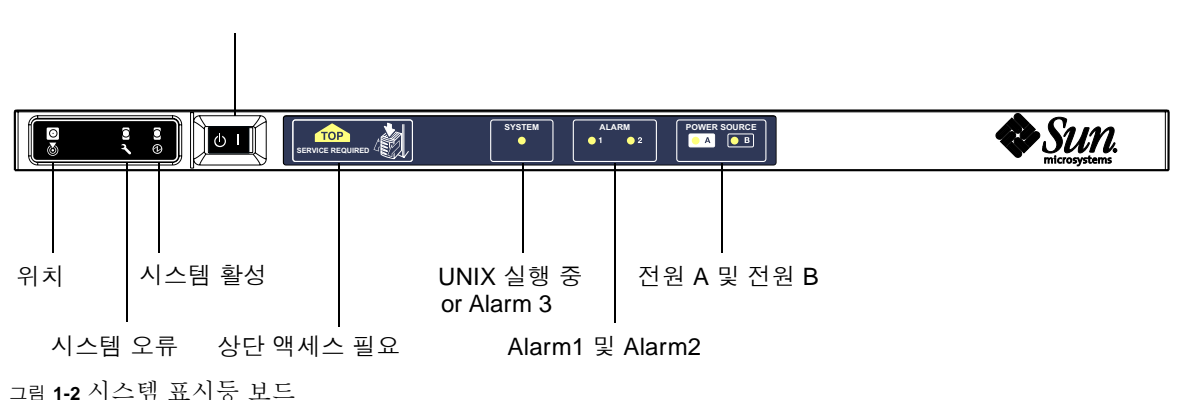

켜기 / 대기

<span id="page-26-2"></span>표시등 LED는 표 [1-2](#page-27-0)에서와 같이 작동합니다.

<span id="page-27-0"></span><sup>표</sup> **1-2** 시스템 표시등 LED 기능

| 이름              | 색상 | 기능                                                                                                    |
|-----------------|----|----------------------------------------------------------------------------------------------------|
| 위치*             | 흰색 | 일반적으로 꺼져 있습니다. 사용자 명령으로 켤 수 있습니다.                                                                                                    |
| 시스템 오류*         | 황색 | LOM이 오류를 감지한 경우에 켜집니다.                                                                                                    |
| 시스템 활성*         | 녹색 | 시스템에 저워이 공급될 때 켜집니다.                                                                                                    |
| 상단 액세스          | 황색 | 시스템 상단에서만 교체할 수 있는 FRU에 오류가 발생한 경우에 켜집<br>니다.                                                                                         |
| UNIX 실행 중       | 녹색 | Solaris가 실행 중일 때 켜집니다. 시스템 전원이 켜질 때 꺼집니다. 감<br>시 시간 초과 또는 사용자 정의 Alarm 3의 확인에 의해 재설정될 수 있<br>습니다(자세한 정보는 157페이지의 "Alarm 3 프로그래밍" 참조). |
| Alarm1 및 Alarm2 | 녹색 | LOM에서 지정된 것과 같이 이벤트에 의해 작동된 경우에 켜집니다.                                                                                                 |
| 저워 A 및 저워 B     | 녹색 | 관련 전원 공급이 있는 경우에 켜집니다.                                                                                                    |

\* 이 표시등은 시스템 후면에도 있습니다.

# <span id="page-28-0"></span>신뢰성, 가용성 및 서비스 용이성(RAS)

이 시스템의 특징은 신뢰성, 가용성 및 서비스 용이성(RAS)입니다.

- 신뢰성은 정상적인 환경 조건에서 시스템을 작동했을 때 지정된 기간 동안 시스템이 지속적으로 작동할 수 있는 특성을 말합니다. 신뢰성은 단지 시스템 고장 문제만 고 려하는 반면 가용성은 시스템 고장과 복구를 모두 고려한다는 점에서 신뢰성과는 다 릅니다.
- 평균 가용성이라고도 하는 가용성은 시스템이 기능을 올바르게 수행할 수 있는 시간 비율을 말합니다. 가용성은 시스템 단계에서 또는 최종 클라이언트의 서비스 사용 가능 여부에 따라 측정될 수 있습니다. "시스템 가용성"은 해당 시스템을 기준으로 생성된 제품의 가용성에 대한 상한선을 부여할 수 있습니다.
- 서비스 용이성은 제품에 대한 유지 보수 및 시스템 수리의 용이성과 그 효과를 측정 합니다. 서비스 용이성은 평균 수리 시간(MTTR) 및 진단 가능성이 모두 포함될 수 있기 때문에 정의된 표준 측정 기준이 없습니다.

다음 절은 RAS에 대한 자세한 내용을 제공합니다. RAS에 대한 자세한 하드웨어 관련 정보는 Sun Fire E2900 시스템 설치 안내서 또는 Sun Fire V1280/Netra 1280 서비스 설 명서를 참조하십시오. Solaris 운영 체제와 관련된 RAS 기능에 대해서는 *Sun* 하드웨어 플랫폼 안내서를 참조하십시오.

### <span id="page-28-1"></span>신뢰성

소프트웨어에 포함된 신뢰성 기능에는 다음과 같은 기능이 있습니다.

- 구성 요소 또는 보드 [비활성화](#page-28-2) 및 전원 공급 자가 테스트(POST)
- 구성 요소의 수동 [비활성화](#page-29-0)
- 화경 [모니터링](#page-29-1)

신뢰성 기능을 통해 시스템 가용성도 향상됩니다.

### <span id="page-28-2"></span>구성 요소 또는 보드 비활성화 및 전원 공급 자가 테스트(POST)

전원 공급 자가 테스트(POST)는 시스템의 전원을 켰을 때 실행됩니다. 보드 또는 구성 요소가 테스트를 통과하지 못한 경우, POST에서 구성 요소 또는 보드가 비활성화됩니 다. showboards 명령이 보드를 고장 또는 기능이 저하된 것으로 표시합니다. Solaris 운영 체제 시스템은 POST 테스트를 통과한 구성 요소를 통해서만 부팅됩니다.

### <span id="page-29-0"></span>구성 요소의 수동 비활성화

시스템 제어기를 통해 사용자는 구성 요소 상태를 보고 직접 수정할 수 있습니다.

콘솔에서 setls 명령을 실행하여 구성 요소 위치 상태를 설정하십시오. 설정한 구성 요 소 위치 상태는 다음 번 도메인 재부팅, 보드의 전원 껐다 켜기, POST 실행 (setkeyswitch on/off 명령을 실행할 때마다 POST가 실행되는 경우 등)이 있을 때 적용 됩니다.

주 **–** enablecomponent 및 disablecomponent 명령이 setls 명령으로 대체되었 습니다. 이 두 명령은 구성 요소 자원의 관리에 사용되던 명령입니다. enablecomponent 명령과 disablecomponent 명령을 아직 사용할 수는 있지만 구 성 요소를 시스템에 구성/해제하는 작업을 실행할 때는 setls 명령을 사용하는 것이 좋습니다.

showcomponent 명령은 비활성 또는 활성 여부를 비롯하여 구성 요소의 상태 정보를 표시합니다.

### <span id="page-29-1"></span>환경 모니터링

SC는 시스템 온도, 냉각 및 전압 센서를 모니터링합니다. SC는 Solaris 운영 체제에 최 신 환경 상태 정보를 제공합니다. 하드웨어의 전원을 꺼야하는 경우에는 SC가 Solaris 운영 체제에 시스템 종료를 수행하도록 통지합니다.

### <span id="page-29-2"></span>가용성

소프트웨어에 포함된 가용성 기능에는 다음과 같은 기능이 있습니다.

- 동적 [재구성](#page-29-3)
- [전원](#page-30-0) 장애
- [시스템](#page-30-1) 제어기 재부팅
- [호스트](#page-30-2) 감시

### <span id="page-29-3"></span>동적 재구성

다음 구성 요소를 동적으로 재구성할 수 있습니다.

- 하드 디스크 드라이브
- CPU/메모리 보드
- 전원 공급 장치
- 팬

<span id="page-30-0"></span>전원 장애

SC는 정전으로 인한 시스템 복구 시 시스템을 이전 상태로 복원합니다.

### <span id="page-30-1"></span>시스템 제어기 재부팅

SC를 재부팅하면 시스템이 시작되어 시스템 관리 작업이 재재됩니다. 재부팅은 현재 실행 중인 Solaris 운영 체제에 영향을 주지 않습니다.

### <span id="page-30-2"></span>호스트 감시

SC는 Solaris 운영 체제의 상태를 모니터링하며 시스템이 응답하지 않을 경우 재설정을 실행합니다.

### <span id="page-30-3"></span>서비스 용이성

소프트웨어의 서비스 용이성 기능은 시스템에 대한 신속한 보수는 물론 시스템 보수 절 차의 효율성과 적시성을 향상시킵니다.

- LED
- 일람표
- 시스템 제어기 오류 기록
- 시스템 제어기 XIR(외부에서 실행된 재설정) 지원

### <span id="page-30-4"></span>LED

시스템 외부에서 액세스 가능한 모든 현장 교체 가능 장치(FRU)에는 상태를 표시하는 LED가 있습니다. SC는 여러 전원 공급 장치를 통해 관리되는 전원 공급 LED를 제외하 고 시스템의 모든 LED를 관리합니다. LED 기능에 대한 내용은 *Sun Fire V1280/Netra 1280 Service Manual*의 보드 또는 장치에 대한 장을 참조하십시오.

#### <span id="page-30-5"></span>일람표

SC, Solaris 운영 체제, 전원 공급 자가 테스트(POST) 및 OpenBoot PROM 오류 메시지 는 시스템의 물리적 레이블과 일치하는 FRU 이름 식별자를 사용합니다. 단 I/O 장치에 사용되는 OpenBoot PROM 명명표는 장치 검사를 하는 동안 [10](#page-120-2) 장에 설명된 것과 같이 장치 경로 이름을 사용하여 I/O 장치를 표시합니다.

<span id="page-31-0"></span>시스템 제어기 오류 기록

SC 오류 메시지는 자동으로 Solaris 운영 체제에 통지됩니다. SC에는 오류 메시지가 저 장되는 내부 버퍼도 있습니다. showlogs 명령을 사용하여 SC 메시지 버퍼에 저장된 SC에서 기록한 이벤트를 표시할 수 있습니다.

<span id="page-31-1"></span>시스템 제어기 XIR(외부에서 실행된 재설정) 지원

SC의 reset 명령을 사용하여 다운된 시스템을 복구하고 Solaris 운영 체제 core 파일 을 추출할 수 있습니다.

## <span id="page-31-2"></span>COD (Capacity on Demand) 옵션

COD(Capacity on Demand) 옵션은 UltraSPARC IV CPU/메모리 보드가 들어 있는 시 스템(예: Sun Fire E2900 서버)에 추가 처리 리소스(추가 CPU)를 제공합니다. 이러한 추 가 CPU는 시스템에 설치된 COD CPU/메모리 보드에서 제공됩니다. 하지만, 이러한 COD CPU에 액세스하려면 먼저 해당 COD 사용 권한(RTU) 라이센스를 구입해야 합니 다. 해당 COD CPU에 대한 COD RTU 라이센스를 구입한 후에는 필요에 따라 이러한 CPU를 활성화할 수 있습니다. COD에 대한 자세한 내용은 85페이지의 ["COD\(Capacity](#page-106-2)  [on Demand\)"](#page-106-2)를 참조하십시오.

# <span id="page-32-1"></span><span id="page-32-0"></span>Sun Fire 엔트리 레벨 중급 시스템 시작 및 설정

이 장에서는 시스템 제어기 명령행 인터페이스(LOM 프롬프트)를 사용한 시스템 전원 켜기, setupnetwork 명령을 사용한 SC 설정 및 Solaris 운영 체제 부팅 방법에 대해 설 명합니다.

이 장의 구성은 다음과 같습니다.

- 12[페이지의](#page-33-0) "하드웨어 설치"
- 13[페이지의](#page-34-0) "전원 켜기/대기 스위치 사용"
- 14[페이지의](#page-35-0) "전원 켜기 및 끄기"
- 19[페이지의](#page-40-0) "시스템 설정"
- 22페이지의 ["Solaris](#page-43-0) 운영 체제 설치 및 부팅"
- 27[페이지의](#page-48-0) "시스템 재설정"

다음은 시스템 전원을 켜고 시스템을 설정하기 위해 수행해야 하는 주요 단계입니다.

- 1. 하드웨어 설치 및 케이블 연결
- 2. 하드웨어에 외부 전원을 공급
- 3. 시스템의 날짜 및 시간을 설정
- 4. SC의 암호를 설정
- 5. setupnetwork 명령으로 시스템 관련 매개 변수를 설정
- 6. poweron 명령으로 모든 하드웨어의 전원 켜기
- 7. Solaris 운영 체제가 설치되어 있지 않은 경우 이를 설치
- 8. Solaris 운영 체제를 부팅
- 9. Solaris Supplementary CD로 Lights Out Management 패키지를 설치

## <span id="page-33-0"></span>하드웨어 설치

## <span id="page-33-1"></span>▼ 하드웨어 설치 및 케이블 연결 방법

- **1.** 단말기를 시스템 제어기 보드 직렬 포트에 연결합니다**(**[그림](#page-24-1) 1-1**).**
- **2. SC** 직렬 포트**(9600 8N1)**와 동일한 전송 속도를 사용하도록 단말기를 설정합니다**.** 시스템 제어기 보드의 직렬 포트 설정은 다음과 같습니다.
	- 9600보드
	- 8 데이터 비트
	- 패리티 없음
	- 1 정지 비트

자세한 내용은 Sun Fire E2900 시스템 설치 안내서 또는 Sun Fire V1280/Netra 1280 시 스템 설치 안내서를 참조하십시오.

## <span id="page-34-0"></span>전원 켜기/대기 스위치 사용

Sun Fire 엔트리 레벨 중급 시스템의 전원 켜기/대기 스위치는 로커 유형의 순간 작동 스위치입니다. 이 스위치는 저전압 신호만 제어하며 고전압 회로는 제어하지 않습니다.

주 **–** 전원 스위치는 켜기/끄기(On/Off) 스위치가 아니라 켜기/대기(On/Standby) 스 위치입니다. 이 스위치는 장비에서 전원을 끄지 않습니다.

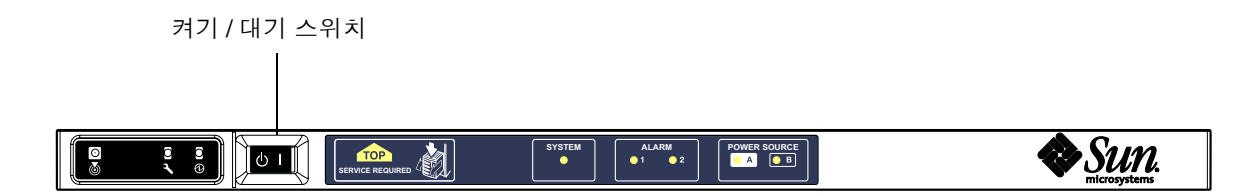

<span id="page-34-1"></span>그림 **2-1** 전원 켜기/대기 스위치

다음 표에 스위치의 위치에 대한 설명이 나와 있습니다.

<span id="page-34-2"></span><sup>표</sup> **2-1** 전원 켜기/대기 스위치 설명

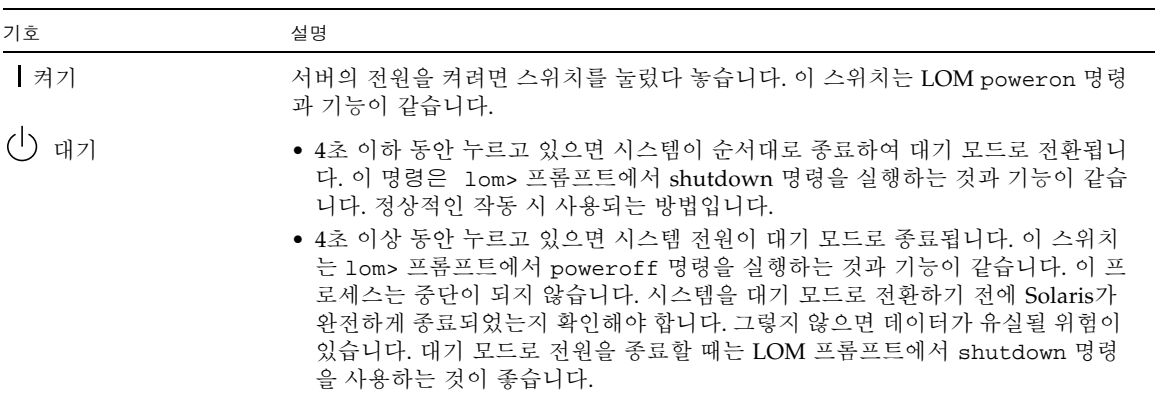

LOM setupsc 명령을 사용하면 켜기/대기 스위치가 우발적으로 작동되는 것을 방지 할 수 있습니다.

## <span id="page-35-0"></span>전원 켜기 및 끄기

모든 전원 케이블이 연결되어 있고 외부 회로 차단기가 켜져 있으면 시스템이 대기 모 드로 전환됩니다. 전원 A 및 전원 B 표시등은 시스템 표시등 보드에서 켜지는 유일한 표시등 LED입니다. IB\_SSC 어셈블리 활성 LED도 켜지지만 시스템 전면에서는 보이지 않습니다.

대기 모드에서 시스템 전원을 켜려면 다음과 같이 두 가지 방법을 사용할 수 있습니다.

- 켜기/대기 스위치 작동
- LOM 포트를 통해 poweron 명령 전송

auto-boot? 변수가 OBP에 설정된 경우에는 시스템이 Solaris 운영 체제로 자동 부팅 됩니다.

## <span id="page-35-1"></span>▼ 켜기/대기 스위치를 사용하여 전원을 켜는 방법

- **1.** 시스템에 전원이 켜졌는지**,** 그리고 올바르게 대기 모드에 있는지 확인합니다**.** 시스템 표시등 보드에는 전원 A 및 전원 B 표시등 LED만 켜집니다. IB\_SSC 어셈블리 활성 LED도 켜지지만 시스템 전면에서는 보이지 않습니다.
- **2.** 일시적으로 켜기**/**대기 스위치를 오른쪽으로 누릅니다**.** 시스템이 완전히 켜집니다. 전원 A 및 전원 B 표시등 외에 시스템 작동 표시등이 켜집 니다. 시스템이 전원 공급 자가 테스트(POST)를 실행합니다.
- <span id="page-35-2"></span>▼ LOM poweron 명령을 사용하여 전원을 켜는 방법
	- 1om> 프롬프트에서 다음을 입력합니다.

#### lom>**poweron**

SC는 먼저 모든 전원 공급 장치의 전원을 켜고 그 다음 팬 트레이를 작동시킵니다. 마지 막으로 SC는 시스템 보드의 전원을 켭니다. OpenBoot PROM 변수 auto-boot?의 값 이 true이면 시스템은 Solaris 운영 체제도 부팅합니다.
poweron 명령을 사용하여 개별 모듈의 전원을 켤 수도 있습니다. 자세한 내용은 Sun Fire Entry-Level Midrange System Controller Command Reference Manual을 참조하 십시오.

시스템 작동 표시등이 켜집니다. 시스템이 전원 공급 자가 테스트(POST)를 실행합니 다.

주 **–** poweron all 명령은 각각의 구성 요소에만 전원을 공급하고 Solaris 소프트웨어 는 부팅하지 않습니다.

poweron 명령에 대한 자세한 설명은 Sun Fire Entry-Level Midrange System Controller Command Reference Manual을 참조하십시오.

### 시스템을 대기 모드로 전환

다음 5가지 방법 중 하나를 사용할 수 있습니다.

- UNIX의 shutdown 명령 사용
- LOM 포트를 통해 shutdown 명령 전송
- 켜기/대기 스위치를 사용하여 shutdown 명령 전송
- LOM 포트를 통해 poweroff 명령 전송
- 켜기/대기 스위치를 사용하여 poweroff 명령 전송

주 **–** 시스템을 대기 모드로 전환하기 전에 시스템이 완전하게 종료되었는지 확인해야 합니다. 그렇지 않으면 데이터가 유실될 위험이 있습니다.

### ▼ Solaris shutdown 명령 사용 방법

● 시스템 프롬프트에서 다음을 입력합니다.

#### # **shutdown -i5**

시스템이 대기 모드로 전원이 꺼집니다. 전원 A 및 전원 B 표시등은 시스템 표시등 보 드에서 켜지는 유일한 표시등 LED입니다. IB\_SSC 어셈블리 활성 LED도 켜지지만 시 스템 전면에서는 보이지 않습니다.

### ▼ LOM shutdown 명령 사용 방법

시스템을 완전히 종료한 후에 모든 모듈 및 시스템 섀시를 대기 모드로 종료하려면 LOM shutdown 명령을 사용하십시오.

주 **–** 이 명령은 Solaris 소프트웨어가 실행 중인 경우, 시스템을 대기 모드로 전원을 끄 기 전에 시스템을 완전히 종료하려고 합니다. 이 명령은 Solaris init 5 명령과 기능이 같습니다.

● 1om> 프롬프트에서 다음을 입력합니다.

lom>**shutdown**

Solaris가 정지된 후 시스템이 대기 모드로 종료됩니다. 전원 A 및 전원 B 표시등은 시 스템 표시등 보드에서 켜지는 유일한 표시등 LED입니다. IB\_SSC 어셈블리 활성 LED 도 켜지지만 시스템 전면에서는 보이지 않습니다.

LOM shutdown 명령에 대한 자세한 설명은 Sun Fire Entry-Level Midrange System Controller Command Reference Manual을 참조하십시오.

- <span id="page-37-0"></span>▼ 켜기/대기 스위치로 shutdown 명령을 사용하는 방법
	- 시스템 켜기**/**대기 스위치의 왼쪽을 누릅니다**.** 그러면 시스템이 대기 모드로 순서적인 종료를 시작합니다. 이 스위치는 lom> 프롬프 트에서 shutdown 명령을 실행하는 것과 기능이 같습니다.
- ▼ LOM poweroff 명령 사용 방법

모든 모듈과 시스템 섀시의 전원을 끄고 대기 모드로 전환하려면 poweroff 명령을 사 용하십시오.

**1.** lom> 프롬프트에서 다음을 입력합니다**.**

#### lom>**poweroff**

```
This will abruptly terminate Solaris.
Do you want to continue? [no]
```
Solaris 시스템의 현재 상태와 관계 없이 시스템 전원을 강제로 끌 경우에만 yes를 입력 하십시오. 정상 운영 시에는 shutdown 명령을 사용해야 합니다.

**2.** 계속하려면 **y**를 입력하고 명령을 취소하려면 **Enter**를 누릅니다**.** 

시스템이 대기 모드로 전원이 꺼집니다. 전원 A 및 전원 B 표시등은 시스템 표시등 보 드에서 켜지는 유일한 표시등 LED입니다. IB\_SSC 어셈블리 활성 LED도 켜지지만 시 스템 전면에서는 보이지 않습니다.

poweroff 명령에 대한 자세한 설명은 Sun Fire Entry-Level Midrange System Controller Command Reference Manual을 참조하십시오.

▼ 켜기/대기 스위치로 poweroff 명령을 사용하는 방법

Solaris 시스템의 현재 상태와 관계 없이 시스템 전원을 강제로 끌 경우에만 이 방법을 사용하십시오. 정상 운영 시에는 lom> 프롬프트 또는 켜기/대기 스위치에서 shutdown 명령을 보내야 합니다(16페이지의 "켜기/대기 스위치로 [shutdown](#page-37-0) 명령을 [사용하는](#page-37-0) 방법" 참조).

● 켜기**/**대기 스위치의 왼쪽을 누르고 최소한 **4**초 동안 유지합니다**.**

시스템이 대기 모드로 전원이 꺼집니다. 전원 A 및 전원 B 표시등은 시스템 표시등 보 드에서 켜지는 유일한 표시등 LED입니다. IB\_SSC 어셈블리 활성 LED도 켜지지만 시 스템 전면에서는 보이지 않습니다.

#### 전원을 켠 후

시스템 제어기 직렬 포트 연결에 대하여 다음과 같은 내용이 출력됩니다.

코드 <sup>예</sup> **2-1** SC에서 보내는 하드웨어 재설정 출력

Hardware Reset... @(#) SYSTEM CONTROLLER(SC) POST 23 2002/03/22 18:03 PSR = 0x044010e5  $PCR = 0 \times 04004000$ Basic sanity checks done. Skipping POST ... ERI Device Present Getting MAC address for SSC1 Using SCC MAC address MAC address is  $0:3:xx:xx:xx:xx$ Hostname: some\_name Address: xxx.xxx.xxx.xxx Netmask: 255.255.255.0 Attached TCP/IP interface to eri unit 0 Attaching interface lo0...done Gateway: xxx.xxx.xxx.xxx interrupt: 100 Mbps half duplex link up Copyright 2001-2002 Sun Microsystems, Inc. All rights reserved. 본 제품의 사용은 라이센스 약관에 의거합니다. Lights Out Management Firmware RTOS version: 23 ScApp version: 5.13.0007 LW8\_build0.7 SC POST diag level: off The date is Friday, July 19, 2002, 3:48:50 PM BST. Fri Jul 19 15:48:51 some\_name lom: Boot: ScApp 5.13.0007, RTOS 23 Fri Jul 19 15:48:54 some\_name lom: SBBC Reset Reason(s): Power On Reset Fri Jul 19 15:48:54 some\_name lom: Initializing the SC SRAM Fri Jul 19 15:48:59 some\_name lom: Caching ID information Fri Jul 19 15:49:00 some\_name lom: Clock Source: 75MHz Fri Jul 19 15:49:02 some name lom: /N0/PS0: Status is OK Fri Jul 19 15:49:03 some\_name lom: /N0/PS1: Status is OK Fri Jul 19 15:49:03 some\_name lom: Chassis is in single partition mode. Fri Jul 19 15:49:05 some\_name lom: Cold boot detected: recovering active domains 코드 <sup>예</sup> **2-1** SC에서 보내는 하드웨어 재설정 출력 *(*계속*)*

Fri Jul 19 15:49:06 some\_name lom: NOTICE: /NO/FT0 is powered off Connected. lom> Hardware Reset...

# 시스템 설정

전원을 켠 후에는 이 장에 설명된 SC setdate 및 setupnetwork 명령을 사용하여 시 스템을 설정해야 합니다.

이 섹션은 다음 항목으로 구성되어 있습니다.

- 19[페이지의](#page-40-0) "날짜 및 시간 설정 방법"
- 20[페이지의](#page-41-0) "네트워크 매개 변수 구성 방법"
- 22[페이지의](#page-43-0) "Solaris 운영 체제 설치 및 부팅 방법"

## <span id="page-40-0"></span>▼ 날짜 및 시간 설정 방법

시간대 영역에 표준 또는 서머 타임을 사용할 경우 자동으로 설정됩니다.

● **LOM** 프롬프트에서 setdate 명령을 사용하여 시스템의 날짜**,** 시간 및 시간대를 설정 합니다**.**

다음은 날짜 및 시간을 2000년 4월 20일 목요일 8시 15분 10초로 설정하고, 시간대를 그 리니치 표준시의 오프셋을 사용하여 태평양 표준시(PST)로 설정하는 예제입니다.

lom>**setdate -t GMT-8 042018152004.10** 

Solaris 소프트웨어가 실행 중인 경우는 Solaris date 명령을 사용하십시오.

setdate 명령에 대한 자세한 내용은 Sun Fire Entry-Level Midrange System Controller Command Reference Manual을 참조하십시오.

### ▼ 암호 설정 방법

**1. LOM** 프롬프트에서 **SC** password 명령을 입력합니다**.**

- **2.** Enter new password**:** 프롬프트에서 암호를 입력합니다**.**
- **3.** Enter new password again: 프롬프트에서 암호를 다시 입력합니다**.**

lom>**password** Enter new password: Enter new password again: lom>

<span id="page-41-1"></span>암호를 분실하거나 잊어버리는 경우에는 Sun?Service에 문의하십시오.

#### <span id="page-41-0"></span>▼ 네트워크 매개 변수 구성 방법

Sun Fire 엔트리 레벨 중급 시스템은 SC LOM 프롬프트 및 Solaris 소프트웨어에서 관 리할 수 있습니다. LOM/콘솔에 연결하는 방법은 다음 2가지가 있습니다.

- SC 직렬 포트 연결을 사용하는 방법
- 10/100 이더넷 포트를 통해 원격(네트워크) 연결을 사용하는 방법

주 **–** 시스템은 직렬 포트 연결만으로도 관리할 수 있으나 10/100 이더넷 포트를 사용하 려면 이 연결을 위해 별도의 보안 서브넷을 사용하십시오. 원격 연결 기능은 기본적으 로 활성화되어 있지 않습니다. SSH 또는 텔넷을 통해 시스템을 관리하려면 setupnetwork 명령을 사용하여 연결 방식을 SSH 또는 텔넷으로 설정해야 합니다.

● **LOM** 프롬프트에서 setupnetwork를 입력합니다**.**

lom>**setupnetwork** 

주 **–** 질문 다음에 그냥 Enter 키만 누르면 현재의 값이 변경되지 않습니다.

setupnetwork 명령에 대한 전체 세부 사항은 Sun Fire Entry-Level Midrange System Controller Command Reference Manual을 참조하십시오. [코드](#page-42-0) 예 2-2는 setupnetwork 명령의 예를 표시합니다.

<span id="page-42-0"></span>코드 예 **2-2** setupnetwork 명령의 출력 내용

*lom*> **setupnetwork**

Network Configuration --------------------- Is the system controller on a network? [yes]: Use DHCP or static network settings? [static]: Hostname [호스트 이름]: IP Address [xxx.xxx.xxx.xxx]: Netmask [xxx.xxx.xxx.x]: Gateway [xxx.xxx.xxx.xxx]: DNS Domain [xxxx.xxx.xxx]: Primary DNS Server [xxx.xxx.xxx.xx]: Secondary DNS Server [xxx.xxx.xx.x]: Connection type (ssh, telnet, none) [ssh]:

Rebooting the SC is required for changes in the above network settings to take effect. lom>

> [코드](#page-42-0) 예 2-2의 내용을 각 매개 변수 값 항목에 입력해야 하는 값에 대한 지침으로 사용 하십시오.

# Solaris 운영 체제 설치 및 부팅

LOM 명령을 사용하려면 Solaris Supplemental CD로 Lights Out Management 2.0 패 키지(SUNWlomu, SUNWlomr 및 SUNWlomm)를 설치해야 합니다.

### <span id="page-43-0"></span>▼ Solaris 운영 체제 설치 및 부팅 방법

**1. LOM** 프롬프트에 액세스합니다**.**

LOM 프롬프트에 액세스하는 방법은 3 [장을](#page-50-0) 참조하십시오.

**2.** 시스템의 전원을 켜려면 poweron을 입력합니다**.**

시스템은 OpenBoot PROM auto-boot? 매개 변수의 설정에 따라 Solaris OS 부팅을 시도하거나 OpenBoot PROM ok 프롬프트를 표시합니다. 기본 설정은 true이며, 이 경우 Solaris OS 부팅을 시도합니다. auto-boot?의 설정이 false이거나 부팅 가능한 Solaris 이미지가 설치되어 있지 않은 경우 OpenBoot PROM ok 프롬프트가 표시됩니 다.

```
lom>poweron
<POST 메시지가 여기에 표시됩니다 . . . >
. . .
. . .
ok
```
**3.** 필요한 경우**, Solaris** 운영 체제를 설치합니다**.**

Solaris 운영 체제 릴리스와 함께 제공되는 설치 설명서를 참조하십시오. ok 프롬프트에서 다음과 같이 OpenBoot PROM boot 명령을 입력하여 Solaris 운영 체 제를 부팅합니다.

ok **boot** [장치]

선택 사항인 장치 매개 변수에 대해서는 OpenBoot PROM devalias 명령을 참조하십 시오. 이 명령을 사용하면 미리 정의된 별칭을 표시합니다.

Solaris 운영 체제가 부팅된 다음 login: 프롬프트가 표시됩니다.

```
login:
```
# <span id="page-44-0"></span>LOM(Lights Out Management) 패키지 설치

Solaris Supplementary CD에는 다음과 같은 Sun Fire 엔트리 레벨 중급 시스템에 필요 한 세 개의 LOM 패키지가 들어 있습니다.

- SUNWlomu (LOMlite 유틸리티(usr))
- SUNWlomm (LOMlite 매뉴얼 페이지)
- SUNWlomr (LOM 드라이버)

주 **–** SunSolve™에 이 패키지들의 최신 패치를 제공합니다. SunSolve에서 최신 패치를 다운로드한 후 Sun Fire E2900 및 Sun Fire V1280/Netra 1280에 설치하여 LOM 유틸리 티 최신 업데이트를 사용할 것을 적극 권장합니다.

### ▼ LOM 드라이버 설치

● 루트 권한으로 다음을 입력합니다.

코드 <sup>예</sup> **2-3** LOM 드라이버 설치

```
# pkgadd -d . SUNWlomr
Processing package instance <SUNWlomr> from </var/tmp>
LOMlite driver (root)
(sparc) 2.0,REV=2000.08.22.14.14
Copyright 2000 Sun Microsystems, Inc. All rights reserved.
## Executing checkinstall script.
Using </> as the package base directory.
## Processing package information.
## Processing system information.
   9 package pathnames are already properly installed.
## Verifying package dependencies.
## Verifying disk space requirements.
## Checking for conflicts with packages already installed.
## Checking for setuid/setgid programs.
```

```
This package contains scripts which will be executed with super-user
permission during the process of installing this package.
Do you want to continue with the installation of \leqSUNWlomr> [y,n,?] y
Installing LOMlite driver (root) as <SUNWlomr>
## Installing part 1 of 1.
20 blocks
i.drivers (INFO): Starting
i.drivers (INFO): Installing /var/tmp/SUNWlomr/reloc/platform/sun4u/kernel/drv/lom
i.drivers (INFO): Installing /var/tmp/SUNWlomr/reloc/platform/sun4u/kernel/drv/lomp
i.drivers (INFO): Installing /var/tmp/SUNWlomr/reloc/platform/sun4u/kernel/drv/sparcv9/lom
i.drivers (INFO): Installing /var/tmp/SUNWlomr/reloc/platform/sun4u/kernel/drv/sparcv9/lomp
i.drivers (INFO): Installing /var/tmp/SUNWlomr/reloc/platform/sun4u/kernel/drv/sparcv9/lomv
i.drivers (INFO): Identified drivers 'lom lomp lomv'
i.drivers (INFO): Cleaning up old driver 'lom'..
Cleaning up old devlink entry 'type=ddi_pseudo;name=SUNW,lom lom'
i.drivers (INFO): Cleaning up old driver ílomp?..
Cleaning up old devlink entry 'type=ddi_pseudo;name=lomp lomp'
i.drivers (INFO): Cleaning up old driver ílomv?..
Cleaning up old devlink entry 'type=ddi_pseudo;name=SUNW,lomv \M0
type=ddi_pseudo;name=lomv \M0'
i.drivers (INFO): Cleaning up old driver ílomh?..
Cleaning up old devlink entry 'type=ddi_pseudo;name=SUNW,lomh lom'
i.drivers (INFO): Adding driver 'lomp'..
  driver = 'lomp'
  aliases = ''
 link = 'lomp' spec = 'lomp'
Adding devlink entry ítype=ddi_pseudo;name=lomp lomp
adding driver with aliases '' perm '* 0644 root sys
devfsadm: driver failed to attach: lomp
Warning: Driver (lomp) successfully added to system but failed to attach
i.drivers (INFO): Adding driver 'lomv'..
  driver = 'lomv'
   aliases = 'SUNW,lomv'
  link = 'SUNW,lomv lomv'
 spec = 'M0'Adding devlink entry 'type=ddi_pseudo;name=SUNW,lomv \M0'
Adding devlink entry 'type=ddi_pseudo;name=lomv \M0'
adding driver with aliases 'SUNW,lomv'perm '* 0644 root sys'
devfsadm: driver failed to attach: lomv
Warning: Driver (lomv) successfully added to system but failed to attach
i.drivers (INFO): Adding driver ílom?..
```
코드 <sup>예</sup> **2-3** LOM 드라이버 설치

```
 driver = 'lom'
   aliases = 'SUNW,lomh SUNW,lom'
  link = 'SUNW,lomh SUNW,lom'
  spec = 'lom'
Adding devlink entry 'type=ddi_pseudo;name=SUNW,lomh lom'
Adding devlink entry 'type=ddi_pseudo;name=SUNW,lom lom'
adding driver with aliases 'SUNW,lomh SUNW,lom'perm '* 0644 root sys'
devfsadm: driver failed to attach: lom
Warning: Driver (lom) successfully added to system but failed to attach
i.drivers (SUCCESS): Finished
[ verifying class <drivers> ]
Installation of <SUNWlomr> was successful.
#
```
주 **–** Sun Fire 엔트리 레벨 중급 시스템에서는 SUWNlomr 패키지가 사용되지 않으므로 SUWNlomr 패키지 설치 중에 표시되는 lomp, lomv 및 lom 드라이버 추가와 관련된 경 고 메시지는 무시해도 좋습니다. 그러나, 이후의 패치를 통해 성공적으로 업그레이드하 기 위해서는 이 패키지를 설치해야 합니다.

- ▼ LOM 유틸리티 설치
	- 수퍼유저인 상태에서 다음을 입력합니다.

```
코드 예 2-4 LOM 유틸리티 설치
```
#### # **pkgadd -d . SUNWlomu**

```
Processing package instance <SUNWlomu> from 
</cdrrom/suppcd_s28u7_multi_s28u7_supp.08al1/Lights_Out_Management_2.0/Product>
LOMlite Utilities (usr)
(sparc) 2.0,REV=2000.08.22.14.14
Copyright 2000 Sun Microsystems, Inc. All rights reserved.
Using </> as the package base directory.
## Processing package information.
## Processing system information.
    4 package pathnames are already properly installed.
## Verifying package dependencies.
## Verifying disk space requirements.
## Checking for conflicts with packages already installed.
## Checking for setuid/setgid programs.
Installing LOMlite Utilities (usr) as <SUNWlomu>
```
## Installing part 1 of 1. 1432 blocks Installation of <SUNWlomu> was successful. #

### ▼ LOM 매뉴얼 페이지 설치

● 수퍼유저인 상태에서 다음을 입력합니다.

코드 <sup>예</sup> **2-5** LOM 매뉴얼 페이지 설치 # **pkgadd -d . SUNWlomm**

Processing package instance <SUNWlomm> from </cdrom/suppcd\_s28u7\_multi\_s28u7\_supp.08al1/Lights\_Out\_Management\_2.0/Product> LOMlite manual pages (sparc) 2.0,REV=2000.08.22.14.14 Copyright 2000 Sun Microsystems, Inc. All rights reserved. Using </> as the package base directory. ## Processing package information. ## Processing system information. 5 package pathnames are already properly installed. ## Verifying disk space requirements. ## Checking for conflicts with packages already installed. ## Checking for setuid/setgid programs. Installing LOMlite manual pages as <SUNWlomm> ## Installing part 1 of 1. 71 blocks Installation of <SUNWlomm> was successful.

# 시스템 재설정

시스템 중단 또는 하드웨어 문제 발생 시 reset 명령을 사용하여 시스템을 재설정합니 다. Solaris OS가 실행 중인 경우는 이 작업에 대한 확인 메시지가 프롬프트에 표시됩니 다.

### ▼ 시스템 강제 재설정 방법

● 다음을 입력합니다**.**

```
lom>reset
```
This will abruptly terminate Solaris. Do you want to continue? [no] y NOTICE: XIR on CPU 3

기본적으로 재설정은 XIR(외부에서 실행된 재설정)을 사용하여 시스템의 CPU 프로세 서를 재설정합니다. 외부에서 실행된 재설정은 프로세서 제어 작업을 OpenBoot PROM으로 전환하여 OpenBoot PROM 오류 재설정 복구 작업을 시작합니다. 오류 재 설정 복구 작업에서는 Solaris 운영 체제 코어 파일을 포함하여 하드웨어 및 소프트웨어 디버깅에 필요한 데이터를 수집하기 위해 Solaris 상태를 대부분 저장합니다. 디버그 정 보를 저장한 후에는 OpenBoot PROM 변수 auto-boot?의 값이 true일 경우, 시스템 은 Solaris OS를 부팅합니다. OpenBoot PROM 오류 재설정 복구 작업은 OpenBoot PROM error-reset-recovery 구성 변수를 통해 제어됩니다.

reset은 대기 모드에서는 허용되지 않으며, reset not allowed, domain A keyswitch is set to off란 메시지가 표시됩니다.

주 **–** 시스템이 여전히 중단(Solaris 운영 체제로 로그인할 수 없음)되는 경우는 break 명령을 입력하여 시스템 제어를 강제로 OpenBoot PROM ok 프롬프트로 전환합니다. reset 명령을 처음 입력한 후에도 문제가 지속되면 reset -a를 입력하여 시스템 전 체를 재설정하도록 합니다.

reset -a 명령은 OpenBoot PROM reset-all 명령과 기능이 같습니다.

## ▼ 시스템 제어기 재설정 방법

● SC를 재설정하려면 resetsc 명령을 사용하십시오. 이 명령은 시스템 제어기 응용프 로그램의 오작동을 일으키는 하드웨어 또는 소프트웨어 문제가 발생한 경우에 사용됩 니다**.**

#### lom>**resetsc**

Are you sure you want to reboot the system controller now? [no] y

이 명령을 실행하면 SC가 재설정되고 setupsc 명령을 사용하여 지정된 SC POST 단 계를 실행한 후 LOM 소프트웨어를 재시작합니다.

# <span id="page-50-0"></span>네비게이션 절차

이 장에서는 시스템에 콘솔을 연결하고 LOM 쉘과 콘솔 사이에서 네비게이션하는 절차 및 예시 그림을 제공합니다. 또한, SC 세션을 종료하는 방법에 대해서도 설명합니다.

이 장은 다음 항목으로 구성되어 있습니다.

- 30[페이지의](#page-51-0) "LOM/콘솔 연결"
	- 30[페이지의](#page-51-1) "ASCII 단말기에 연결하는 방법"
	- 32[페이지의](#page-53-0) "네트워크 단말기 서버에 연결하는 방법"
	- 33페이지의 "[워크스테이션의](#page-54-0) 직렬 포트 B에 연결하는 방법"
	- 35[페이지의](#page-56-0) "원격 연결을 사용한 LOM 콘솔 액세스 방법"
- 37[페이지의](#page-58-0) "콘솔 간에 전환하기"
	- 39페이지의 "LOM [프롬프트로](#page-60-0) 전환하는 방법"
	- 39페이지의 "LOM [프롬프트에서](#page-60-1) Solaris 콘솔 연결 방법"
	- 40페이지의 ["OpenBoot PROM](#page-61-0)에서 LOM 프롬프트로 전환하는 방법"
	- 41페이지의 "Solaris가 실행 중일 때 [OpenBoot](#page-62-0) 프롬프트로 전환하는 방법"
	- 41[페이지의](#page-62-1) "직렬 포트를 통해 시스템 제어기에 연결된 경우의 세션 종료 방법"
	- 42[페이지의](#page-63-0) "네트워크 연결을 통해 시스템 제어기에 연결된 경우의 세션 종료 방 [법](#page-63-0)"

# <span id="page-51-0"></span>LOM/콘솔 연결

LOM 콘솔에 연결하는 방법은 다음 2가지가 있습니다.

- SC 직렬 포트(직접) 연결을 사용하는 방법
- 10/100 이더넷 포트를 통해 텔넷(네트워크) 연결을 사용하는 방법

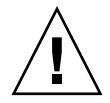

주의 **–** 펌웨어 5.17.0 버전부터 네트워크 연결이 기본적으로 비활성화되어 있습니다. setupnetwork 명령으로 네트워크 연결을 활성화하지 않은 경우에는 LOM 콘솔 연결 시 직렬(직접) 연결을 사용해야 합니다.

정상적인 작동 상태(Solaris가 실행 중이거나 시스템이 OpenBoot PROM 상태에 있는 경우)에서 LOM 콘솔에 연결하면 자동으로 Solaris 콘솔에 연결됩니다. 그렇지 않으면 LOM 프롬프트로 연결됩니다.

LOM 프롬프트는 다음과 같습니다.

lom>

### 직렬 포트를 사용한 LOM 콘솔 액세스

직렬 포트를 사용하여 다음 3가지 장치 중 하나에 연결할 수 있습니다.

- ASCII 단말기
- 네트워크 단말기 서버
- 워크스테이셔

물리적인 연결 방법에 대한 자세한 내용은 Sun Fire E2900 시스템 설치 안내서 또는 Sun Fire V1280/Netra 1280 시스템 설치 안내서 를 참조하십시오. 연결 방법은 각 장치 마다 다릅니다.

### <span id="page-51-1"></span>▼ ASCII 단말기에 연결하는 방법

LOM 암호가 설정되어 있고 이전 연결에서 로그아웃된 경우, 암호를 묻는 프롬프트가 표시됩니다.

**1.** password 명령을 사용하여 이전에 설정해 놓은 암호를 정확하게 입력하십시오**.**

Enter Password:

암호가 승인되면 SC에서 연결 완료 메시지를 표시합니다. 시스템이 대기 모드에 있는 경우는 자동으로 lom 프롬프트가 표시됩니다.

Connected.

lom>

**2.** 그렇지 않은 경우**, Enter** 키를 누르면 **Solaris** 콘솔 프롬프트가 표시됩니다**.**

Connected. #

**3.** 네트워크 포트를 통해 **LOM/**콘솔에 대한 연결이 이미 설정되어 있으면 다른 연결을 로 그아웃하여 강제 연결할 수 있습니다**.**

```
Enter Password:
The console is already in use.
Host: somehost.acme.com
Connected: May 24 10:27
Idle time: 00:23:17
Force logout of other user? (y/n) y
Connected.
lom>
```
그렇지 않은 경우, Enter 키를 누르면 Solaris 콘솔 프롬프트가 표시됩니다.

Connected.

#

### <span id="page-53-0"></span>▼ 네트워크 단말기 서버에 연결하는 방법

연결할 수 있는 다양한 서버의 메뉴가 표시됩니다. 필요한 서버를 선택하십시오.

LOM 암호가 설정되어 있고 이전 연결에서 로그아웃된 경우, 암호를 묻는 프롬프트가 표시됩니다.

**1.** password 명령을 사용하여 이전에 설정해 놓은 암호를 정확하게 입력하십시오**.**

#### Enter Password:

암호가 승인되면 SC에서 연결 완료 메시지를 표시합니다. 시스템이 대기 모드에 있는 경우는 자동으로 lom 프롬프트가 표시됩니다.

Connected.

lom>

**2.** 그렇지 않은 경우**, Enter** 키를 누르면 **Solaris** 콘솔 프롬프트가 표시됩니다**.**

Connected.

#

**3.** 네트워크 포트를 통해 **LOM** 콘솔에 대한 연결이 이미 설정되어 있으면 다른 연결을 로 그아웃하여 강제 연결할 수 있습니다**.**

```
Enter Password:
The console is already in use.
Host: somehost.acme.com
Connected: May 24 10:27
Idle time: 00:23:17
Force logout of other user? (y/n) y
Connected.
lom>
```
**4.** 그렇지 않은 경우**, Enter** 키를 누르면 **Solaris** 콘솔 프롬프트가 표시됩니다**.**

```
Connected.
#
```
### <span id="page-54-0"></span>▼ 워크스테이션의 직렬 포트 B에 여결하는 방법

**1. Solaris** 쉘 프롬프트에서 다음을 입력합니다**.**

# **tip hardwire**

tip 명령에 대한 자세한 설명은 tip 매뉴얼 페이지를 참조하십시오.

LOM 암호가 설정되어 있고 이전 연결에서 로그아웃된 경우, 암호를 묻는 프롬프트가 표시됩니다.

**2.** password 명령을 사용하여 이전에 설정해 놓은 암호를 정확하게 입력하십시오**.**

Enter Password:

암호가 승인되면 SC에서 연결 완료 메시지를 표시합니다. 시스템이 대기 모드에 있는 경우는 자동으로 lom 프롬프트가 표시됩니다.

Connected.

lom>

그렇지 않은 경우, Enter 키를 누르면 Solaris 콘솔 프롬프트가 표시됩니다.

Connected. #

**3.** 네트워크 포트를 통해 **LOM** 콘솔에 대한 연결이 이미 설정되어 있으면 다른 연결을 로 그아웃하여 강제 연결할 수 있습니다**.**

Enter Password: The console is already in use. Host: somehost.acme.com Connected: May 24 10:27 Idle time: 00:23:17 Force logout of other user? (y/n) **y** Connected. lom>

#### <span id="page-56-0"></span>▼ 원격 연결을 사용한 LOM 콘솔 액세스 방법

LOM 콘솔을 원격 연결(예: SSH 연결)을 통해 10/100 이더넷 포트에 액세스하도록 하 기 위해서는 먼저 인터페이스를 설정해야 합니다.

20[페이지의](#page-41-1) "네트워크 매개 변수 구성 방법"을 참조하십시오.

**1. Solaris** 프롬프트에서 ssh 명령을 입력하여 **SC**에 연결합니다**.**

% **ssh** *hostname*

**2. LOM** 암호가 설정되어 있는 경우**,** 암호를 묻는 프롬프트가 표시됩니다**.**

# Enter password:

**3.** password 명령을 사용하여 이전에 설정해 놓은 암호를 정확하게 입력하십시오**.**

암호가 승인되면 SC에서 연결 완료 메시지를 표시합니다. 시스템이 대기 모드에 있는 경우는 자동으로 lom 프롬프트가 표시됩니다.

Connected. lom>

**4.** 그렇지 않은 경우**, Enter** 키를 누르면 **Solaris** 콘솔 프롬프트가 표시됩니다**.**

Connected. #

**5.** 직렬 포트를 통해 **LOM** 콘솔에 대한 연결이 이미 설정되어 있으면 다른 연결을 로그아 웃하여 강제 연결할 수 있습니다**.**

```
# ssh 호스트 이름
The console is already in use.
Host: somehost.acme.com
Connected: May 24 10:27
Idle time: 00:23:17
Force logout of other user? (y/n) y
Connected.
lom>
```
이러한 경우에 연결을 하려면 직렬 연결에 대해 LOM logout 명령을 먼저 사용해야 합니다. 자세한 내용은 Sun Fire Entry-Level Midrange System Controller Command Reference Manual 를 참조하십시오.

### ▼ LOM 콘솔 연결 해제 방법

LOM 콘솔 사용을 마치면 logout 명령을 사용하여 연결을 해제할 수 있습니다.

```
직렬 포트에서 다음과 같은 응답을 표시합니다.
```
lom>**logout** Connection closed.

네트워크를 통해 연결된 경우는 다음과 같은 응답을 표시합니다.

```
lom>logout
Connection closed.
Connection to 호스트 이름 closed by remote host.
Connection to 호스트 이름 closed.Connection closed.
$
```
# 콘솔 간에 전환하기

SC 콘솔에 연결하면 SC LOM 명령줄 인터페이스, Solaris OS 및 OpenBoot PROM을 사용할 수 있습니다.

이 항목에서는 다음의 콘솔 사이에서 네비게이션하는 절차를 설명합니다.

- LOM 프롬프트
- Solaris OS

<span id="page-58-0"></span>

■ OpenBoot PROM

네비게이션 절차는 [그림](#page-59-0) 3-1에 요약되어 있습니다.

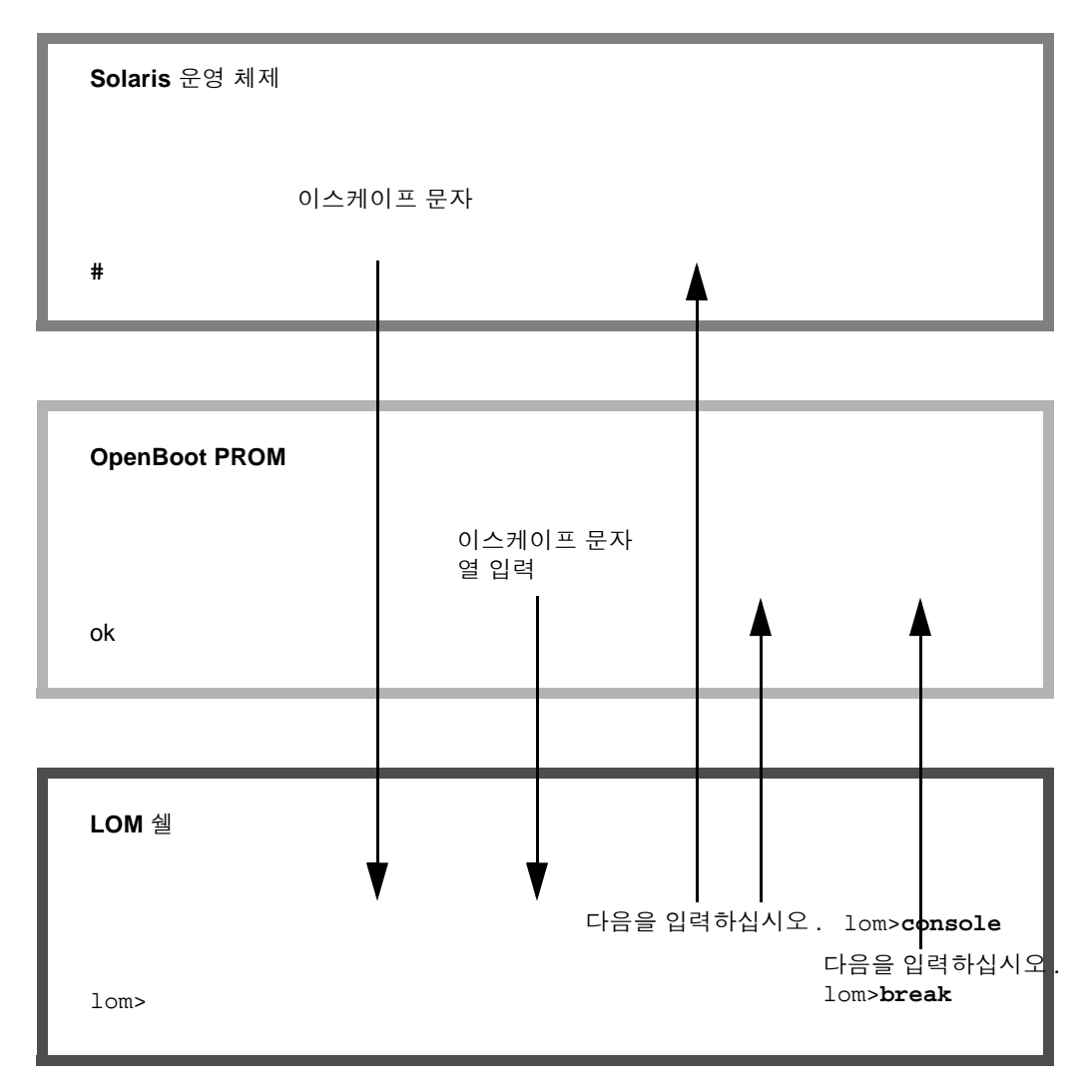

<span id="page-59-0"></span>그림 **3-1** 콘솔 간의 네비게이션 절차

#### <span id="page-60-0"></span>▼ LOM 프롬프트로 전환하는 방법

● **Solaris** 콘솔에 연결되어 있을 때 이스케이프 문자열을 입력하면 콘솔이 **LOM** 프롬프 트로 전환됩니다**.** 

기본적으로 이스케이프 문자열은 '**#.**'설정됩니다. 즉, # 뒤에 마침표가 옵니다.

예를 들어, 이스케이프 문자열이 기본값 #**.**인 경우는 다음과 같이 나타납니다.

lom>

이스케이프 문자열의 첫 번째 문자를 입력하면 문자가 화면에 나타나기 전까지 1초간 지연됩니다. 이것은 시스템이 다음 이스케이프 문자열이 입력될 것인지 확인하기 위해 대기하기 때문입니다. 두 번째 문자는 이 1초 이내에 입력해야 합니다. 이스케이프 문자 열의 모든 문자가 입력되면 lom> 프롬프트가 나타납니다. 입력될 다음 문자가 이스케 이프 문자열의 다음 문자가 아닌 경우는 입력된 문자 중에 이스케이프 문자열에 속하는 문자가 화면에 출력됩니다.

콘솔에서 자주 입력하는 문자열로 시작하지 않는 이스케이프 문자열을 선택하십시오. 그렇지 않으면 키 입력과 화면에 나타나는 문자 사이에 지연으로 인해 혼돈이 일어날 수 있습니다.

### <span id="page-60-1"></span>▼ LOM 프롬프트에서 Solaris 콘솔 연결 방법

● **LOM** 프롬프트에서 console 명령을 입력한 다음 **Enter** 키를 누릅니다**.**

Solaris 소프트웨어가 실행 중인 경우는 시스템이 다음과 같은 Solaris 프롬프트로 응답 합니다.

lom>**console** #

시스템이 OpenBoot PROM에 있었으면 OpenBoot PROM 프롬프트로 응답합니다.

lom>**console**  ${2}$  ok

시스템이 대기 모드에 있는 경우는 다음과 같은 메시지가 나타납니다.

```
lom>console
Solaris is not active
```
- <span id="page-61-0"></span>▼ OpenBoot PROM에서 LOM 프롬프트로 전환하는 방법
	- **OpenBoot PROM**에서 **LOM** 프롬프트로 이동하는 방법은 **Solaris OS**에서 **LOM** 프롬 프트로 이동하는 방법과 동일합니다**.**

이스케이프 문자열을 입력합니다(기본값 #.).

{2} ok lom>

- <span id="page-62-0"></span>▼ Solaris가 실행 중일 때 OpenBoot 프롬프트로 전환하는 방법
	- **Solaris** 운영 체제가 실행 중일 때 콘솔에 중지**(break)** 신호를 보내면 일반적으로 **OpenBoot PROM** 또는 커널 디버거로 강제로 전환됩니다**.**

LOM 프롬프트에서 break 명령을 사용하여 이 작업을 수행합니다.

```
lom>break
This will suspend Solaris.
Do you want to continue? [no] y
Type 'go' to resume
debugger entered.
{1} ok
```
- <span id="page-62-1"></span>▼ 직렬 포트를 통해 시스템 제어기에 연결된 경우의 세션 종료 방법
	- Solaris 프롬프트 또는 OpenBoot PROM에 있는 경우, 이스케이프 문자열을 입력하 여 LOM 프롬프트로 이동한 다음 logout 명령을 입력하고 Enter 키를 눌러 LOM 프롬프트 세션을 종료합니다.

lom>logout

- 단말기 서버를 통해 연결된 경우, 단말기 서버의 명령을 사용하여 연결을 해제합니 다.
- 연결이 tip 명령을 사용하여 설정된 경우, tip 종료 문자열인 ~.(물결표와 마침표) 를 입력합니다.

**~.**

- <span id="page-63-0"></span>▼ 네트워크 연결을 통해 시스템 제어기에 연결된 경우의 세션 종료 방법
	- **Solaris** 프롬프트 또는 **OpenBoot PROM**에 있는 경우**,** 이스케이프 문자열을 입력하여 **LOM** 프롬프트로 이동한 다음 logout 명령을 사용하여 **LOM** 프롬프트 세션을 종료 합니다**.**

원격 세션(setupnetwork 명령을 사용해 선택한 설정에 따라 SSH 또는 텔넷)이 자동 으로 종료됩니다.

lom>**logout** Connection closed by foreign host.  $\,$ 

**4** 장

# 시스템 제어기 메시지 기록

시스템 제어기(SC)는 전원 켜기, 부팅, 전원 끄기, 핫 플러그 가능 장치에 대한 변경 사 항, 환경과 관련된 경고 메시지 등의 시스템 이벤트와 프로세스에 대해 시간을 기록하 여 메시지를 작성합니다.

이 메시지는 처음에 SC 온보드 메모리의 순환형 128개 메시지 저장 버퍼에 저장됩니다 (한 메시지가 여러 행에 걸쳐 표시될 수 있음). 또한 SC는 Solaris 호스트의 운영 체제가 Solaris인 경우 호스트로 메시지를 전송하며, 이 메시지들은 시스템 로그 데몬 (syslogd)에 의해 처리됩니다. Solaris가 실행 중인 경우 메시지는 SC에 의해 작성된 시간에 전송됩니다. SC에서 아직 전달되지 못한 메시지는 Solaris OS 부팅 또는 SC 재 설정 시 회수됩니다.

메시지는 또한 lom(1m) 유틸리티를 사용하여 Solaris 프롬프트에서도 볼 수 있습니 다(5 [장](#page-66-0) 참조).

일반적으로 메시지는 Solaris 호스트의 /var/adm/messages 파일에 저장되며 단, 사 용 가능한 디스크 공간이 유일한 제한 요소입니다.

SC 메시지 버퍼에 저장되는 메시지는 휘발성으로서 다음과 같은 경우 메시지가 삭제됩 니다.

- 두 전원 공급 장치의 장애로 인해 SC에 전원 공급이 중단되는 경우
- 정상 작동하는 전원 공급 장치가 2개 이하인 경우
- IB\_SSC를 제거한 경우
- SC를 재설정한 경우

시스템 디스크에 저장된 메시지는 Solaris OS가 재부팅되면 사용 가능합니다.

공유 Solaris/SC 콘솔 포트의 메시지 표시는 lom> 프롬프트에서 seteventreporting 명령에 의해 제어됩니다(Sun Fire Entry-Level Midrange System Controller Command Reference Manual 참조). 이 명령은 메시지가 기록된 시 간에 lom> 프롬프트에 메시지를 표시할 것인지와 /var/adm/messages에 기록되도 록 Solaris 로깅 시스템에 기록할 것인지를 결정합니다.

주 **–** 시스템에 고급 메모리 SC(SC V2라고도 함)를 사용하는 경우 SC 메모리 112KB가 펌웨어 메시지 저장용으로 추가로 마련되어 있습니다. 이 메모리는 비휘발성으로, 여기 에 저장된 메시지는 SC의 전원을 꺼도 삭제되지 않습니다. 원래의 LOM 히스토리 버퍼 는 동적으로, 전원이 꺼지면 정보가 삭제됩니다. lom> 프롬프트에 showlogs ñp 명령 이나 showerrorbuffer ñp 명령을 입력하면 SC V2의 영구 히스토리 로그에 저장된 메시지가 표시됩니다. 자세한 내용은 Sun Fire Entry-Level Midrange System Controller Command Reference Manual에서 관련 항목을 참조하십시오.

[그림](#page-65-0) 4-1은 두 메시지 버퍼를 그림으로 나타낸 것입니다.

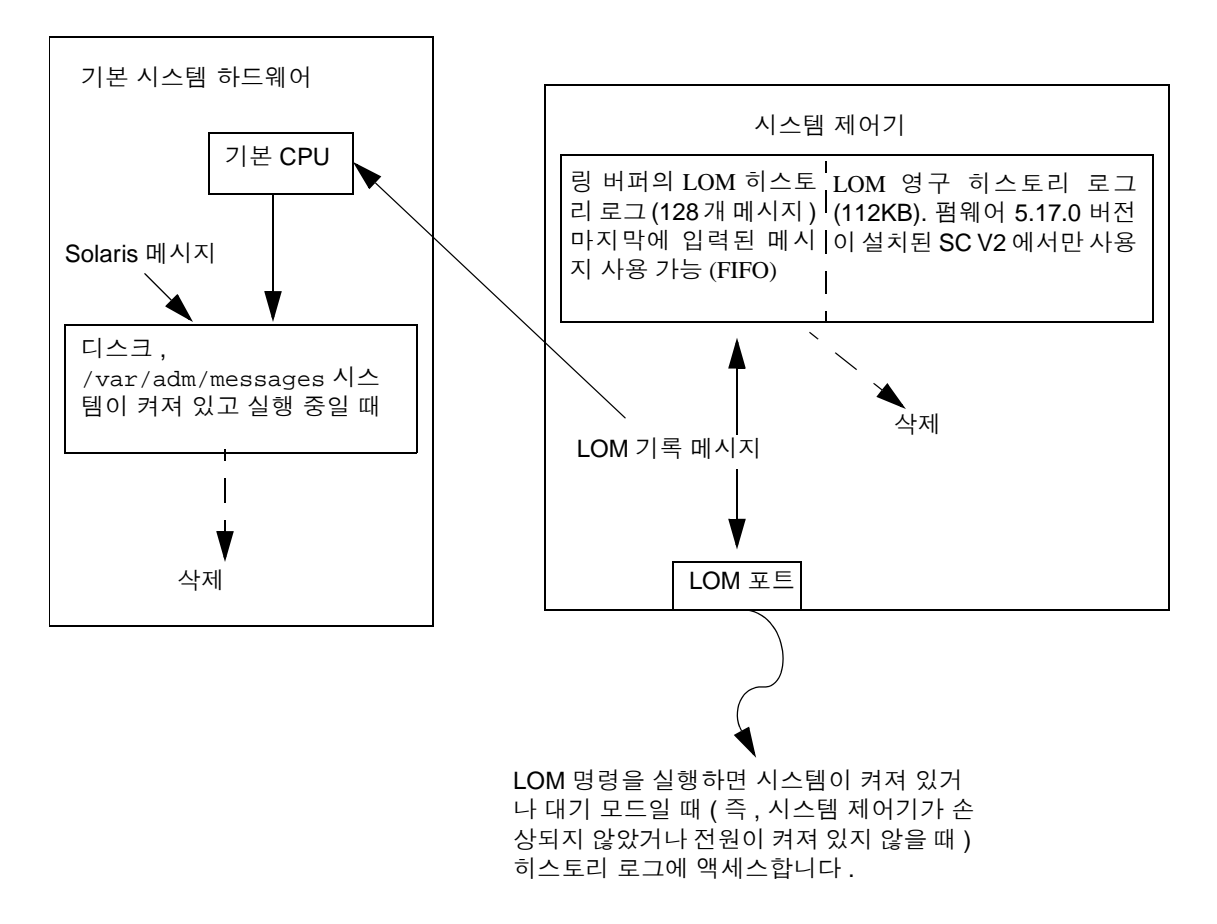

<span id="page-65-0"></span>그림 **4-1** 시스템 제어기 기록

# <span id="page-66-0"></span>Solaris OS에서 LOM 및 시스템 제어기 사용

이 장에서는 Solaris OS에서 LOM 명령을 사용하여 Sun Fire 엔트리 레벨 중급 시스템 관리 및 모니터링을 수행하는 방법에 대하여 설명합니다. LOM 명령을 사용하려면 Solaris Supplemental CD로 Lights Out Management 2.0 패키지(SUNWlomr, SUNWlomu 및 SUNWlomm)를 설치해야 합니다. LOM 패키지 설치에 대한 자세한 내용은 23페이지의 ["LOM\(Lights Out Management\)](#page-44-0) 패키지 설치"를 참조하십시오.

주 **–** 위 패키지들에 대한 최신 패치는 SunSolve에서 110208 패치로 제공됩니다. 최신 LOM 유틸리티 업데이트를 사용하려면 SunSolve에서 110208 패치를 다운받아 Sun Fire 엔트리 레벨 중급 시스템에 설치할 것을 권장합니다.

이 장은 다음 항목으로 구성되어 있습니다.

- $46$ 페이지의 ["Solaris OS](#page-67-0)에서 시스템 모니터링"
- 54[페이지의](#page-75-0) "Solaris에서 수행되는 기타 LOM 작업"

# LOM 명령 구문

```
lom [-c] [-l] [-f] [-v] [-t] [-a] [-G] [-X]
lom -e <n>, [x]
lom -A on|off <n>
lom -E on|off
여기서,
```
-c는 LOM 구성을 표시합니다.

-l은 오류 및 알람 LED의 상태를 표시합니다.

-e는 이벤트 로그를 표시합니다.

-f는 팬 상태를 표시합니다. 이 정보는 Solaris prtdiag -v 명령의 출력 내용에도 표 시됩니다.

-v는 전압 센서의 상태를 표시합니다. 이 정보는 Solaris prtdiag -v 명령의 출력 내 용에도 표시됩니다.

-t는 온도 정보를 표시합니다. 이 정보는 Solaris prtdiag -v 명령의 출력 내용에도 표시됩니다.

-a는 모든 구성 요소의 상태 데이터를 표시합니다.

-A는 알람을 켜고 끕니다.

-X는 이스케이프 문자열을 변경합니다.

-E는 콘솔로의 이벤트 기록을 켜고 끕니다.

-G는 펌웨어를 업그레이드합니다.

# <span id="page-67-0"></span>Solaris OS에서 시스템 모니터링

LOM 장치(SC)에 신호를 보내거나 작업을 수행할 명령을 보내는 방법은 다음 2가지가 있습니다.

- lom> 쉘 프롬프트에서 LOM 명령을 실행하는 방법(3 [장](#page-50-0) 참조)
- 이 장에 설명된 UNIX # 프롬프트에서 LOM 관련 Solaris 명령을 실행하는 방법

이 섹션에서 설명하는 명령은 모두 UNIX # 프롬프트에서 사용 가능하며 /usr/sbin/lom 유틸리티를 실행합니다.

필요한 경우, 이 섹션에서 설명하는 명령행은 해당 명령을 실행했을 때 일반적으로 출 력되는 출력 내용과 함께 제시됩니다.

#### 온라인 LOM 설명서 보기

● **LOM** 유틸리티에 대한 매뉴얼 페이지를 보려면 다음을 입력합니다**.**

## LOM 구성 보기(lom -c)

● 현재의 **LOM** 구성을 보려면 다음을 입력합니다**.**

코드 예 **5-1** lom -c 명령 출력 예제

```
# lom -c
LOM configuration settings:
serial escape sequence=#.
serial event reporting=default
Event reporting level=fatal, warning & information
firmware version=5.17.0, build 5.0
product ID=Netra T12
```
## 오류 LED 및 알람의 상태 확인(lom -l)

● 시스템 오류 **LED** 및 알람이 켜졌는지 또는 꺼졌는지 확인하려면 다음을 입력합니다**.**

코드 예 **5-2** lom -l 명령 출력 예제

```
# lom -l
LOM alarm states:
Alarm1=off
Alarm2=off
Alarm3=on
Fault LED=off
#
```
Alarm1과 2는 소프트웨어 플래그입니다. 이들은 특정 조건과 연관은 없지만 사용자 임 의의 프로세스 또는 명령행에서 설정할 수 있습니다(54[페이지의](#page-75-1) "알람 켜기 및 끄기 ([lom -A](#page-75-1))" 참조). 경보 3 (the 시스템 경보) 및 감시 타이머와의 관계에 대한 정보는 [157](#page-178-0) 페이지의 "Alarm 3 [프로그래밍](#page-178-0)"을 참조하십시오.

#### 이벤트 로그 보기(lom -e)

● 이벤트 로그를 보려면 다음을 입력합니다**.**

#### # **lom -e** *n,*[*x*]

여기서 *n*은 화면에 표시할 보고서 수(최고 128)이고 *x*는 보고서 단계를 지정합니다. 이 벤트의 단계는 다음 4가지가 있습니다.

1. 치명적 오류

- 2. 경고 이벤트
- 3. 정보 이벤트

4. 사용자 이벤트(Sun Fire 엔트리 레벨 중급 시스템에서 사용되지 않음)

단계를 지정하면 지정한 단계 이상의 보고서를 볼 수 있습니다. 예를 들어, 단계 2를 지 정하면 단계 2와 단계 1 이벤트의 보고서를 볼 수 있습니다. 단계 3을 지정하면 단계 3, 단계 2 및 단계 1 이벤트의 보고서를 볼 수 있습니다.

단계를 지정하지 않으면 단계 3, 단계 2, 단계 1 이벤트의 보고서를 볼 수 있습니다.

[코드](#page-69-0) 예 5-3은 이벤트 로그 디스플레이 예제입니다.

<span id="page-69-0"></span>코드 <sup>예</sup> **5-3** LOM 이벤트 로그 예제(앞에서부터 오래된 이벤트 순으로 표시)

```
# lom -e 11
LOMlite Event Log:
 Fri Jul 19 15:16:00 commando-sc lom: Boot: ScApp 5.13.0007, RTOS 
23
  Fri Jul 19 15:16:06 commando-sc lom: Caching ID information
  Fri Jul 19 15:16:08 commando-sc lom: Clock Source: 75MHz
  Fri Jul 19 15:16:10 commando-sc lom: /N0/PS0: Status is OK
  Fri Jul 19 15:16:11 commando-sc lom: /N0/PS1: Status is OK
  Fri Jul 19 15:16:11 commando-sc lom: Chassis is in single 
partition mode.
  Fri Jul 19 15:27:29 commando-sc lom: Locator OFF
  Fri Jul 19 15:27:46 commando-sc lom: Alarm 1 ON
  Fri Jul 19 15:27:52 commando-sc lom: Alarm 2 ON
 Fri Jul 19 15:28:03 commando-sc lom: Alarm 1 OFF
  Fri Jul 19 15:28:08 commando-sc lom: Alarm 2 OFF
```
## 팬 확인(lom -f)(lom -f)

● 팬의 상태를 확인하려면 다음을 입력합니다**.**

코드 예 **5-4** lom -f 명령 출력 예제

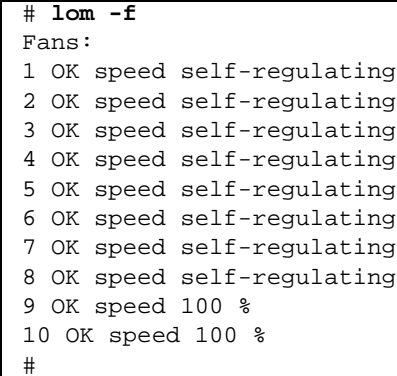

팬을 교체해야 할 경우는 가까운 Sun 대리점에 연락하여 필요한 부품의 부품 번호를 알 려주십시오. 자세한 내용은 *Sun Fire V1280/Netra 1280 Service Manual*을 참조하십시오.

이 명령의 출력 내용은 Solaris prtdiag -v 명령의 출력 내용에도 포함됩니다.

## 내부 전압 센서 확인(lom -v)

-v 옵션은 Sun Fire 엔트리 레벨 중급 시스템의 시스템 내부 전압 센서 상태를 표시합니 다.

● 전원 공급 장치 레일 및 내부 전압 센서의 상태를 확인하려면 다음을 입력합니다.

코드 예 **5-5** lom -v 명령 출력 예제

| #                | lom -v  |                |           |  |  |
|------------------|---------|----------------|-----------|--|--|
| Supply voltages: |         |                |           |  |  |
|                  | 1 SSC1  | $v1.5$ vdc $0$ | status=ok |  |  |
|                  | 2 SSC1  | $v3.3$ vdc0    | status=ok |  |  |
|                  | 3 SSC1  | v 5vdc0        | status=ok |  |  |
|                  | $4$ RPO | $v1.5$ vdc $0$ | status=ok |  |  |
|                  | 5 RP0   | $v3.3$ vdc0    | status=ok |  |  |
|                  | $6$ RP2 | $v1.5$ vdc $0$ | status=ok |  |  |
|                  | 7 RP2   | $v3.3$ vdc0    | status=ok |  |  |
|                  | 8 SB0   | $v1.5$ vdc $0$ | status=ok |  |  |
|                  | 9 SB0   | $v3.3$ vdc0    | status=ok |  |  |
| 10               | SB0/P0  | v cheetah0     | status=ok |  |  |

코드 <sup>예</sup> **5-5** lom -v 명령 출력 예제 *(*계속*)*

| 11 SB0/P1                   | v_cheetah1           | status=ok |
|-----------------------------|----------------------|-----------|
| 12 SB0/P2                   | v_cheetah2 status=ok |           |
| 13 SB0/P3                   | v_cheetah3 status=ok |           |
| 14 SB2                      | v_1.5vdc0            | status=ok |
| 15 SB2                      | v_3.3vdc0 status=ok  |           |
| 16 SB2/P0                   | v_cheetah0 status=ok |           |
| 17 SB2/P1                   | v_cheetah1 status=ok |           |
| 18 SB2/P2                   | v_cheetah2 status=ok |           |
| 19 SB2/P3                   | v_cheetah3 status=ok |           |
| 20 IB6                      | v_1.5vdc0            | status=ok |
| 21 IB6                      | $v_3.3vdc0$          | status=ok |
| 22 IB6                      |                      |           |
|                             | v_5vdc0              | status=ok |
| 23 IB6                      | v_12vdc0             | status=ok |
| 24 IB6                      | $v_3.3vdc1$          | status=ok |
| 25 IB6                      | v_3.3vdc2            | status=ok |
| 26 IB6                      | v_1.8vdc0            | status=ok |
| 27 IB6                      | v_2.4vdc0            | status=ok |
| System status flags:        |                      |           |
| 1 PS0                       | status=okay          |           |
| 2 PS1                       | status=okay          |           |
| 3 FT0                       | status=okay          |           |
| 4 FT0/FAN0                  | status=okay          |           |
| 5 FT0/FAN1                  | status=okay          |           |
| 6 FT0/FAN2                  | status=okay          |           |
| 7 FTO/FAN3                  | status=okay          |           |
| 8 FT0/FAN4                  | status=okay          |           |
| 9 FTO/FAN5                  | status=okay          |           |
| 10 FTO/FAN6                 | status=okay          |           |
| 11 FT0/FAN7                 | status=okay          |           |
| 12 RP0                      | status=okay          |           |
| 13 RP2                      | status=okay          |           |
| 14 SB0                      | status=ok            |           |
|                             |                      |           |
| 15 SB0/P0                   | status=online        |           |
| 16 SB0/P0/B0/D0 status=okay |                      |           |
| 17 SB0/P0/B0/D1 status=okay |                      |           |
| 18 SB0/P0/B0/D2 status=okay |                      |           |
| 19 SB0/P0/B0/D3 status=okay |                      |           |
| 20 SB0/P1                   | status=online        |           |
| 21 SB0/P1/B0/D0 status=okay |                      |           |
| 22 SB0/P1/B0/D1 status=okay |                      |           |
| 23 SB0/P1/B0/D2 status=okay |                      |           |
| 24 SB0/P1/B0/D3 status=okay |                      |           |
| 25 SB0/P2                   | status=online        |           |
| 26 SB0/P2/B0/D0 status=okay |                      |           |
| 27 SB0/P2/B0/D1 status=okay |                      |           |
| 28 SB0/P2/B0/D2 status=okay |                      |           |
| 29 SB0/P2/B0/D3 status=okay |                      |           |
코드 <sup>예</sup> **5-5** lom -v 명령 출력 예제 *(*계속*)*

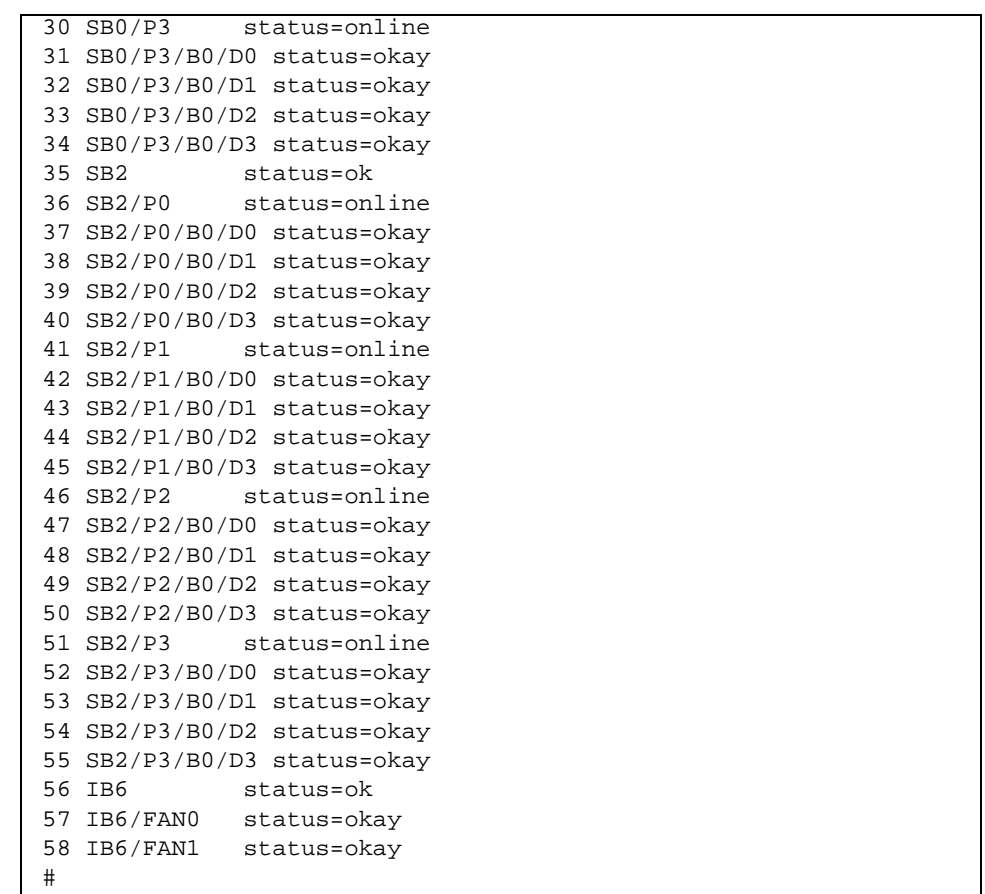

이 명령의 출력 내용은 Solaris prtdiag -v 명령의 출력 내용에도 포함됩니다.

### 내부 온도 확인(lom -t)

● 시스템의 내부의 온도와 시스템 경고 및 종료 임계값 온도를 확인하려면 다음을 입력합 니다**.**

코드 예 **5-6** lom -t 명령 출력 예제

| # lom -t                    |              |                                                |
|-----------------------------|--------------|------------------------------------------------|
| System Temperature Sensors: |              |                                                |
| 1 SSC1                      | t sbbc0      | 36 degC : warning 102 degC : shutdown 107 degC |
| 2 SSC1                      | t_cbh0       | 45 degC : warning 102 degC : shutdown 107 degC |
| 3 SSC1                      | t ambient0   | 23 degC : warning 82 degC : shutdown 87 degC   |
| 4 SSC1                      | t ambient1   | 21 degC : warning 82 degC : shutdown 87 degC   |
| 5 SSC1                      | t_ambient2   | 28 degC : warning 82 degC : shutdown 87 degC   |
| 6 RPO                       | t ambient0   | 22 degC : warning 82 degC : shutdown 87 degC   |
| 7 RP0                       | t_ambient1   | 22 degC : warning 53 degC : shutdown 63 degC   |
| 8 RP0                       | $t_s$ dc $0$ | 62 degC : warning 102 degC : shutdown 107 degC |
| 9 RP0                       | t ar0        | 47 degC : warning 102 degC : shutdown 107 degC |
| 10 RP0                      | t_dx0        | 62 degC : warning 102 degC : shutdown 107 degC |
| 11 RP0                      | t_dx1        | 65 degC : warning 102 degC : shutdown 107 degC |
| 12 RP2                      | t ambient0   | 23 degC : warning 82 degC : shutdown 87 degC   |
| 13 RP2                      | t ambient1   | 22 degC : warning 53 degC : shutdown 63 degC   |
| 14 RP2                      | $t_sdc0$     | 57 degC : warning 102 degC : shutdown 107 degC |
| 15 RP2                      | $t_a$ r $0$  | 42 degC : warning 102 degC : shutdown 107 degC |
| 16 RP2                      | $t_{d}x0$    | 53 degC : warning 102 degC : shutdown 107 degC |
| 17 RP2                      | t_dx1        | 56 degC : warning 102 degC : shutdown 107 degC |
| 18 SB0                      | t sdc0       | 48 degC : warning 102 degC : shutdown 107 degC |
| 19 SB0                      | $t_a$ r $0$  | 39 degC : warning 102 degC : shutdown 107 degC |
| 20 SB0                      | t_dx0        | 49 degC : warning 102 degC : shutdown 107 degC |
| 21 SB0                      | t dx1        | 54 degC : warning 102 degC : shutdown 107 degC |
| 22 SB0                      | $t_{d}x2$    | 57 degC : warning 102 degC : shutdown 107 degC |
| 23 SB0                      | t_dx3        | 53 degC : warning 102 degC : shutdown 107 degC |
| 24 SB0                      | t sbbc0      | 53 degC : warning 102 degC : shutdown 107 degC |
| 25 SB0                      | t sbbc1      | 40 degC : warning 102 degC : shutdown 107 degC |
| 26 SB0/P0                   | Ambient      | 29 degC : warning 82 degC : shutdown 87 degC   |
| 27 SB0/P0                   | Die          | 57 degC : warning 92 degC : shutdown 97 degC   |
| 28 SB0/P1                   | Ambient      | 27 degC : warning 82 degC : shutdown 87 degC   |
| 29 SB0/P1                   | Die          | 51 degC : warning 92 degC : shutdown 97 degC   |
| 30 SB0/P2                   | Ambient      | 27 degC : warning 82 degC : shutdown 87 degC   |
| 31 SB0/P2                   | Die          | 53 degC : warning 92 degC : shutdown 97 degC   |
| 32 SB0/P3                   | Ambient      | 29 degC : warning 82 degC : shutdown 87 degC   |
| 33 SB0/P3                   | Die          | 50 degC : warning 92 degC : shutdown 97 degC   |
| 34 SB2                      | $t_s$ dc0    | 51 degC : warning 102 degC : shutdown 107 degC |
| 35 SB2                      | t_ar0        | 40 degC : warning 102 degC : shutdown 107 degC |
| 36 SB2                      | t dx0        | 52 degC : warning 102 degC : shutdown 107 degC |
| 37 SB2                      | t_dx1        | 54 degC : warning 102 degC : shutdown 107 degC |
| 38 SB2                      | $t$ dx2      | 61 degC : warning 102 degC : shutdown 107 degC |
| 39 SB2                      | t dx3        | 53 degC : warning 102 degC : shutdown 107 degC |

코드 <sup>예</sup> **5-6** lom -t 명령 출력 예제 *(*계속*)*

| 40 SB2    | t sbbc0      |    |  | 52 degC : warning 102 degC : shutdown 107 degC                         |
|-----------|--------------|----|--|------------------------------------------------------------------------|
| 41 SB2    | t sbbc1      |    |  | 42 degC : warning 102 degC : shutdown 107 degC                         |
| 42 SB2/P0 | Ambient      |    |  | 27 degC : warning 82 degC : shutdown 87 degC                           |
| 43 SB2/P0 | Die          |    |  | 54 degC : warning 92 degC : shutdown 97 degC                           |
| 44 SB2/P1 | Ambient      |    |  | 26 degC : warning 82 degC : shutdown 87 degC                           |
| 45 SB2/P1 | Die          |    |  | 53 degC : warning 92 degC : shutdown 97 degC                           |
| 46 SB2/P2 | Ambient      | 27 |  | $deqC:$ warning 82 $deqC:$ shutdown 87 $deqC$                          |
| 47 SB2/P2 | Die          |    |  | 51 degC : warning 92 degC : shutdown 97 degC                           |
| 48 SB2/P3 | Ambient      |    |  | 27 degC : warning 82 degC : shutdown 87 degC                           |
| 49 SB2/P3 | Die          |    |  | 51 degC : warning 92 degC : shutdown 97 degC                           |
| 50 IB6    | t ambient0   | 29 |  | $deqC$ : warning 82 $deqC$ : shutdown 87 $deqC$                        |
| 51 IB6    | t ambient1   | 29 |  | $deqc: warning 82 degC: shutdown 87 degC$                              |
| 52 IB6    | $t_s$ d $c0$ |    |  | 68 degC : warning 102 degC : shutdown 107 degC                         |
| 53 IB6    | t ar0        | 77 |  | $deqC$ : warning 102 $deqC$ : shutdown 107 $deqC$                      |
| 54 IB6    | t dx0        | 76 |  | $\text{degC}$ : warning 102 $\text{degC}$ : shutdown 107 $\text{degC}$ |
| 55 IB6    | t dx1        | 78 |  | $deqC$ : warning 102 $deqC$ : shutdown 107 $deqC$                      |
| 56 IB6    | t sbbc0      |    |  | 51 degC : warning 102 degC : shutdown 107 degC                         |
| 57 IB6    | t schizo0    | 48 |  | $deqC$ : warning 102 $deqC$ : shutdown 107 $deqC$                      |
| 58 IB6    | t schizol    |    |  | 53 degC : warning 102 degC : shutdown 107 degC                         |

이 명령의 출력 내용은 Solaris prtdiag -v 명령의 출력 내용에도 포함됩니다.

모든 구성 요소의 상태 데이터 및 LOM 구성 데이터 보기(lom -a)

● 모든 **LOM** 상태 및 구성 데이터를 보려면 다음을 입력합니다**.**

# **lom -a**

# Solaris에서 수행되는 기타 LOM 작업

이 섹션에서는 다음 작업을 수행하는 방법에 대해 설명합니다.

- 알람 표시등 켜기 끄기
- LOM 이스케이프 문자열 변경
- LOM이 콘솔로의 보고서 전송 중지
- 펌웨어 업그레이드

### 알람 켜기 및 끄기(lom -A)

LOM과 관련되어 있는 알람은 2가지가 있습니다. 이 알람은 특정 조건과 관련은 없지만 사용자 임의의 프로세스 또는 명령행에서 설정할 수 있는 소프트웨어 플래그입니다.

**1.** 명령행에서 알람을 켜려면 다음을 입력합니다**.**

# **lom -A on,***n*

여기서 *n*은 설정하려는 알람 번호로 1 또는 2입니다.

**2.** 알람을 끄려면 다음을 입력합니다**.**

#### # **lom -A off,***n*

여기서 *n*은 끄려는 알람 번호로 1 또는 2입니다.

### lom> 프롬프트 이스케이프 문자열 변경  $(1om -x)$

문자열 #. (해시, 도트)을 사용하여 Solaris OS에서 lom> 프롬프트로 돌아갈 수 있습니 다.

● 기본 이스케이프 문자열을 변경하려면 다음을 입력합니다**.**

# **lom -X** *xy*

여기서 *xy*는 사용할 영숫자 문자입니다.

주 **–** 특수 문자의 경우는 쉘이 해석할 수 있도록 하기 위해 따옴표를 사용해야 합니다.

콘솔에 입력하면서 이스케이프 문자열의 첫 번째 문자를 입력하면 문자가 화면에 나타 나기 전까지 1초간 지연됩니다. 이것은 시스템이 다음 이스케이프 문자열이 입력될 것 인지 확인하기 위해 대기하기 때문입니다. 이스케이프 문자열의 모든 문자가 입력되면 lom> 프롬프트가 나타납니다. 입력될 다음 문자가 이스케이프 문자열의 다음 문자가 아닌 경우는 입력된 문자 중에 이스케이프 문자열에 속하는 문자가 화면에 출력됩니다.

### LOM 프롬프트에 있을 때 LOM이 콘솔로의 보고서 전송 중지(lom -E off)

LOM 이벤트 보고서는 콘솔에서 송수신하는 정보에 장애를 초래할 수 있습니다.

LOM 프롬프트에 있을 때 LOM 메시지가 표시되지 않도록 하려면 직렬 이벤트 리포팅 기능을 끄면 됩니다. 이것은 Sun Fire Entry-Level Midrange System Controller Command Reference Manual에 설명한 seteventreporting 명령과 같습니다.

**1. LOM**이 콘솔로 보고서를 보내지 않도록 중지하려면 다음을 입력합니다**.**

# **lom -E off**

**2.** 직렬 이벤트 리포팅 기능을 설정하려면 다음을 입력합니다**.**

# **lom -E on**

자세한 설명은 [11](#page-140-0) 장을 참조하십시오.

## POST 실행

모든 시스템 보드(CPU/메모리 보드 및 IB\_SSC 어셈블리)에는 전원 공급 자가 테스트 (POST) 진단을 위한 기억 장치를 제공하는 플래시 PROM이 들어 있습니다. POST는 다 음을 테스트합니다.

- CPU 칩
- 외부 캐시
- 메모리
- 버스 상호 연결
- $I/O$  ASIC
- I/O 버스

POST에는 OpenBoot PROM 변수인 diag-level을 사용하여 선택할 수 있는 몇 가지 진단 단계가 있습니다. 또한 bootmode 명령을 사용하여 다음 시스템 재부팅에 대해 POST 설정을 선언할 수 있습니다.

SC에서 실행되고 setupsc 명령을 사용하여 제어할 수 있는 별도의 POST도 있습니다.

- 이 장은 다음 항목으로 구성되어 있습니다.
- 57페이지의 "POST 구성을 위한 [OpenBoot PROM](#page-78-0) 변수"
- 61페이지의 "[bootmode](#page-82-0) 명령을 사용한 POST 제어"
- 62[페이지의](#page-83-0) "시스템 컨트롤러 POST 제어"

# <span id="page-78-0"></span>POST 구성을 위한 OpenBoot PROM 변수

OpenBoot PROM을 사용하여 POST가 실행되는 방법을 구성하는 변수를 설정할 수 있 습니다. 변수에 대한 자세한 내용은 *OpenBoot 4.x Command Reference Manual*을 참조하 십시오.

OpenBoot printenv 명령을 사용하면 현재의 설정을 표시합니다.

```
{3} ok printenv diag-level
diag-level init (init)
```
OpenBoot PROM setenv 명령을 사용하면 현재의 변수 설정을 변경할 수 있습니다.

```
{1} ok setenv diag-level quick
diag-level=quick
```
예를 들어, 다음을 사용하여 POST를 더 빠르게 실행되도록 구성할 수 있습니다.

```
{1} ok setenv diag-level init
diag-level=init
{1} ok setenv verbosity-level off
verbosity-level=off
```
이것은 LOM 프롬프트에서 SC 명령

bootmode skipdiag을 사용하는 것과 동일한 효력을 갖습니다. 차이점은 OpenBoot 명령을 사용하면 다시 변경할 때까지 설정이 영구적으로 보존된다는 것입니다.

<sup>표</sup> **6-1** POST 구성 매개 변수

| 매개 변수           | 값             | 설명                                                                                                    |
|-----------------|---------------|----------------------------------------------------------------------------------------------------|
| diag-level      | init<br>(기본값) | 시스템 보드 초기화 코드만 실행됩니다. 테스트는 수행되지 않<br>습니다. POST를 매우 빠르게 통과합니다.                                                                                                    |
|                 | quick         | 몇몇 테스트 단계의 테스트 방식으로 모든 시스템 보드의 구성<br>요소를 테스트합니다.                                                                                                    |
|                 | min           | 모든 시스템 보드 구성요소의 핵심 기능이 테스트됩니다. 이 테<br>스팅은 테스트 하에서 장치의 빠른 상태 검사를 수행합니다.                                                                                             |
|                 | max           | 메모리와 Ecache 모듈을 제외한 모든 시스템 보드 구성 요소는<br>모든 테스트와 테스트 패턴으로 테스트됩니다. 메모리 및<br>Ecache 모듈의 경우에는 모든 위치가 다중 패턴으로 테스트됩<br>니다. 보다 포괄적이고 시간이 소모되는 알고리즘은 이 단계에<br>서 실행되지 않습니다. |
|                 | mem1          | 모든 기본 단계 테스트 외에도 보다 포괄적인 DRAM 및<br>SRAM 테스트 알고리즘을 실행합니다.                                                                                                    |
|                 | $m$ em $2$    | 이 변수는 mem1 테스트에 DRAM 데이터의 명시적 비교 작업<br>을 수행하는 DRAM 테스트가 추가된 것입니다.                                                                                                  |
| verbosity-level | off           | 상태 메시지를 표시하지 않습니다.                                                                                                    |

#### <sup>표</sup> **6-1** POST 구성 매개 변수 *(*계속*)*

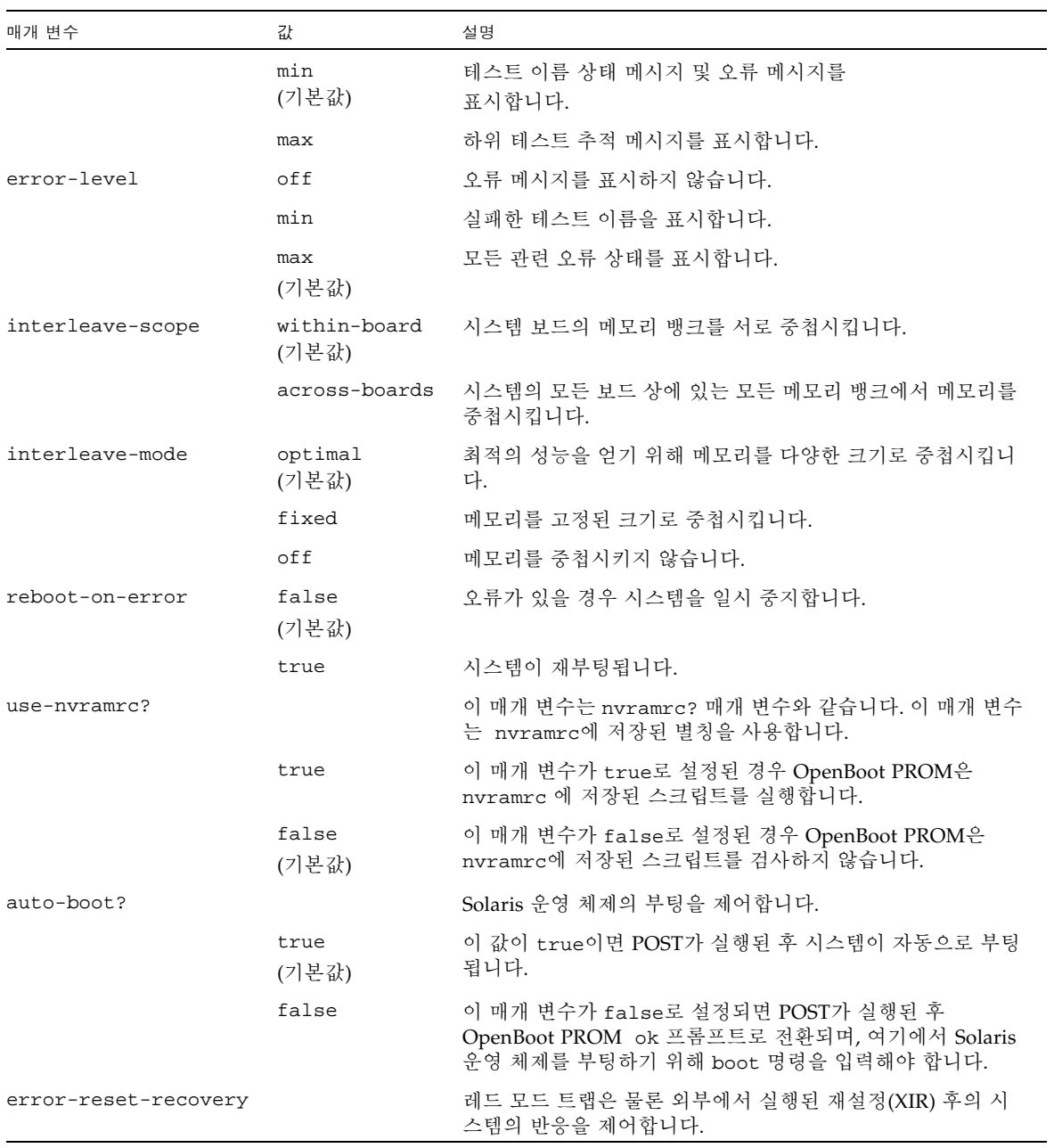

<sup>표</sup> **6-1** POST 구성 매개 변수 *(*계속*)*

| 매개 변수 | 값             | 설명                                                                                                    |
|-------|---------------|----------------------------------------------------------------------------------------------------|
|       | sync<br>(기본값) | OpenBoot PROM이 sync를 호출합니다. 코어 파일을 생성합니<br>다. 호출 결과가 반환되면 OpenBoot PROM이 재부팅을 수행<br>합니다.                                                                                                    |
|       | none          | OpenBoot PROM이 오류 재설정을 작동시킨 재설정 트랩을 설<br>명하는 메시지를 출력하고 이에 대한 제어를 OpenBoot PROM<br>ok 프롬프트로 전달합니다. 재설정 트랩 유형을 설명하는 메시<br>지는 플랫폼마다 다릅니다.                                                                                                    |
|       | boot          | OpenBoot PROM 펌웨어가 시스템을 재부팅합니다. 코어 파일<br>은 생성하지 않습니다. 시스템 재부팅은 OpenBoot PROM 구<br>성 변수 diag-switch?에 따라 diag-device '«¥¬ boot-<br>device에 대한 OpenBoot PROM 설정을 사용하여 수행합니<br>다. diag-switch?를 true로 설정하면 diag-device의 장<br>치 이름이 부팅을 위한 기본값이 됩니다. diag-switch?를<br>false로 설정하면 boot-device의 장치 이름이 부팅을 위한<br>기본값이 됩니다. |

POST의 기본 출력 내용은 [코드](#page-81-0) 예 6-1과 유사합니다.

<span id="page-81-0"></span>코드 <sup>예</sup> **6-1** max 설정을 사용한 POST 출력 내용

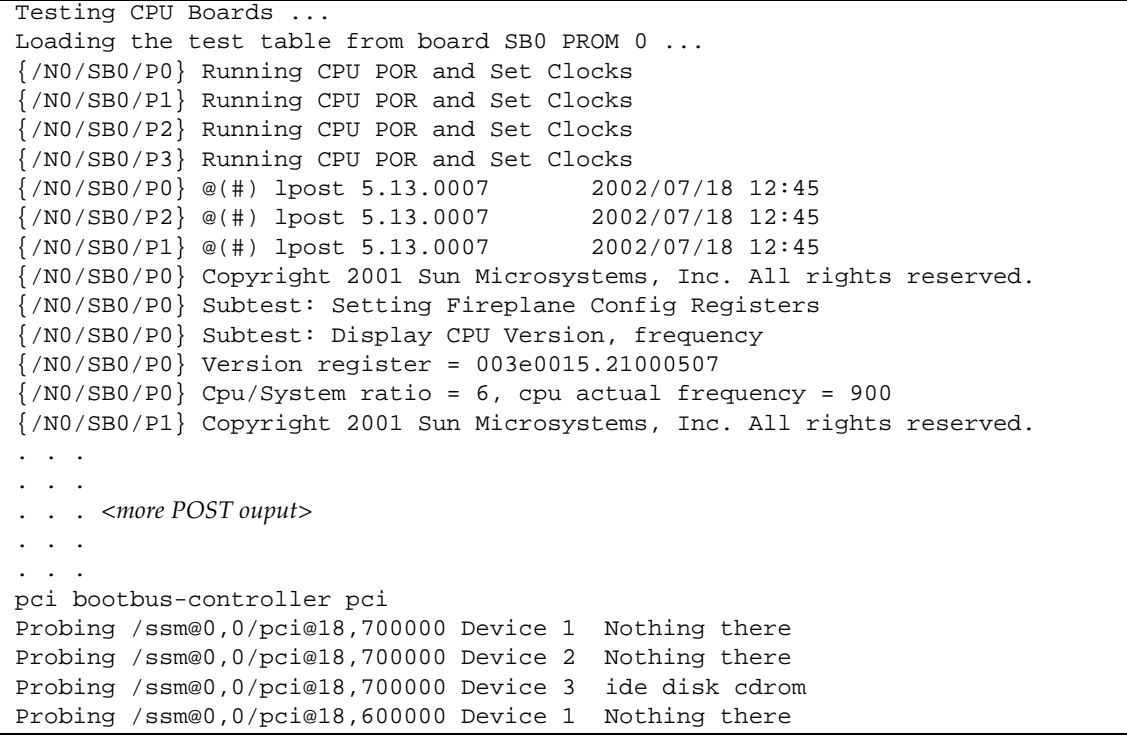

코드 <sup>예</sup> **6-1** max 설정을 사용한 POST 출력 내용 *(*계속*)*

Probing /ssm@0,0/pci@18,600000 Device 2 scsi disk tape scsi disk tape pci pci Probing /ssm@0,0/pci@19,700000 Device 1 Nothing there Probing /ssm@0,0/pci@19,700000 Device 2 Nothing there Probing /ssm@0,0/pci@19,700000 Device 3 Nothing there Probing /ssm@0,0/pci@19,600000 Device 1 network Probing /ssm@0,0/pci@19,600000 Device 2 network Sun Fire V1280 OpenFirmware version 5.13.0007 (07/18/02 12:45) Copyright 2001 Sun Microsystems, Inc. All rights reserved. SmartFirmware, Copyright (C) 1996-2001. All rights reserved. 16384 MB memory installed, Serial #9537054. Ethernet address 8:0:xx:xx:xx:xx, Host ID: 80xxxxxx. NOTICE: obp\_main: Extended diagnostics are now switched on. {0} ok

# <span id="page-82-0"></span>bootmode 명령을 사용한 POST 제어

SC의 bootmode 명령을 사용하면 다음 시스템 재부팅시에만 사용할 부팅 구성을 지정 할 수 있습니다. 이 명령을 사용하면 가령, diag-level 변수를 변경하기 위해서 시스 템을 OpenBoot PROM으로 전환할 필요가 없습니다.

예를 들어, 다음 명령을 사용하면 다음번 재부팅 전에 최상위 단계의 POST를 실행하게 됩니다.

lom>**shutdown** lom>**bootmode diag** lom>**poweron**

다음번 재부팅 전에 최하위 단계의 POST를 실행하게 하려면 다음을 입력합니다.

lom>**shutdown** lom>**bootmode skipdiag** lom>**poweron**

bootmode 명령을 실행한 후 10분 이내에 시스템을 재부팅하지 않은 경우는 bootmode 설정이 normal로 복원되고 이전에 설정한 diag-level 및 verbositylevel의 값이 적용됩니다.

이 명령에 대한 자세한 설명은 Sun Fire Entry-Level Midrange System Controller Command Reference Manual을 참조하십시오.

## <span id="page-83-0"></span>시스템 컨트롤러 POST 제어

SC 전원 공급 자가 테스트는 LOM setupsc 명령을 사용하여 구성합니다. 이 명령을 사용하여 SC POST 단계를 off, min 또는 max로 설정할 수 있습니다. 이 명령에 대한 자세한 설명은 Sun Fire Entry-Level Midrange System Controller Command Reference Manual을 참조하십시오.

SC POST 출력 내용은 시스템 컨트롤러 직렬 연결에서만 나타납니다.

SC POST 진단 단계 기본값을 min으로 설정하려면 다음과 같이 하십시오.

코드 <sup>예</sup> **6-2** SC POST 진단 단계를 min으로 설정

#### lom>**setupsc**

```
System Controller Configuration
    -------------------------------
SC POST diag Level [off]: min
Host Watchdog [enabled]: 
Rocker Switch [enabled]: 
Secure Mode [off]: 
PROC RTUs installed: 8
PROC Headroom Quantity (0 to disable, 4 MAX) [0]:
Tolerate correctable memory errors [false]:
 lom>
```
SC POST diag-level을 min으로 설정하면 SC를 재설정할 때마다 직렬 포트에 다음 과 같은 출력 내용이 나타납니다.

코드 <sup>예</sup> **6-3** 진단 단계가 min으로 설정된 경우의 SC POST 출력 내용

```
@(#) SYSTEM CONTROLLER(SC) POST 21 2001/12/11 17:11
PSR = 0x044010e5
PCR = 0x04004000 SelfTest running at DiagLevel:0x20
SC Boot PROM Test
       BootPROM CheckSum Test
IU Test
       IU instruction set Test
      Little endian access Test
FPU Test
      FPU instruction set Test
SparcReferenceMMU Test
      SRMMU TLB RAM Test
      SRMMU TLB Read miss Test
       SRMMU page probe Test
      SRMMU segment probe Test
      SRMMU region probe Test
      SRMMU context probe Test
. . .
. . .
. . . <more SCPOST ouput>
. . .
. . .
Local I2C AT24C64 Test
      EEPROM Device Test
       performing eeprom sequential read
Local I2C PCF8591 Test
       VOLT_AD Device Test
       channel[00000001] Voltage(0x00000099) :1.49
       channel[00000002] Voltage(0x0000009D) :3.37
       channel[00000003] Voltage(0x0000009A) :5.1
       channel[00000004] Voltage(0x00000000) :0.0
Local I2C LM75 Test
       TEMP0(IIep) Device Test
       Temparature : 24.50 Degree(C)
Local I2C LM75 Test
      TEMP1(Rio) Device Test
       Temparature : 23.50 Degree(C)
```
코드 <sup>예</sup> **6-3** 진단 단계가 min으로 설정된 경우의 SC POST 출력 내용 *(*계속*)*

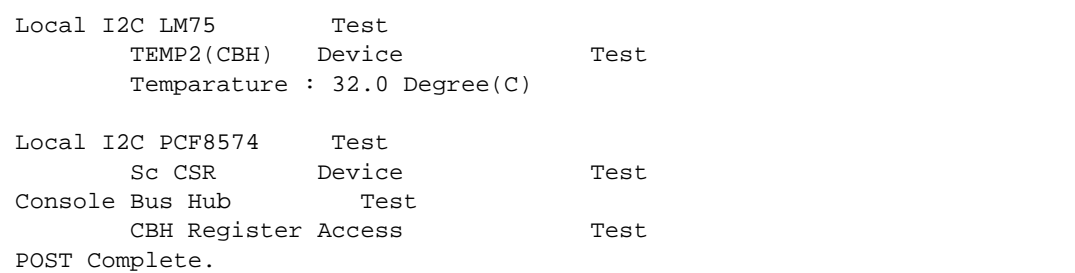

**7** 장

## 자동 진단 및 복구

이 장에서는 Sun Fire 엔트리 레벨 중급 시스템의 펌웨어에 포함된 오류 진단 및 도메인 복구 기능에 대해 설명합니다.

이 장은 다음 항목으로 구성되어 있습니다.

- 65[페이지의](#page-86-0) "자동 진단 및 복구 개요"
- 68[페이지의](#page-89-0) "중단된 시스템의 자동 복구"
- 69[페이지의](#page-90-0) "진단 이벤트"
- 69[페이지의](#page-90-1) "진단 및 복구 제어"
- 71[페이지의](#page-92-0) "자동 진단 및 복구 정보 보기"

### <span id="page-86-0"></span>자동 진단 및 복구 개요

진단 및 복구 기능은 Sun Fire 중급 시스템에서 기본적으로 활성화되어 있습니다. 이 절 에서는 이러한 기능의 작동 방식을 개략적으로 설명합니다.

시스템 제어기는 발생하는 하드웨어 오류 유형 및 진단 제어 설정에 따라 [그림](#page-87-0) 7-1에 표 시된 것과 같은 특정 진단 및 복구 절차를 수행합니다. 펌웨어에는 시스템 가용성에 영 향을 미치는 하드웨어 오류를 발견하고 진단하는 자동 진단(AD) 엔진이 포함되어 있습 니다.

주 **–** 엔트리 레벨 중급 시스템은 다른 중급 시스템과 달리 여러 도메인을 지원하지 않 지만 규칙에 따라 진단 결과에는 시스템 상태가 도메인 *A* 상태로 표시됩니다.

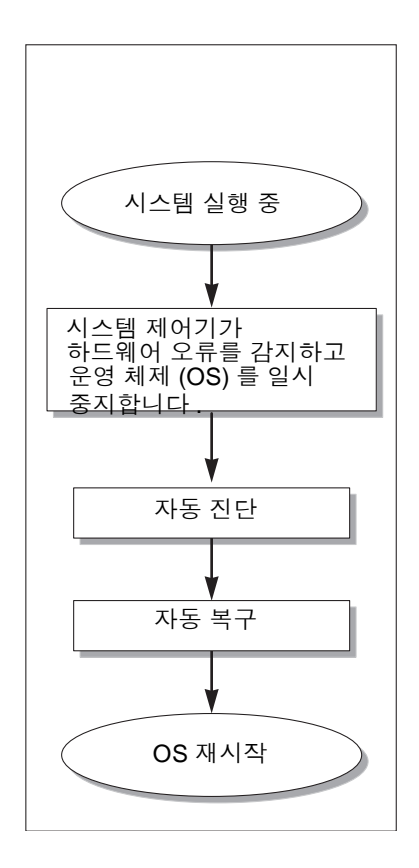

<span id="page-87-0"></span>그림 **7-1** 자동 진단 및 복구 프로세스

다음은 [그림](#page-87-0) 7-1에 표시된 프로세스를 요약한 것입니다.

- 1. 시스템 컨트롤러**(SC)**가 하드웨어 오류를 발견하여 운영 체제를 일시 중지
- 2. 자동 진단**.** AD 엔진은 하드웨어 오류를 분석하고 해당 하드웨어 오류와 연관된 현장 교체 가능 장치(FRU)를 확인합니다.

AD 엔진은 하드웨어 오류 및 연관된 구성 요소에 따라 다음 중 하나의 진단 결과로 표시합니다.

- 하나의 FRU를 오류의 발생 원인으로 식별합니다.
- 오류를 발생시키 다수의 FRU를 확인합니다. 나열된 구성 요소가 모두 결함이 있 는 것은 아닐 수도 있다는 점을 알아두십시오. 식별된 구성 요소의 일부가 하드웨 어 오류의 원인일 수 있습니다.
- 오류를 발생시킨 FRU를 확인할 수 없습니다. 이러한 상태는 "미해결"로 간주되며 서비스 제공업체의 자세한 분석이 요구됩니다.

AD 엔진은 영향을 받는 구성 요소에 대한 진단 정보를 기록하고 이를 구성 요소 작 동 상태(CHS)의 일부로 유지합니다.

또한, AD 엔진은 진단 정보를 콘솔 이벤트 메시지로 보고합니다.

■ [코드](#page-88-0) 예 7-1은 콘솔에 나타나는 자동 진단 이벤트 메시지의 예제로, 이 예에서 하드웨 어 오류가 발생한 원인은 단일 FRU입니다. AD 메시지 내용에 대한 자세한 내용은 71[페이지의](#page-92-1) "자동 진단 이벤트 메시지 검토"를 참조하십시오.

<span id="page-88-0"></span>코드 예 **7-1** 콘솔에 표시되는 자동 진단 이벤트 메시지의 예제

|  | [AD] Event: E2900.ASIC.AR.ADR PERR.10473006                            |
|--|------------------------------------------------------------------------|
|  | CSN: DomainID: A ADInfo: 1.SCAPP.17.0                                  |
|  | Time: Fri Dec 12 09:30:20 PST 2003                                     |
|  | $FRU-List-Count: 2; FRU-PN: 5405564; FRU-SN: A08712; FRU-LOC: /NO/IB6$ |
|  | FRU-PN: 5404974; FRU-SN: 000274; FRU-LOC: /N0/RP2                      |
|  | Recommended-Action: Service action required                            |

주 **–** 이러한 자동 진단 메시지가 나타나면 서비스 공급자에게 문의하십시오. 서비스 공 급자가 자동 진단 메시지를 검토한 후 적절한 수리 조치를 취할 것입니다.

■ showlogs, showboards, showcomponent 및 showerrorbuffer 명령의 출력(이 러한 명령으로 표시된 진단 관련 정보에 대한 자세한 내용은 71[페이지의](#page-92-0) "자동 진단 및 [복구](#page-92-0) 정보 보기" 참조).

이들 명령의 출력 내용은 이벤트 메시지의 진단 정보를 보충하는 역할을 하며 추가 적인 문제 해결에도 활용할 수 있습니다.

3. 자동 복구**.** 자동 복구 프로세스가 진행되는 동안 POST는 AD 엔진에 의해 업데이트 된 FRU의 구성 요소 작동 상태를 검토합니다. POST는 이 정보를 바탕으로 하드웨어 오류를 일으킨 것으로 확인된 도메인에서 FRU를 구성 해제(비활성화)하여 오류 격 리를 시도합니다. POST가 오류 격리에 실패해도 시스템 제어기는 도메인 복구의 일 부로 해당 도메인을 자동 재부트합니다.

주 **–** 자동 복구 기능을 이용하려면 Openboot PROM 변수 hang-policy를 reset으 로 설정해야 합니다.

## <span id="page-89-0"></span>중단된 시스템의 자동 복구

시스템 컨트롤러는 시스템을 모니터링하다가 다음과 같은 경우가 발생하면 자동으로 중단시킵니다.

■ 작동 중이던 시스템의 하트비트가 지정된 제한 시간 내에서 멈춘 경우

제한 시간 기본값은 3분이지만 도메인 /etc/systems 파일에서 watchdog timeout seconds 매개 변수를 설정하여 이 값을 변경할 수 있습니다. 값을 3분 미만으로 설정한 경우 시스템 제어기는 3분(기본값)을 제한 시간으로 사용 합니다. 이 시스템 매개 변수에 대한 자세한 내용은 Solaris 운영 체제 릴리스 system(4) 매뉴얼 페이지를 참조하십시오.

■ 운영 체제가 사용자의 명령에 응답하지 않는 경우

host watchdog(setupsc 명령에서 설명)을 활성화하면 시스템 컨트롤러는 외부에서 실행된 재설정(XIR)을 자동으로 실행하여 중단된 운영 체제를 재부팅합니다. OpenBoot PROM nvram 변수인 error-reset-recovery가 sync로 설정되어 있는 경우 XIR 실행 시 코어 파일이 생성되어 운영 체제 중단 문제를 해결하는 데 사용할 수 있습니다.

[코드](#page-89-1) 예 7-2는 운영 체제 하트비트가 중단될 때 표시되는 콘솔 메시지의 예제입니다.

<span id="page-89-1"></span>코드 예 **7-2** 운영 체제 하트비트 중단 시 자동 도메인 복구로 인해 표시되는 메시지 출력의 예제

Tue Dec 09 12:24:47 commando lom: Domain watchdog timer expired. Tue Dec 09 12:24:48 commando lom: Using default hang-policy (RESET). Tue Dec 09 12:24:48 commando lom: Resetting (XIR) domain.

> [코드](#page-89-2) 예 7-3은 운영 체제가 사용자의 명령에 응답하지 않을 때 표시되는 콘솔 메시지의 예제입니다.

<span id="page-89-2"></span>코드 예 **7-3** 운영 체제가 사용자의 명령에 응답하지 않을 때 자동 복구로 인해 표시되는 콘솔 출력의 예제

Tue Dec 09 12:37:38 commando lom: Domain is not responding to interrupts. Tue Dec 09 12:37:38 commando lom: Using default hang-policy (RESET). Tue Dec 09 12:37:38 commando lom: Resetting (XIR) domain

### <span id="page-90-0"></span>진단 이벤트

일부 치명적이지 않은 하드웨어 오류는 Solaris 운영 체제가 확인하여 시스템 컨트롤러 에 보고합니다. 시스템 제어기에서는 다음 작업을 수행합니다.

- 영향을 받는 자원에 대한 정보를 기록한 후 이를 구성 요소 상태의 일부로 유지합니 다.
- 이 정보를 콘솔 이벤트 메시지로 보고합니다.

다음 번 POST가 실행될 때 이러한 영향을 받는 자원의 상태를 검토하여 가능한 경우 시 스템에서 구성 해제합니다.

[코드](#page-90-2) 예 7-4는 치명적이지 않은 도메인 오류에 대한 이벤트 메시지의 예제입니다. 이러 한 이벤트 메시지가 나타나면 서비스 공급자에 문의하여 해당 서비스 작업을 초기화하 십시오. 제공된 이벤트 메시지 정보는 71[페이지의](#page-92-1) "자동 진단 이벤트 메시지 검토"에 설 명되어 있습니다.

<span id="page-90-2"></span>코드 <sup>예</sup> **7-4** 도메인 진단 이벤트 메시지 - 치명적이지 않은 도메인 하드웨어 오류

[DOM] Event: SFV1280.L2SRAM.SERD.0.60.10040000000128.7fd78d140 CSN: DomainID: A ADInfo: 1.SF-SOLARIS-DE.5\_8\_Generic\_116188-01 Time: Wed Nov 26 12:06:14 PST 2003 FRU-List-Count: 1; FRU-PN: 3704129; FRU-SN: 100ACD; FRU-LOC: /N0/SB0/P0/E0 Recommended-Action: Service action required

> 72[페이지의](#page-93-0) "구성 요소 상태 검토"에 설명된 대로 showboards 및 showcomponent 명 령을 사용하여 POST에 의해 구성 해제된 구성 요소에 대한 자세한 정보를 얻을 수 있습 니다.

### <span id="page-90-1"></span>진단 및 복구 제어

이 항목에서는 복구 기능과 관련된 다양한 제어 요소 및 매개 변수에 대해 설명합니다.

#### 진단 매개 변수

표 [7-1](#page-91-0)은 진단 및 운영 체제 복구 절차를 제어하는 매개 변수 설정입니다. 진단 및 운영 체제 복구 매개 변수의 기본값은 권장되는 설정입니다.

주 **–** 기본값을 사용하지 않으면 복구 기능이 65[페이지의](#page-86-0) "자동 진단 및 복구 개요"와 같 이 작동되지 않습니다.

<span id="page-91-0"></span>표 **7-1** 진단 및 운영 체제 복구 매개 변수

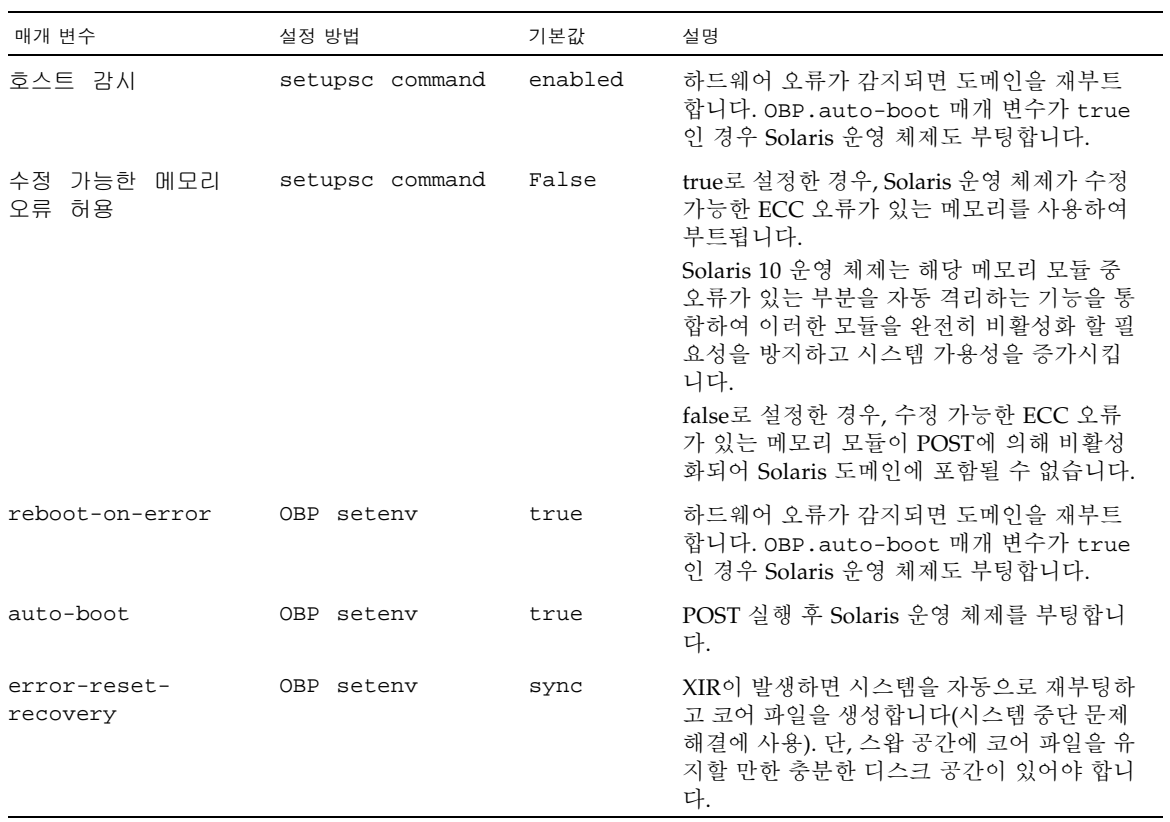

### <span id="page-92-0"></span>자동 진단 및 복구 정보 보기

이 절에서는 하드웨어 오류를 모니터하고 하드웨어 오류와 연관된 구성 요소에 대한 추 가 정보를 얻는 방법에 대해 설명합니다.

#### <span id="page-92-1"></span>자동 진단 이벤트 메시지 검토

자동 진단[AD] 및 도메인[DOM] 이벤트 메시지는 콘솔은 물론 다음에도 표시됩니다.

- /var/adm/messages 파일(이벤트 리포팅을 적절히 설정한 경우 4 [장](#page-64-0) 참조)
- 콘솔에 기록된 이벤트 메시지를 표시하는 showlogs 명령 출력 내용

고급 메모리 시스템 컨트롤러(SC V2s)가 장착된 시스템의 경우 로그 메시지는 영구 버퍼에 저장됩니다. showlogs -p -f *filter* 명령을 사용하여 오류 이벤트 메시지와 같은 메시지 유형에 따라 특정 유형의 로그 메시지를 선택적으로 볼 수 있습니다. 자 세한 내용은 Sun Fire Entry-Level Midrange System Controller Command Reference Manual에서 showlogs 명령에 대한 설명을 참조하십시오.

[AD] 또는 [DOM] 이벤트 메시지([코드](#page-88-0) 예 7-1, [코드](#page-90-2) 예 7-4, [코드](#page-93-1) 예 7-5 및 [코드](#page-94-0) 예 7-6 참조)는 다음 정보를 포함합니다.

- [AD] 또는 [DOM] 메시지의 시작 부분입니다. AD는 ScApp 또는 POST 자동 진단 엔진이 이벤트 메시지를 생성했음을 나타냅니다. DOM은 오류에 영향을 받는 도메인 의 Solaris 운영 체제에서 자동 진단 이벤트 메시지를 생성했다는 의미입니다.
- Event 서비스 공급업체가 플랫폼과 이벤트별 정보를 확인할 때 사용하는 영숫자 문자열입니다.
- CSN Sun Fire 중급 시스템의 섀시 고유의 일련 번호입니다.
- DomainID 하드웨어 오류와 관련된 도메이입니다. 에트리 레벨 중급 시스템은 항 상 도메인 *A*입니다.
- ADInfo 자동 진단 메시지의 버전, 진단 엔진의 이름(SCAPP 또는 SF-SOLARIS DE), 자동 진단 엔진의 버전입니다. 도메인 진단 이벤트의 경우, 진단 엔 진은 Solaris 운영 체제(SF-SOLARIS-DE)이고 진단 엔진 버전은 사용하는 Solaris 운 영 체제의 버전입니다.
- Time 자동 진단이 실행된 요일, 월, 일, 시간(시, 분, 초), 시간대, 연도입니다.
- FRU-List-Count 오류와 관련된 구성 요소(FRU)의 개수와 함께 다음과 같은 FRU 데이터가 표시됩니다.
	- 연관된 구성 요소가 하나인 경우 [코드](#page-88-0) 예 7-1에 표시된 대로 FRU 부품 번호, 일련 번호 및 위치가 표시됩니다.
	- 연관된 구성 요소가 여러 개인 경우에는 [코드](#page-93-1) 예 7-5에 표시된 대로 연관된 개별 구성 요소의 FRU 부품 번호, 일련 번호 및 위치가 보고됩니다.

나열된 FRU가 모두 결함이 있는 것은 아닙니다. 즉, 오류는 식별된 구성 요소의 일부에 있을 수 있습니다.

- SCAPP 진단 엔진이 특정 구성 요소와 연관되지 않은 경우 [코드](#page-94-0) 예 7-6에 표시된 대로 UNRESOLVED라는 용어가 표시됩니다.
- Recommended-Action: Service action required 관리자에게 서비스 공 급업체에 연락하여 적절한 서비스를 받아야 한다는 것을 알려줍니다. 또한, 진단 메 시지의 종료를 나타냅니다.

<span id="page-93-1"></span>코드 예 **7-5** 자동 진단 메시지의 예제

```
Tue Dec 02 14:35:56 commando lom: ErrorMonitor: Domain A has a SYSTEM ERROR
.
.
.
Tue Dec 02 14:35:59 commando lom: [AD] Event: E2900
 CSN: DomainID: A ADInfo: 1.SCAPP.17.0
 Time: Tue Dec 02 14:35:57 PST 2003
 FRU-List-Count: 0; FRU-PN: ; FRU-SN: ; FRU-LOC: UNRESOLVED
     Recommended-Action: Service action required
Tue Dec 02 14:35:59 commando lom: A fatal condition is detected on Domain A.
Initiating automatic restoration for this domain
```
#### <span id="page-93-0"></span>구성 요소 상태 검토

자동 진단 절차에 따라 구성 해제되었거나 여타의 이유로 비활성화된 구성 요소에 대해 다음 항목에서 자세한 정보를 볼 수 있습니다.

■ 자동 진단 실행 이후의 showboards 명령 출력

[코드](#page-94-0) 예 7-6은 모든 시스템 구성 요소의 위치 할당 및 상태를 보여 줍니다. 진단 관련 정보는 해당 구성 요소의 Status 열에 있습니다. 상태가 Failed 또는 Disabled인 구성 요소는 시스템에서 구성 해제됩니다. Failed 상태는 해당 보드가 테스트에 실 패하여 사용할 수 없다는 것을 나타냅니다. Disabled 상태는 해당 보드가 setls 명령으로 비활성화되었거나 POST에서 실패했기 때문에 시스템에서 구성 해제되었 다는 것을 나타냅니다. Degraded 상태는 보드의 특정 구성 요소가 잘못되었거나 비 활성화되었지만 보드에 아직 사용 가능한 부품이 있다는 것을 나타냅니다. Degraded(저하) 상태의 구성 요소는 시스템에 구성됩니다.

showcomponent 명령의 출력을 검토하여 Failed, Disabled 또는 Degraded 상 태의 구성 요소에 대한 추가 정보를 얻을 수 있습니다.

| Slot        |                          | Pwr Component Type                       | State             | Status   |
|-------------|--------------------------|------------------------------------------|-------------------|----------|
|             |                          |                                          |                   |          |
| SSC1        | On                       | System Controller V2                     | Main              | Passed   |
| /N0/SCC     | $-$                      | System Config Card                       | Assigned          | OK       |
| /NO/BP      | $\overline{\phantom{a}}$ | Baseplane                                | Assigned          | Passed   |
| $/NO/SIB$ - |                          | Indicator Board                          | Assigned          | Passed   |
|             |                          | /NO/SPDB - System Power Distribution Bd. | Assigned          | Passed   |
| /NO/PSO     |                          | On A166 Power Supply                     |                   | OK       |
| /NO/PS1     |                          | On A166 Power Supply                     |                   | OK       |
| /N0/PS2     |                          | On A166 Power Supply                     |                   | OK       |
| /N0/PS3     |                          | On A166 Power Supply                     |                   | OK       |
| /N0/FT0     | On                       | Fan Tray                                 | Auto Speed Passed |          |
| /N0/RP0     | On                       | Repeater Board                           | Assigned          | OK       |
| /N0/RP2     | On                       | Repeater Board                           | Assigned          | OK       |
| /N0/SB0     | On                       | CPU Board                                | Active            | Passed   |
| /NO/SB2     | On                       | CPU Board V3                             | Assigned          | Disabled |
| /NO/SB4     | 0n                       | CPU Board                                | Active            | Degraded |
| /N0/IB6     | On                       | PCI I/O Board                            | Active            | Passed   |
| /N0/MB      | $ \,$                    | Media Bay                                | Assigned          | Passed   |

<span id="page-94-0"></span>코드 <sup>예</sup> **7-6** showboards 명령 출력 - Disabled 및 Degraded 구성 요소

■ 자동 진단 실행 이후의 showcomponent 명령 출력

[코드](#page-94-1) 예 7-7의 Status 열에 구성 요소 상태가 나와 있습니다. 상태는 enabled 또는 disabled 중 하나입니다. 비활성화된 구성 요소는 시스템에서 구성 해제됩니다. POST 상태 chs (구성 요소 작동 상태의 약자)는 서비스 공급자가 해당 구성 요소를 자세히 분석할 수 있도록 표시합니다.

주 **–** POST 상태가 chs인 비활성화된 구성 요소는 setls 명령으로 활성화할 수 없습 니다. 서비스 공급자에게 지원을 요청하십시오. "상위" 구성 요소가 하드웨어 오류에 관 련된 경우 여기에 속한 하위 구성 요소 또한 비활성화 상태로 나타날 수 있습니다. 하드 웨어 오류와 연관된 부모 구성 요소의 하위 구성 요소를 다시 활성화할 수 없습니다. 오 류와 연관된 부모 구성 요소를 확인하려면 자동 진단 이벤트 메시지를 검토하십시오.

<span id="page-94-1"></span>코드 <sup>예</sup> **7-7** showcomponent 명령 출력 내용 - 비활성화된 구성 요소

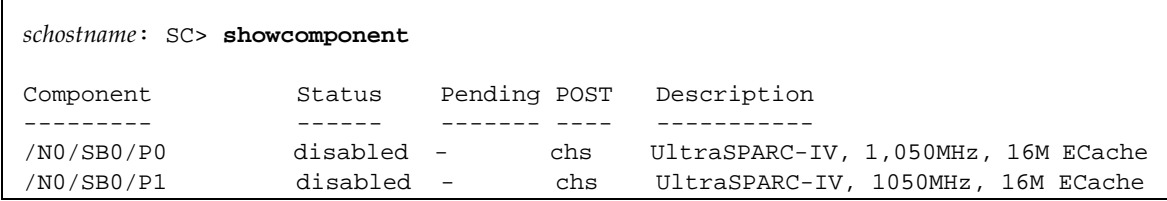

코드 <sup>예</sup> **7-7** showcomponent 명령 출력 내용 - 비활성화된 구성 요소 *(*계속*)*

| /NO/SB0/P2       | disabled<br>$\overline{\phantom{0}}$ | chs  | UltraSPARC-IV, 1050MHz, 16M ECache |  |
|------------------|--------------------------------------|------|------------------------------------|--|
| /N0/SB0/P3       | disabled -                           | chs  | UltraSPARC-IV, 1050MHz, 16M ECache |  |
| /N0/SB0/P0/B0/L0 | disabled -                           | chs  | empty                              |  |
| /N0/SB0/P0/B0/L2 | disabled -                           | chs  | empty                              |  |
| /N0/SB0/P0/B1/L1 | disabled -                           | chs  | 2048M DRAM                         |  |
| /N0/SB0/P0/B1/L3 | disabled –                           | chs  | 2048M DRAM                         |  |
|                  |                                      |      |                                    |  |
|                  |                                      |      |                                    |  |
|                  |                                      |      |                                    |  |
| /N0/SB0/P3/B0/L0 | disabled -                           | chs  | empty                              |  |
| /N0/SB0/P3/B0/L2 | disabled -                           | chs  | empty                              |  |
| /N0/SB0/P3/B1/L1 | disabled -                           | chs  | 1024M DRAM                         |  |
| /N0/SB0/P3/B1/L3 | disabled -                           | chs  | 1024M DRAM                         |  |
| /NO/SB4/PO       | enabled -                            | pass | UltraSPARC-IV, 1050MHz, 16M ECache |  |
| /N0/SB4/P1       | enabled -                            | pass | UltraSPARC-IV, 1050MHz, 16M ECache |  |
| /NO/SB4/P2       | enabled -                            | pass | UltraSPARC-IV, 1050MHz, 16M ECache |  |
| /NO/SB4/P3       | enabled -                            | pass | UltraSPARC-IV, 1050MHz, 16M ECache |  |
| ٠                |                                      |      |                                    |  |
|                  |                                      |      |                                    |  |
|                  |                                      |      |                                    |  |
|                  |                                      |      |                                    |  |

#### 오류 추가 정보 검토

고급 메모리 SC(SC V2)가 구성된 시스템의 경우, showerrorbuffer -p 명령을 실행 하면 영구 버퍼에 유지되고 있는 시스템 오류 내용이 나타납니다.

이와 달리, 고급 메모리 SC가 구성되지 않은 시스템의 경우, showerrorbuffer 명령 을 실행하면 동적 버퍼의 내용이 나타나고 오류 메시지가 표시됩니다. 오류 메시지는 도메인 복구 절차에 따른 도메인 재부팅 시 손실될 때도 있습니다.

어느 경우든 표시된 정보는 서비스 공급자가 문제 해결을 위한 목적으로 사용할 수 있 습니다.

[코드](#page-95-0) 예 7-8은 도메인 하드웨어 오류에 대해 표시되는 출력 내용입니다.

<span id="page-95-0"></span>코드 <sup>예</sup> **7-8** showerrorbuffer 명령 출력 내용 ñ 하드웨어 오류

```
EX07:
lom>showerrorbuffer
ErrorData[0]
   Date: Fri Jan 30 10:23:32 EST 2004
   Device: /SSC1/sbbc0/systemepld
   Register: FirstError[0x10] : 0x0200
             SB0 encountered the first error
ErrorData[1]
```
코드 <sup>예</sup> **7-8** showerrorbuffer 명령 출력 내용 ñ 하드웨어 오류 *(*계속*)*

 Date: Fri Jan 30 10:23:32 EST 2004 Device: /SB0/bbcGroup0/repeaterepld Register: FirstError[0x10]: 0x0002 sdc0 encountered the first error ErrorData[2] Date: Fri Jan 30 10:23:32 EST 2004 Device: /SB0/sdc0 ErrorID: 0x60171010 Register: SafariPortError0[0x200] : 0x00000002 ParSglErr [01:01] : 0x1 ParitySingle error **8** 장

### 보안 지침

이 장에서는 시스템 보안에 관한 중요한 정보를 제공하고 보안 권장 사항을 설명하며, 도메인 최소화에 대해 논의하고 Solaris 운영 체제 보안에 관한 참조 자료를 제공합니 다.

- 이 장은 다음 항목으로 구성되어 있습니다.
- 77[페이지의](#page-98-0) "시스템 보호"
- 79[페이지의](#page-100-0) "워격 연결 유형 선택"
- 82[페이지의](#page-103-0) "추가 보안 고려 사항"

### <span id="page-98-0"></span>시스템 보호

다음은 고려해야 할 보안 사항입니다.

- 모든 암호를 보안 지침에 따라 설정합니다.
- 암호를 정기적으로 변경합니다.
- 로그 파일을 정기적으로 검토하여 이상이 없는지 확인합니다.

허가받지 않은 액세스를 제한하도록 시스템을 구성하는 것을 강화라고 합니다. 시스템 강화에 도움이 되는 여러 구성 단계가 있습니다. 이런 단계가 시스템 구성 지침이 됩니 다.

- Sun Fire RTOS 및 SC 응용프로그램 펌웨어 업데이트 이후 즉시, 그리고 Sun Fire 도 메인 구성 또는 설치 전에 보안 수정 사항을 구현합니다.
- 일반적으로 SC 운영 체제, RTOS에 대한 액세스를 제한합니다.
- 직렬 포트에 대한 물리적 액세스를 제한합니다.
- 구성 변경에 따라 다시 부트됩니다.

#### 콘솔 암호 정의

SC 콘솔 암호의 유일한 제한 사항은 사용 중인 ASCII 및 터미널 에뮬레이터가 지원하 는 문자 집합니다. SC는 MD5 알고리즘을 사용하여 입력된 암호의 해시를 생성합니다. 따라서 입력된 모든 문자가 중요합니다.

암호 길이가 최소 16자가 되어야 암호 대신 암호 구문을 사용할 수 있습니다. 암호는 소 문자, 대문자, 숫자 및 문장 부호를 혼합해서 사용해야 합니다. 콘솔 암호 설정 방법에 대한 자세한 내용은 19[페이지의](#page-40-0) "암호 설정 방법"을 참조하십시오.

#### SNMP 프로토콜 기본 구성 사용

SNMP (Simple Network Time Protocol)는 네트워크로 연결된 장치와 시스템을 모니터 하고 관리하는 데 일반적으로 사용됩니다. 기본적으로, SNMP는 비활성화되어 있습니 다.

주 **–** Sun Management Center 소프트웨어를 사용하려면 SNMP가 있어야 합니다. 그 러나, SC는 SNMP 프로토콜의 보안 버전을 지원하지 않으므로 Sun Management Center 소프트웨어를 사용하지 않아야 할 경우에는 SNMP를 활성화하지 마십시오.

#### ▼ SC 재부팅으로 설정을 적용하는 방법

다음과 비슷한 콘솔 메시지가 표시되면 SC를 재부트해야 합니다.

Rebooting the SC is required for changes in network settings to take effect.

● resetsc -y를 입력하여 **SC**를 재부팅합니다**.**

SC를 Solaris 도메인 실행 중에 재부팅할 수 있습니다.

SC를 재부팅한 후 shownetwork 명령을 사용하여 모든 네트워크 변경 내용이 적용되 었는지 확인하십시오.

Sun Security Toolkit을 사용하여 Solaris 시스템의 보안 구성을 설정하는 방법에 대한 자세한 내용은 다음 웹 사이트를 참조하십시오.

http://www.sun.com/security/jass

### <span id="page-100-0"></span>원격 연결 유형 선택

SC의 SSH 및 텔넷 서비스는 기본적으로 비활성화되어 있습니다.

#### SSH 활성화

SC가 범용 네트워크에 있는 경우 텔넷이 아닌 SSH를 사용하여 SC에 원격 보안 액세스 를 할 수 있습니다. SSH는 호스트와 클라이언트 사이의 데이터 흐름을 암호화합니다. SSH는 호스트와 사용자를 모두 식별하는 인증 메커니즘을 제공하여 알려진 시스템 간 에 보안 연결을 사용합니다. 텔넷은 텔넷 프로토콜이 암호화되지 않은 정보(암호 포함) 를 전송하기 때문에 근본적으로 안전하지 않습니다.

주 **–** SSH는 FTP, HTTP, SYSLOG 또는 SNMPv1 프로토콜과 함께 사용하지 않는 것이 좋습니다. 이런 프로토콜은 안전하지 않으므로 범용 네트워크에서 사용할 때 주의해야 합니다.

SC는 제한된 SSH 기능을 제공하여 SSH 버전 2(SSHv2) 클라이언트 요청만 지원합니 다. 표 [8-1](#page-100-1)은 여러 SSH 서버 속성을 나열하고 이런 일부 기능에서 속성을 처리하는 방법 을 설명합니다. 이런 속성 설정은 구성할 수 없습니다.

<sup>표</sup> **8-1** SSH 서버 속성

<span id="page-100-1"></span>.

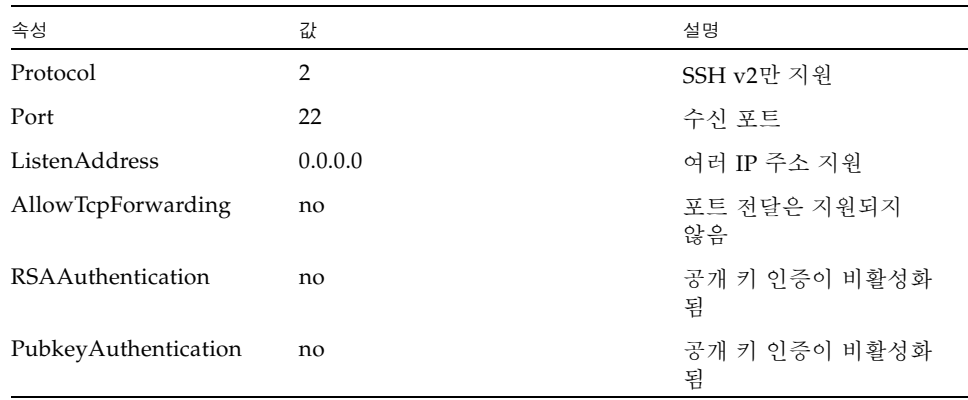

<sup>표</sup> **8-1** SSH 서버 속성 *(*계속*)*

| 속성                   | 값                                | 설명                                 |
|----------------------|----------------------------------|------------------------------------|
| PermitEmptyPasswords | ves                              | SC에서 제어하는 암호<br>이증                 |
| <b>MACs</b>          | hmac-sha1, hmac-md5              | SSH 서버 구현이 Solaris<br>9 우영 체제와 동일함 |
| Ciphers              | aes128-cbc,blowfish-cbc,3des-cbc | SSH 서버 구현이 Solaris<br>9 운영 체제와 동일함 |

#### ▼ SSH 활성화

**1. SSH**를 활성화하려면 다음을 입력합니다**.:**

#### *lom*> **setupnetwork**

네트워크 구성 및 연결 매개 변수를 입력하라는 메시지가 나타납니다. 예를 들면 다음 과 같습니다.

```
lom> setupnetwork
Network Configuration
---------------------
Is the system controller on a network? [yes]:
Use DHCP or static network settings? [static]:
Hostname [호스트이름]: 
IP Address [xxx.xxx.xxx.xxx]:
Netmask [xxx.xxx.xxx.x]:
Gateway [xxx.xxx.xxx.xxx]:
DNS Domain [xxxx.xxx.xxx]:
Primary DNS Server [xxx.xxx.xxx.xx]:
Secondary DNS Server [xxx.xxx.xx.x]:
Connection type (ssh, telnet, none) [ssh]:
Rebooting the SC is required for changes in the above network 
settings to take effect. 
lom>
```
setupnetwork 명령에 대한 자세한 내용은 Sun Fire Entry-Level Midrange System Controller Command Reference Manual의 명령에 대한 설명을 참조하십시오.

#### SSH에서 지원하지 않는 기능

SSH 서버는 Sun Fire 엔트리 레벨 중급 시스템에서 다음 기능을 지원하지 않습니다.

- 원격 명령줄 실행
- scp 명령(보안 복사 프로그램)
- sftp 명령(보안 파일 전송 프로그램)
- 포트 전달
- 키 기반 사용자 인증
- $-$  SSHv1 클라이언트

위 기능을 사용하려 하면 오류 메시지가 생성됩니다. 예를 들어 다음 명령을 입력하면

# **ssh SCHOST showboards**

다음의 메시지가 생성됩니다.

■ SSH 클라이언트의 경우:

Connection to SCHOST closed by remote host.

■ SC 콘솔의 경우:

```
[0x89d1e0] sshdSessionServerCreate: no server registered
          for showboards
[0x89d1e0] sshd: Failed to create sshdSession
```
#### SSH 호스트 키 변경

시스템을 잘 관리하는 좋은 방법은 새 호스트 키를 정기적으로 얻는 것입니다. 호스트 키가 노출된 것 같으면 ssh-keygen 명령을 사용하여 시스템 호스트 키를 재생성합니 다.

생성된 호스트 키는 대체할 수 있지만 setdefaults 명령으로 다시 정렬하지 않으면 삭제할 수 없습니다. 새로 생성된 호스트 키를 활성화하려면 restartssh 명령을 실행 하거나 재부트를 통해 SSH 서버를 다시 시작해야 합니다. ssh-keygen 및 restartssh 명령에 대한 자세한 내용은 Sun Fire Entry-Level Midrange System Controller Command Reference Manual을 참조하십시오.

주 **–** ssh-keygen 명령을 사용하여 SC에 호스트 키 지문을 표시할 수 있습니다.

### <span id="page-103-0"></span>추가 보안 고려 사항

이 섹션에서는 다음 항목에 대하여 다룹니다.

- RTOS 쉘 [액세스를](#page-103-1) 위한 특수 키 순서
- [도메인](#page-103-2) 최소화
- [Solaris](#page-104-0) 운영 체제 보안

#### <span id="page-103-1"></span>RTOS 쉘 액세스를 위한 특수 키 순서

부트하는 동안 직렬 연결로 특수 키 순서를 SC에 실행할 수 있습니다. 이러한 두 가지 키 순서는 SC 재부트 이후 처음 30초 이내에 직렬 포트에 입력되면 특수한 기능을 갖습 니다.

이런 키 순서의 특수 기능은 Sun 저작권 메시지가 표시되고 30초 후에 자동으로 비활성 화됩니다. 이 기능이 비활성화되면 키 순서는 일반 제어 키로 작동합니다.

RTOS 쉘에 대해 허가받지 않은 액세스로 인해 SC의 보안이 노출될 수 있으므로 SC의 직렬 포트에 대한 액세스를 신중하게 제어해야 합니다.

#### <span id="page-103-2"></span>도메인 최소화

Sun Fire 중급 시스템의 보안에 유용한 한 가지 방법은 소프트웨어를 필수적인 최소 설 치로 조정하는 것입니다. 각 도메인에 설치된 소프트웨어 구성 요소 수를 제한(도메인 최소화라고 함)하여 침입자가 악용할 수 있는 보안 홀의 위험을 줄일 수 있습니다.

최소화에 대한 자세한 내용을 예와 함께 보려면 아래 사이트에서 온라인으로 사용할 수 있는 Minimizing Domains for Sun Fire V1280, 6800, 12K, and 15K Systems(두 부분으 로 된 문서)를 참조하십시오.

http://www.sun.com/security/blueprints

### <span id="page-104-0"></span>Solaris 운영 체제 보안

Solaris 운영 체제 보안에 대한 자세한 내용은 다음 문서 및 기사를 참조하십시오.

- 최선의 Solaris 보안 유지 방법 다음 온라인에서 사용 가능 http://www.sun.com/security/blueprints
- Solaris Security Toolkit 다음 온라인에서 사용 가능 http://www.sun.com/security/jass
- Solaris 9 System Administrator Collection의 Solaris 8 System Administration Supplement 또는 System Administration Guide: Security Services

## COD(Capacity on Demand)

Sun Fire 엔트리 레벨 중급 시스템은 CPU/메모리 보드의 프로세서(CPU)로 구성됩니 다. 이러한 보드는 초기 시스템 구성의 일부 또는 추가 구성 요소로 구입됩니다. 이러한 보드에서 CPU를 사용할 수 있는 권한은 초기 구입 비용에 포함되어 있습니다.

Sun Fire E2900과 같이 UltraSPARC IV CPU/메모리 보드를 사용하는 시스템의 경우, COD(Capacity on Demand) 옵션은 사용 시 비용을 지불하는 추가 처리 리소스를 제공 합니다. COD 옵션을 통해 라이센스되지 않은 COD CPU/메모리 보드를 구입하고 시 스템에 설치할 수 있습니다. 각 COD CPU/메모리 보드에는 사용 가능한 프로세싱 자 원으로 간주되는 4개의 CPU가 포함됩니다. 하지만, 이러한 COD CPU에 대한 사용 권 한(RTU) 라이센스를 구입하기 전까지는 사용 권한이 없습니다. COD RTU 라이센스를 구입하면 해당하는 개수 만큼의 COD 프로세서를 사용할 수 있는 라이센스 키를 받게 됩니다.

Sun Fire 엔트리 레벨 중급 시스템 펌웨어와 함께 제공된 COD 명령을 사용하여 COD 자원을 할당, 활성화 및 모니터할 수 있습니다.

이 장에서는 다음 항목을 다룹니다.

- 86[페이지의](#page-107-0) "COD 개요"
- 88[페이지의](#page-109-0) "COD 시작"
- 89페이지의 ["COD RTU](#page-110-0) 라이센스 관리"
- 93[페이지의](#page-114-0) "COD 자원 활성화"
- 94[페이지의](#page-115-0) "COD 자워 모니터링"

### <span id="page-107-0"></span>COD 개요

COD 옵션은 시스템에 설치된 COD CPU/메모리 보드의 추가 CPU 자원을 제공합니 다. 중급 시스템은 최소 개수의 표준(활성) CPU/메모리 보드로 구성되지만 이 시스템 에는 시스템에 허용되는 최대 용량까지 표준 및 COD CPU/메모리 보드를 모두 설치할 수 있습니다. 시스템에 필요한 최소 활성 CPU 수는 1개입니다.

COD 옵션이 필요하고 시스템이 현재 COD CPU/메모리 보드로 구성되지 않은 경우 Sun 판매 대리점 또는 공인 Sun 소매업자에 연락하여 COD CPU/메모리 보드를 구입 하십시오. 영업 담당자가 해당 서비스 공급자와 협력하여 시스템에 COD CPU/메모리 보드를 설치해 줄 것입니다.

다음 절에서는 COD 옵션의 기본 요소에 대해 설명합니다.

- COD [라이센스](#page-107-1) 취득 프로세스
- [COD RTU](#page-108-0) 라이센스 할당
- [인스턴트](#page-108-1) 액세스 CPU
- 핫 [스페어로의](#page-109-1) 인스턴스 액세스 CPU
- 자워 [모니터링](#page-109-2)

#### <span id="page-107-1"></span>COD 라이센스 취득 프로세스

COD CPU 자원을 활성화하려면 COD RTU 라이센스가 필요합니다. COD 라이센스 취 득에는 다음 절차가 포함됩니다.

1. COD 자원 활성화를 위한 COD RTU 라이센스 인증서 및 COD RTU 라이센스 키 얻기

Sun 판매 대리점 또는 소매업자에게서 COD RTU 라이센스를 언제든지 구입할 수 있습니다. 그러면 Sun License Center에서 (구입한 COD 자원에 대한) 라이센스 키 를 얻을 수 있습니다.

2. COD 라이센스 데이터베이스에 COD RTU 라이센스 키 입력

COD 라이센스 데이터베이스는 사용할 COD 자원에 대한 라이센스 키를 저장합니 다. addcodlicense 명령을 사용하여 라이센스 정보를 COD 라이센스 데이터베이 스에 기록합니다. COD RTU 라이센스는 유동 라이센스로 간주되며, 시스템에 설치 된 모든 COD CPU 자원에 대해 사용할 수 있습니다.

라이센스 취득 작업 완료에 대한 자세한 내용은 89페이지의 ["COD RTU](#page-110-1) 라이센스 키 취 득 및 COD 라이센스 [데이터베이스에](#page-110-1) 추가"를 참조하십시오.
#### COD RTU 라이센스 할당

COD 옵션을 사용하여 구입한 COD CPU/메모리 보드 및 COD RTU 라이센스 개수에 따라 시스템이 일정한 개수의 사용 가능한 COD CPU를 갖도록 구성됩니다. 취득한 COD RTU 라이센스는 사용 가능한 라이센스 풀(공급원)로 취급됩니다.

COD CPU/메모리 보드가 포함된 도메인을 활성화하거나 COD CPU/메모리 보드가 동적 재구성(DR) 작업을 통해 도메인에 연결되면 다음 작업이 자동으로 수행됩니다.

- 시스템이 현재 설치된 COD RTU 라이센스를 확인합니다.
- 시스템이 라이센스 풀에서 COD 보드의 각 CPU에 대한 COD RTU 라이센스를 얻습 니다.

COD RTU 라이센스는 "먼저 들어온 것을 먼저 처리하는" 식으로 CPU에 할당됩니다. 하지만 setupsc 명령을 사용하여 특정 수량의 RTU 라이센스를 할당할 수 있습니다. 자세한 내용은 93[페이지의](#page-114-0) "인스턴트 액세스 CPU 활성화/비활성화 및 RTU 라이센스 [예약](#page-114-0)"을 참조하십시오.

COD RTU 라이센스의 수가 충분하지 않아 라이센스를 COD CPU에 할당할 수 없는 경 우, COD CPU는 라이센스를 받지 못한 것으로 간주됩니다. 또한, COD CPU는 COD 비 활성화 상태로 할당됩니다. COD CPU/메모리 보드가 COD CPU에 대해 충분한 COD RTU 라이센스를 확보하지 못한 경우, poweron 동작 중에 COD CPU/메모리 보드에 오류가 발생합니다. 자세한 내용 및 예는 97페이지의 "COD가 [비활성화된](#page-118-0) CPU"를 참조 하십시오.

동적 재구성 작업을 통해 COD CPU/메모리 보드를 제거하거나 COD CPU/메모리 보 드를 정상적으로 종료하면 해당 보드에 있는 CPU의 COD RTU 라이센스가 해제되어 사용 가능한 라이센스 풀에 추가됩니다.

showcodusage 명령을 사용하여 COD 사용 및 COD RTU 라이센스 상태를 검토할 수 있습니다. COD 정보를 제공하는 showcodusage 및 기타 명령에 대한 자세한 내용은 94[페이지의](#page-115-0) "COD 자원 모니터링"을 참조하십시오.

### 인스턴트 액세스 CPU

COD RTU 라이센스 구입 프로세스를 완료하기 전에 COD CPU 자원이 필요한 경우 임 시로 인스턴트 액세스 *CPU*(*headroom*이라고도 함)라는 제한된 수의 자원를 활성화할 수 있습니다. 이러한 인스턴트 액세스 CPU는 시스템에 라이센스되지 않은 COD CPU가 있는 경우에만 사용이 가능합니다. Sun Fire 엔트리 레벨 중급 시스템에서 사용 가능한 최대 인스턴트 액세스 자원 개수는 CPU 4개입니다.

Sun Fire 중급 시스템에서는 인스턴트 액세스 CPU가 기본적으로 비활성화되어 있습니 다. 이러한 자원을 사용하려면 setupsc 명령을 사용하여 활성화해야 합니다. 사용하는 인스턴트 액세스 CPU(헤드룸) 수가 허용된 COD 라이센스 수보다 많을 경우 경고 메시 지가 콘솔에 표시됩니다. 추가 인스턴트 액세스 CPU에 대해 COD RTU 라이센스 키를 확보하여 COD 라이센스 데이터베이스에 추가하면 경고 메시지가 더 이상 표시되지 않 습니다.

인스턴트 액세스 CPU 활성화에 대한 자세한 내용은 93페이지의 "[인스턴트](#page-114-0) 액세스 CPU 활성화/[비활성화](#page-114-0) 및 RTU 라이센스 예약"을 참조하십시오.

### 핫 스페어로의 인스턴스 액세스 CPU

사용 가능한 인스턴트 액세스 CPU를 임시로 활성화하여 고장난 비COD CPU를 교체할 수 있습니다. 이 경우 인스턴트 액세스 CPU는 핫 스페어(고장난 비COD CPU 교체 시 즉시 사용할 수 있는 예비 CPU)로 간주됩니다. 그러나, 고장난 비 COD CPU가 교체되면 인스턴트 액세스 CPU (93[페이지의](#page-114-0) "인스턴트 액세스 CPU 활성 화/[비활성화](#page-114-0) 및 RTU 라이센스 예약" 참조)를 비활성화해야 합니다. 사용 중인 인스턴 트 액세스 CPU의 COD RTU 라이센스를 구입하여 계속 사용하려면 Sun 판매 대리점이 나 소매업자에게 문의하십시오.

### 자원 모니터링

인스턴트 액세스 CPU (headroom) 활성화 또는 라이센스 위반과 같은 COD 이벤트 관 련 정보는 콘솔 로그 메시지에 기록되고 showlogs 명령 출력에도 기록됩니다.

showcodusage 명령과 같은 기타 명령은 COD 구성 요소 및 COD 구성에 대한 정보를 제공합니다. COD 정보 및 상태에 대한 자세한 내용은 94[페이지의](#page-115-0) "COD 자원 모니터 [링](#page-115-0)"을 참조하십시오.

## COD 시작

Sun Fire 엔트리 레벨 중급 시스템에서 COD를 사용하려면 먼저 몇 가지 사전 작업을 완료해야 합니다. 이러한 작업은 다음과 같습니다.

■ 시스템 제어기(SC)와 시스템 보드 모두에 동일한 버전의 펌웨어(릴리스 5.18.0부터 시작) 설치

펌웨어 업그레이드에 대한 자세한 내용은 [1](#page-140-0)19[페이지의](#page-140-1) "펌웨어 업데이트 절차"를 참 조하십시오.

주 **–** 5.18.0 버전 이전의 Sun Fire 엔트리 레벨 중급 시스템 펌웨어는 COD CPU/메모 리 보드를 인식하지 못합니다.

- Sun 판매 대리점 또는 소매업자에 연락하여 다음 작업을 수행해야 합니다.
	- Sun Fire 엔트리 레벨 중급 시스템의 표준 구매 계약서와 함께 제공되는 COD 계 약서 부록에 서명합니다.
	- COD CPU/메모리 보드를 구입하고 설치되도록 합니다.
- 89페이지의 "COD RTU 라이센스 키 취득 및 COD 라이센스 [데이터베이스에](#page-110-0) 추가" 에 설명된 대로 COD RTU 라이센스 취득 프로세스를 수행합니다.

# COD RTU 라이센스 관리

COD RTU 라이센스 관리에는 COD RTU 라이센스 키 취득 및 이를 COD 라이센스 데 이터베이스에 추가하는 작업이 포함됩니다. 필요한 경우 라이센스 데이터베이스에서 COD RTU 라이센스를 제거할 수도 있습니다.

COD 라이센스 키 정보는 항상 특정 시스템과 연관되어 있다는 점에 유의하십시오. 다 음과 같은 작업을 수행할 경우 COD RTU 라이센스가 무효화될 수 있습니다.

- IB SSC 보드를 한 시스템에서 다른 시스템으로 이동
- SCC 카드를 다른 카드(즉, 다른 hostid를 가진 카드)로 교체

원래 시스템의 모든 COD RTU 라이센스 키가 두 번째 시스템에 상주하게 되지만 라이 센스 키는 여전히 원래 시스템과 연관되어 있습니다. 이러한 라이센스 키는 무효화된 것으로 간주됩니다. 유효하지 않은 COD RTU 라이센스 키가 되지 않도록 하려면 (기본 시스템 구성 값을 설정하기 위해)원래 시스템에서 setdefaults 명령을 실행한 다음 IB\_SSC 보드를 제거하십시오. 원래의 시스템에서 setdefaults 명령을 실행하지 않 은 경우에는 IB\_SSC 보드를 삽입한 다음 두 번째 시스템에서 명령을 실행할 수도 있습 니다.

- <span id="page-110-0"></span>▼ COD RTU 라이센스 키 취득 및 COD 라이센스 데이터베이스에 추가
	- **1. Sun** 판매 대리점 또는 공인 **Sun** 소매업자에 문의하여 활성화할 각 **COD CPU**에 대한 **COD RTU** 라이센스를 구입하십시오**.**

Sun은 사용자가 구입한 각각의 CPU 라이센스에 대해 COD RTU 라이센스 인증서를 보 냅니다. 라이센스 인증서의 COD RTU 라이센스 스티커에는 COD RTU 라이센스 키 취 득을 위해 사용되는 사용 권한 일련 번호가 포함되어 있습니다.

- **2. Sun License Center**에 연락하여 다음 정보를 제공하고 **COD RTU** 라이센스 키를 얻으 십시오**.**
	- 라이센스 인증서의 COD RTU 라이센스 스티커에 있는 COD RTU 일련 번호
	- 사용자의 시스템을 식별하는 시스템의 섀시 호스트 ID

시스템의 Chassis HostID를 확인하려면 showsc 명령을 실행하십시오.

Sun License Center 연락처는 COD RTU 라이센스 인증서를 참조하거나 다음 Sun License Center 웹 사이트에서 확인하십시오.

http://www.sun.com/licensing

Sun License Center는 구입한 COD 자원에 대한 RTU 라이센스 키가 포함된 이메일 메 시지를 보낼 것입니다.

**3.** addcodlicense 명령을 사용하여 **COD** 라이센스 데이터베이스에 라이센스 키를 추 가합니다**. SC**의 콘솔에서 다음과 같이 입력합니다**.**

lom> **addcodlicense** 라이센스 서명

여기서, 라이센스 서명은 Sun License Center에서 할당한 전체 COD RTU 라이센스 키 입니다. Sun License Center에서 받은 라이센스 키 문자열을 복사해 넣을 수 있습니다.

**4.** showcodlicense -r 명령을 실행하여 지정된 라이센스 키가 **COD** 라이센스 데이터 베이스에 추가되었는지 확인합니다**(91**[페이지의](#page-112-0) **"COD** 라이센스 정보 검토**"** 참조**).**

추가한 COD RTU 라이센스 키는 showcodlicense 출력에 나열되어 있어야 합니다.

- ▼ COD 라이세스 데이터베이스에서 COD 라이세스 키 삭제
	- **1. SC** 콘솔에서 다음과 같이 입력합니다**.**

lom> **deletecodlicense** 라이센스 서명

여기서, *license-signature*는 COD 라이센스 데이터베이스에서 제거할 전체 COD RTU 라이센스 키입니다.

시스템은 라이센스 제거가 COD RTU 라이센스 위반에 해당되지 않는지 확인합니다. 라이센스 위반은 사용 중인 COD 자원 개수에 대해 COD 라이센스 개수가 충분하지 않 을 경우에 발생합니다. 삭제로 인해 COD RTU 라이센스 위반이 발생할 경우 SC는 라이 센스 키를 삭제하지 않습니다.

주 **–** deletecodlicense 명령을 -f 옵션과 함께 지정하여 라이센스 키를 제거할 수 있습니다. 하지만, 라이센스 키를 제거하면 라이센스 위반 또는 RTU 라이센스 예약에 대한 할당 초과가 발생할 수 있습니다. RTU 라이센스 할당 초과는 시스템에 설치된 RTU 라이센스보다 더 많은 RTU 도메인 예약이 있을 때 발생합니다. 자세한 내용은 Sun Fire Entry-Level Midrange System Controller Command Reference Manual에서 deletecodlicense 명령에 대한 설명을 참조하십시오.

**2.** 다음 절차에 설명된 대로 showcodlicense -r 명령을 실행하여 라이센스 키가 **COD**  라이센스 데이터베이스에서 삭제되었는지 확인합니다**.** 삭제된 라이센스 키를 showcodlicense 출력에 나열하지 마십시오.

### <span id="page-112-0"></span>▼ COD 라이센스 정보 검토

- **SC** 콘솔에서 다음 작업 중 하나를 수행하여 **COD** 라이센스 정보를 표시합니다**.**
	- 라이센스 데이터를 해석된 형식으로 보려면 다음을 입력합니다.

lom> **showcodlicense**

예를 들면 다음과 같습니다.

| lom> showcodlicense |    |      |                                         |  |  |  |  |
|---------------------|----|------|-----------------------------------------|--|--|--|--|
|                     |    |      | Description Ver Expiration Count Status |  |  |  |  |
|                     |    |      |                                         |  |  |  |  |
| PROC.               | 01 | NONE | 4 GOOD                                  |  |  |  |  |
|                     |    |      |                                         |  |  |  |  |

표 [9-1](#page-113-0)은 showcodlicense 출력의 COD 라이센스 정보에 대해 설명합니다.

<span id="page-113-0"></span><sup>표</sup> **9-1** COD 라이센스 정보

| 항목         | 설명                                                                                                    |
|------------|----------------------------------------------------------------------------------------------------|
| 설명         | 자원 유형(프로세서)                                                                                               |
| Ver        | 라이센스 버전 번호                                                                                                |
| Expiration | 없음. 지원 안됨(만료 날짜 없음)                                                                                       |
| Count      | 해당 자원에 부여된 RTU 라이센스 개수                                                                                    |
| Status     | 다음 상태 중 하나가 될 수 있습니다.<br>• GOOD - 리소스 라이센스가 유효함을 나타냅니다.<br>● EXPIRED - 리소스 라이센스가 더 이상 유효하지 않음을 나타냅니<br>다. |

■ 라이센스 데이터를 워시 라이센스 키 형식으로 보려면 다음과 같이 입력합니다.

lom> **showcodlicense -r**

COD 자원에 대한 라이센스 키 서명이 표시됩니다. 예를 들면 다음과 같습니다.

```
lom> showcodlicense -r
01:83198b89:86017912:0201000000:4:00000000:VW03IcpXYAIO8DYqaF/wSQ
```
주 **–** 위에 나열된 COD RTU 라이센스 키는 예로 제공된 것으로 유효한 라이센스 키가 아닙니다.

showcodlicense 명령에 대한 자세한 내용은 Sun Fire Entry-Level Midrange System Controller Command Reference Manual의 명령에 대한 설명을 참조하십시오.

# COD 자원 활성화

인스턴트 액세스 CPU를 활성화하여 COD RTU 라이센스를 할당하려면 setupsc 명령 을 사용합니다. setupsc 명령 옵션에 대한 자세한 내용은 Sun Fire Entry-Level Midrange System Controller Command Reference Manual에서 setupsc 명령에 대한 설명을 참조하십시오.

- <span id="page-114-0"></span>▼ 인스터트 액세스 CPU 활성화/비활성화 및 RTU 라이센스 예약
	- **1. SC** 콘솔에서 다음과 같이 입력합니다**.**

lom> **setupsc**

COD 매개 변수(헤드룸 수량 및 RTU 정보)를 입력하라는 메시지가 나타납니다. 예를 들면 다음과 같습니다.

```
lom> setupsc
System Controller Configuration
   -------------------------------
SC POST diag Level [off]:
Host Watchdog [enabled]:
Rocker Switch [enabled]:
Secure Mode [off]:
PROC RTUs installed: 4
PROC Headroom Quantity (0 to disable, 4 MAX) [0]: 2
Tolerate correctable memory errors [false]:
```
나타나는 프롬프트에 대해 다음 사항을 알아 두십시오.

■ 인스턴트 액세스 CPU (headroom) 수량

괄호 안의 텍스트는 허용된 인스턴트 액세스 CPU (headroom)의 최대 개수를 나타 냅니다. 대괄호 안의 값은 현재 구성된 인스턴트 액세스 CPU 개수입니다.

인스턴트 액세스 CPU (headroom) 기능을 비활성화하려면 0을 입력합니다. 인스턴 트 액세스 CPU를 사용하지 않을 경우에만 해당 headroom 개수를 비활성화할 수 있 습니다.

**2.** showsc 명령으로 **COD** 자원 구성을 확인합니다**.**

#### lom> **showsc**

예를 들면 다음과 같습니다.

```
lom> showsc
SC: SSC1
System Controller V2
Clock failover disabled.
SC date: Mon May 03 10:22:33 EDT 2004
SC uptime: 3 days 18 hours 4 minutes 4 seconds
ScApp version: 5.18.0
RTOS version: 38
Solaris Host Status: Active - Solaris
Chassis HostID: 83198b89
PROC RTUs installed: 4
PROC Headroom Quantity: 2
```
# <span id="page-115-0"></span>COD 자원 모니터링

이 절에서는 COD 자원 사용 추적 및 COD 정보를 얻는 여러 가지 방법에 대해 설명합 니다.

## COD CPU/메모리 보드

showboards 명령을 사용하여 시스템에서 어떤 CPU/메모리 보드가 COD 보드인지 확인할 수 있습니다.

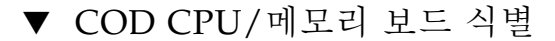

● **SC** 콘솔에서 다음과 같이 입력합니다**.**

lom> **showboards**

COD CPU/메모리 보드는 COD CPU 보드로 식별됩니다. 예를 들면 다음과 같습니다.

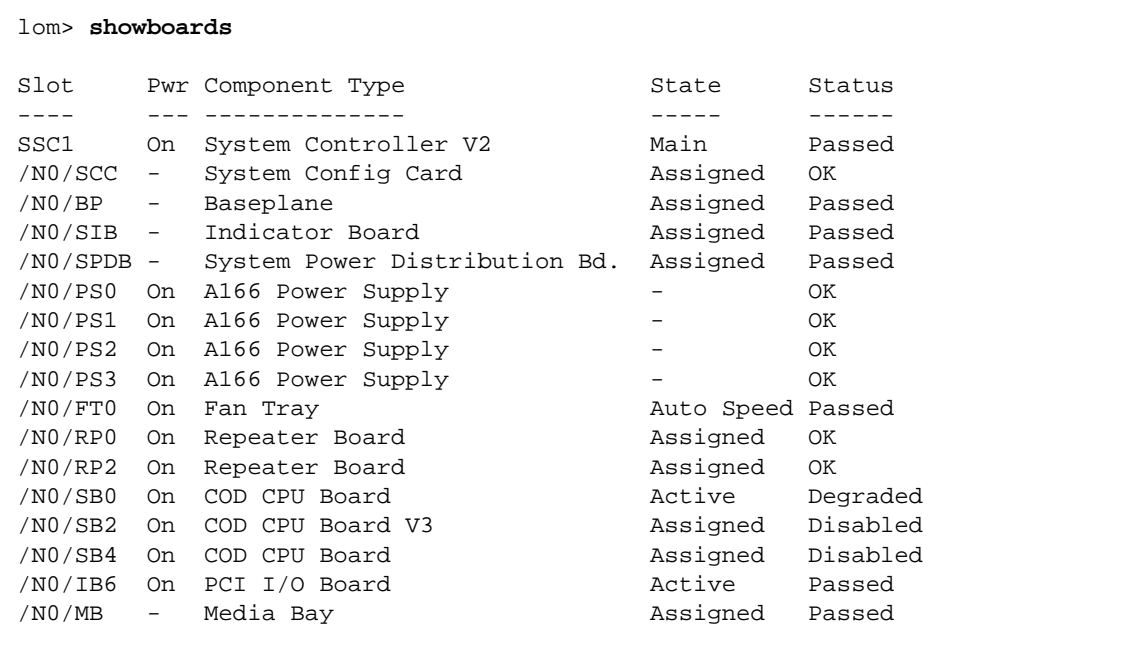

# COD 자원 사용

시스템에서 COD 자원의 사용 방법과 관련된 정보를 얻으려면 showcodusage 명령을 사용합니다.

- ▼ COD 사용법을 보려면
	- **SC** 콘솔에서 다음과 같이 입력합니다**.**

#### lom> **showcodusage -v**

출력에는 CPU 상태가 포함되어 있습니다. 예를 들면 다음과 같습니다.

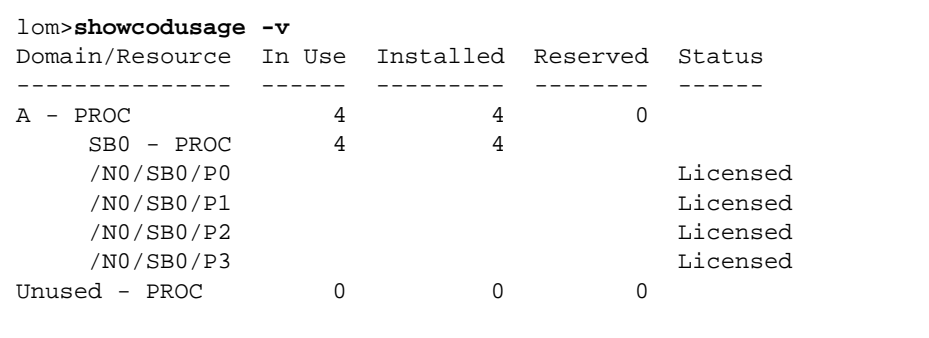

표 [9-2](#page-117-0)에는 표시된 COD 리소스 정보에 대한 설명이 나와 있습니다.

<span id="page-117-0"></span>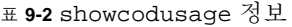

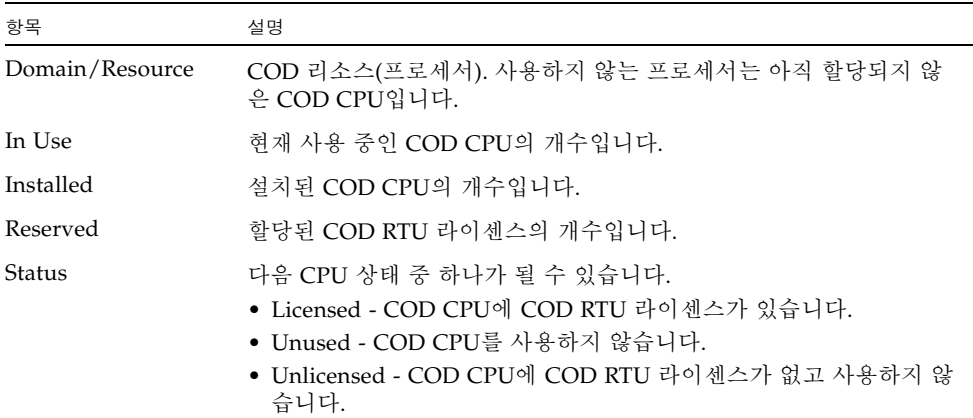

### <span id="page-118-0"></span>COD가 비활성화된 CPU

COD CPU/메모리 보드를 사용하는 도메인을 활성화하면 COD RTU 라이센스를 얻지 못한 모든 COD CPU는 SC에 의해 비활성화됩니다. 다음 항목을 검토하여 어떤 COD CPU가 비활성화되었는지 파악할 수 있습니다.

■ poweron 동작에 대한 콘솔 로그

COD RTU 라이센스를 얻지 못한 COD CPU는 Cod-dis (Cod-disabled의 약어)로 식별됩니다. COD/메모리 보드의 모든 COD CPU가 비활성화되어 있으면 [코드](#page-118-1) 예 [9-1](#page-118-1)과 같이 poweron 동작 시 COD CPU/메모리 보드에 오류가 발생합니다.

<span id="page-118-1"></span>코드 <sup>예</sup> **9-1** 비활성화된 COD CPU가 포함된 콘솔 로그 출력

```
lom> poweron
{/N0/SB0/P0} Passed
{/N0/SB0/P1} Passed
{/N0/SB0/P2} Passed
{/N0/SB0/P3} Passed
{/N0/SB0/P0} Cod-dis
{/N0/SB0/P1} Cod-dis
{/N0/SB0/P2} Cod-dis
{/N0/SB0/P3} Cod-dis
.
.
.
Entering OBP ...
Jun 27 19:04:38 sc호스트이름 Domain-A.SC: Excluded unusable, unlicensed, failed
or disabled board: /N0/SB0
```
■ showcomponent 명령 출력

[코드](#page-118-2) 예 9-2는 시스템의 각 구성 요소에 대해 표시되는 상태 정보 유형을 보여 줍니 다. COD RTU 라이센스를 COD CPU에 할당할 수 없는 경우 COD CPU 상태가 Cod-dis (COD-disabled의 약어)로 나열됩니다.

<span id="page-118-2"></span>코드 <sup>예</sup> **9-2** showcomponent 명령 출력 - 비활성화된 COD CPU

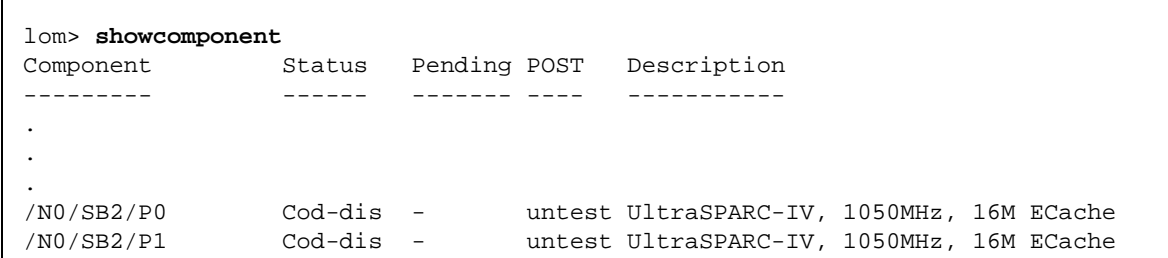

코드 <sup>예</sup> **9-2** showcomponent 명령 출력 - 비활성화된 COD CPU *(*계속*)*

| /NO/SB2/P2       | Cod-dis     |                          | untest UltraSPARC-IV, 1050MHz, 16M ECache |  |  |
|------------------|-------------|--------------------------|-------------------------------------------|--|--|
| /NO/SB2/P3       | Cod-dis -   |                          | untest UltraSPARC-IV, 1050MHz, 16M ECache |  |  |
| /NO/SB2/PO/BO/LO | $cod-dis -$ |                          | untest 2048M DRAM                         |  |  |
| /NO/SB2/PO/BO/L2 | Cod-dis -   |                          | untest 2048M DRAM                         |  |  |
| /N0/SB2/P0/B1/L1 | Cod-dis -   |                          | untest 2048M DRAM                         |  |  |
| /N0/SB2/P0/B1/L3 | Cod-dis -   |                          | untest 2048M DRAM                         |  |  |
| /N0/SB2/P1/B0/L0 | Cod-dis -   |                          | untest 2048M DRAM                         |  |  |
| /N0/SB2/P1/B0/L2 | Cod-dis -   |                          | untest 2048M DRAM                         |  |  |
| /N0/SB2/P1/B1/L1 | Cod-dis -   |                          | untest 2048M DRAM                         |  |  |
| /N0/SB2/P1/B1/L3 | Cod-dis -   |                          | untest 2048M DRAM                         |  |  |
| /N0/SB2/P2/B0/L0 | Cod-dis     | $\overline{\phantom{a}}$ | untest 2048M DRAM                         |  |  |
| $\bullet$        |             |                          |                                           |  |  |
|                  |             |                          |                                           |  |  |
|                  |             |                          |                                           |  |  |

### 기타 COD 정보

표 [9-3](#page-119-0)에는 기타 시스템 제어기 명령을 통해 얻을 수 있는 COD 구성 및 이벤트 정보가 요약되어 있습니다. 이 명령에 대한 자세한 내용은 Sun Fire Entry-Level Midrange System Controller Command Reference Manual에서 해당 명령에 대한 설명을 참조하 십시오.

<span id="page-119-0"></span><sup>표</sup> **9-3** COD 구성 및 이벤트 정보 얻기

| 명령       | 설명                                                                                        |
|----------|-------------------------------------------------------------------------------------------|
| showlogs | 콘솔에 기록되는 라이센스 위반 또는 헤드룸 활성화 같은 COD 이<br>벤트에 관한 정보를 표시합니다.                                 |
| showsc   | 다음과 같은 현재 COD 리소스 구성 및 관련 정보를 표시합니다.<br>● 사용 중인 인스턴트 액세스 CPU (headroom) 개수<br>● 섀시 호스트 ID |

**10** 장

# 유지 관리 및 문제 해결

이 장에서는 시스템 관리자를 위한 유지 관리 및 문제 해결 정보를 제공합니다. 이 장은 다음 항목으로 구성되어 있습니다.

- 99[페이지의](#page-120-0) "PCI 모드 설정"
- 101[페이지의](#page-122-0) "장치 매핑"
- 106[페이지의](#page-127-0) "시스템 오류"
- 111[페이지의](#page-132-0) "중단된 시스템 복구"
- 113[페이지의](#page-134-0) "온도"
- 116[페이지의](#page-137-0) "전원 공급 장치"
- 116[페이지의](#page-137-1) "진단 정보 표시"
- 116[페이지의](#page-137-2) "Sun 서비스 요워을 통해 오류 워인 확인하기"

## <span id="page-120-0"></span>PCI 모드 설정

이 시스템 펌웨어 릴리스(5.19.0)는 Sun Fire 엔트리 레벨 중급 시스템에서 PCI-X I/O의 PCI 및 PCI-X 카드 모두의 설치를 지원합니다. 기본적으로 펌웨어는 PCI-X I/O 보드에 설치된 모든 I/O 카드의 PCI-X 모드를 활성화합니다.

주 **–** 초기 세대(비 PCI-X) PCI I/O 보드는 PCI-X 소프트웨어에 의해 무시되어 추가 사 용자 관리가 필요하지 않습니다.

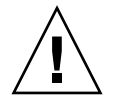

주의 **–** PCI-X I/O 보드가 PCI-X 및 PCI I/O 카드 모두를 지원하는 동안 forcepci 명 령을 사용하여 (비 PCI-X) PCI 카드에 대해 적절한 작업 모드를 지정해야 합니다. forcepci 명령을 사용하여 기본값(최대 100 MHz의 속도를 내는 PCI-X 모드)에서 PCI 모드(최소 66 MHz의 속도를 냄)로 모드를 변경할 수 있습니다.

▼ PCI-X 보드의 카드를 PCI 모드로 설정

● forcepci 보드사양 on 명령을 사용합니다**.**

이 예의 명령은 보드 슬롯 IB6/P0/B0에서 카드의 기본 작동 모드를 PCI 모드로 변경합 니다. 모든 변경은 다음에 I/O 어셈블리의 전원을 껐다 켠 후 효력을 발생합니다.

lom> forcepci IB6/P0/B0 on

### ▼ PCI-X 보드의 카드 모드 상태 표시

● forcepci 보드사양 info 명령을 사용합니다**.**

이 예에 사용된 이 명령은 지정된 PC I-X 보드 슬롯의 카드의 모드 상태를 표시합니다.

lom> forcepci IB6/P0/B0 info IB6/P0/B0 is in forced PCI mode

### ▼ PCI-X 보드 슬롯의 카드를 PCI-X 모드로 재설정

● forcepci 보드사양 off 명령을 사용합니다**.**

이 예의 명령은 보드 슬롯 IB6/P0/B0에서 카드의 기본 작동 모드를 PCI-X 모드(기본 모드)로 변경합니다. 모든 변경은 다음에 I/O 어셈블리의 전원을 껐다 켠 후 효력을 발 생합니다.

lom> forcepci IB6/P0/B0 off

# <span id="page-122-0"></span>장치 매핑

물리적 주소는 장치의 고유한 물리적 특성입니다. 물리적 주소의 예로는 버스 주소나 슬롯 번호를 들 수 있습니다. 슬롯 번호는 장치가 설치된 위치를 나타냅니다.

사용자는 노드 식별자인 에이전트 ID(AID)로 물리적 장치를 식별합니다. AID 범위는 10진법으로 나타낼 경우 0에서 31까지이고 16진법일 경우 0에서 1f까지입니다. ssm@0,0으로 시작하는 장치 경로에 있어서 첫 번째 숫자 0은 노드 ID입니다.

#### CPU/메모리 매핑

CPU/메모리 보드 및 메모리 에이전트 ID (AID) 범위는 10진법으로 나타낼 경우 0에서 23까지이고 16진법일 경우 1에서 17까지입니다. 시스템에는 최대 3개의 CPU/메모리 보드를 장착할 수 있습니다.

각 CPU/메모리 보드에는 구성에 따라 4개의 CPU 프로세서를 장착할 수 있습니다. 각 CPU/메모리 보드에는 최대 4개의 메모리 뱅크가 있습니다. 각 메모리 뱅크는 CPU인 하나의 메모리 관리 장치(MMU)로 제어합니다. 다음의 코드 예는 CPU 프로세서와 관 련 메모리의 장치 트리 값을 보여 줍니다.

/ssm@0,0/SUNW/UltraSPARC-III@b,0 /ssm@0,0/SUNW/memory-controller@b,400000

여기서,

b,0의 경우

- b: CPU 에이전트 ID(AID)
- CPU 레지스터

b,400000의 경우

- b: 메모리 에이전트 ID(AID)
- 메모리 제어기 레지스터

각 CPU/메모리 보드에는 최대 4개의 CPU가 있습니다(표 [10-1](#page-123-0)).

■ 에이전트 ID가 0-3인 CPU는 SB0 보드에 장착

■ 에이전트 ID가 8-11인 CPU는 SB2 보드에 장착

<sup>표</sup> **10-1** CPU 및 메모리 에이전트 ID 할당

<span id="page-123-0"></span>

| CPU/메모리 보드 이름<br>각 CPU/메모리 보드의 에이전트 ID                    |             |                  |                  |                  |  |  |
|-----------------------------------------------------------|-------------|------------------|------------------|------------------|--|--|
|                                                           | 슬롯 $\bm{0}$ | CPU <sub>1</sub> | CPU <sub>2</sub> | CPU <sub>3</sub> |  |  |
| S <sub>B0</sub>                                           | 0(0)        | 1(1)             | 2(2)             | 3(3)             |  |  |
| SB <sub>2</sub>                                           | 8 (8)       | 9 (9)            | 10(a)            | 11 $(b)$         |  |  |
| SB <sub>4</sub><br>16(10)<br>18 (12)<br>19 (13)<br>17(11) |             |                  |                  |                  |  |  |
| 에이전트 ID 열의 첫 번째 숫자는 10진수입니다. 괄호 안의 숫자 또는 문자는 16진수입니다.     |             |                  |                  |                  |  |  |

### IB\_SSC 어셈블리 매핑

표 [10-2](#page-123-1)는 I/O 어셈블리의 유형, 각 I/O 어셈블리의 슬롯 수 및 해당 I/O 어셈블리 유 형을 지원하는 시스템 목록을 나타냅니다.

<span id="page-123-1"></span><sup>표</sup> **10-2** I/O 어셈블리 유형 및 슬롯 수

| I/O 어셈블리 유형 | I/O 어셈블리 당 슬롯 개수 |
|-------------|------------------|
| PCI         |                  |

표 [10-3](#page-123-2)은 시스템 당 I/O 어셈블리 개수 및 I/O 어셈블리 이름을 나열합니다.

<sup>표</sup> **10-3** 시스템 당 I/O 어셈블리 개수 및 이름

<span id="page-123-2"></span>

| I/O 어셈블리 개수 | I/O 어셈블리 이름 |
|-------------|-------------|
| <b>.</b>    | IB6         |

각 I/O 어셈블리는 다음 2개의 I/O 제어기를 수용합니다.

- I/O 제어기 0
- I/O 제어기 1

I/O 장치 트리 항목을 시스템의 물리적 구성 요소에 매핑할 때는 장치 트리에서 다음과 같이 최대 5개 노드를 고려해야 합니다.

- 노드 식별자(ID)
- I/O 제어기 에이전트 ID(AID)
- 버스 오프셋
- PCI 슬롯
- 장치 인스턴스

표 [10-4](#page-124-0)는 각 I/O 어셈블리에 있는 2개의 I/O 제어기에 대한 AID를 나열합니다.

<span id="page-124-0"></span><sup>표</sup> **10-4** I/O 제어기 에이전트 ID 할당

| 슬롯 번호 | I/O 어셈블리 이름                                             | 짝수 I/O 제어기 AID | 홀수 I/O 제어기 AID |
|-------|---------------------------------------------------------|----------------|----------------|
|       | IB6                                                     | 24 (18)        | 25(19)         |
|       | 열의 첫 번째 숫자는 10진수입니다. "괄호 안의 숫자(또는, 숫자와 문자 조합)는 16진수입니다. |                |                |

I/O 제어기에는 2개의 버스, A와 B가 있습니다.

- 66MHz Bus A: 오프셋 600000으로 참조
- 33MHz Bus B: 오프셋 700000으로 참조

I/O 어셈블리에 위치한 보드 슬롯은 장치 번호로 참조됩니다.

이 절은 PCI I/O 어셈블리 슬롯 할당에 대해 설명하고 장치 경로 예를 제공합니다.

다음 코드 예는 SCSI 디스크의 장치 트리 값을 자세하게 보여 줍니다.

/ssm@0,0/pci@19,700000/pci@3/SUNW,isptwo@4/sd@5,0

#### 주 **–** 장치 경로의 숫자는 16진수입니다.

여기서,

19,700000의 경우

- 19: I/O 제어기 에이전트 ID(AID)
- 700000: 버스 오프셋

pci@3의 경우

■ 3: 장치 번호

isptwo: SCSI 호스트 어댑터

sd@5,0의 경우

- 5: 디스크의 SCSI 대상 번호
- 0: 대상 디스크의 논리 장치 번호(LUN)

이 절은 PCI I/O 어셈블리 슬롯 할당에 대해 설명하고 장치 경로 예를 제공합니다.

표 [10-5](#page-125-0)는 슬롯 번호, I/O 어셈블리 이름, 각 I/O 어셈블리의 장치 경로, I/O 제어기 번 호, 버스 등을 16진수로 나열합니다.

<span id="page-125-0"></span><sup>표</sup> **10-5** IB\_SSC 어셈블리 PCI 장치 매핑

| I/O 어셈블리 이름     | 장치 경로                      | 물리적 슬롯 번호 | I/O 제어기 번호 | 버스 |
|-----------------|----------------------------|-----------|------------|----|
| IB <sub>6</sub> | /ssm@0,0/pci@18,700000/*@1 | 0         | 0          | B  |
|                 | /ssm@0,0/pci@18,700000/*@2 |           | 0          | B  |
|                 | /ssm@0,0/pci@18,700000/*@3 | X         | $\theta$   | B  |
|                 | /ssm@0,0/pci@18,600000/*@1 | 5         | $\Omega$   | А  |
|                 | /ssm@0,0/pci@18,600000/*@2 | W         | $\theta$   | А  |
|                 | /ssm@0,0/pci@19,700000/*@1 | 2         |            | B  |
|                 | /ssm@0,0/pci@19,700000/*@2 | 3         |            | B  |
|                 | /ssm@0,0/pci@19,700000/*@3 | 4         |            | B  |
|                 | /ssm@0,0/pci@19,600000/*@1 | V         |            | А  |
|                 | /ssm@0,0/pci@19,600000/*@2 | z         |            | А  |

여기서,

w = 온보드 LSI1010R SCSI 제어기

x = 온보드 CMD646U2 EIDE 제어기

y = 온보드 Gigaswift 이더넷 제어기 0

z = 온보드 Gigaswift 이더넷 제어기 1

\*는 슬롯에 설치된 PCI 카드 유형에 따라 다릅니다.

참고 사항:

- 600000: 66MHz로 작동하는 버스 A를 나타내는 버스 오프셋입니다.
- 700000: 33MHz로 작동하는 버스 B를 나타내는 버스 오프셋입니다.
- \*@3은 장치 번호입니다. 이 예에서 @3은 버스의 세 번째 장치라는 것을 의미합니다.

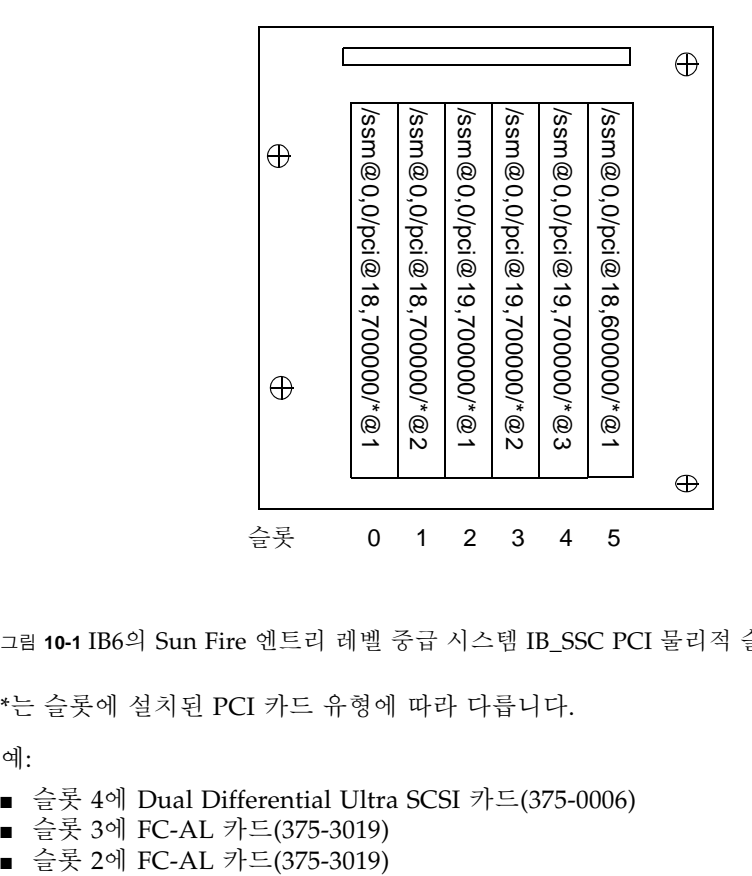

그림 **10-1** IB6의 Sun Fire 엔트리 레벨 중급 시스템 IB\_SSC PCI 물리적 슬롯 지정

\*는 슬롯에 설치된 PCI 카드 유형에 따라 다릅니다.

예:

- 슬롯 4에 Dual Differential Ultra SCSI 카드(375-0006)
- 슬롯 3에 FC-AL 카드(375-3019)<br>■ 슬롯 2에 FC-AL 카드(375-3019)
- 

위의 세 카드는 다음과 같은 장치 경로를 생성하게 됩니다.

```
/ssm@0,0/pci@19,700000/scsi@3,1
/ssm@0,0/pci@19,700000/scsi@3,1 (scsi-2)
/ssm@0,0/pci@19,700000/scsi@3,1/tape (byte)
/ssm@0,0/pci@19,700000/scsi@3,1/disk (block)
/ssm@0,0/pci@19,700000/scsi@3 (scsi-2)
/ssm@0,0/pci@19,700000/scsi@3/tape (byte)
/ssm@0,0/pci@19,700000/scsi@3/disk (block)
/ssm@0,0/pci@19,700000/SUNW,qlc@2 (scsi-fcp)
/ssm@0,0/pci@19,700000/SUNW,qlc@2/fp@0,0 (fp)
/ssm@0,0/pci@19,700000/SUNW,qlc@2/fp@0,0/disk (block)
/ssm@0,0/pci@19,700000/SUNW,qlc@1 (scsi-fcp)
/ssm@0,0/pci@19,700000/SUNW,qlc@1/fp@0,0 (fp)
/ssm@0,0/pci@19,700000/SUNW,qlc@1/fp@0,0/disk (block)
```
# <span id="page-127-0"></span>시스템 오류

시스템 오류란 시스템의 정상적인 작동이 불가능하다고 판단되는 상태를 가리킵니다. 시스템에 오류가 발생하면 오류 LED( = )가 켜집니다. 시스템 표시등은 그림 [10-2](#page-127-1)에 나와 있습니다.

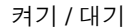

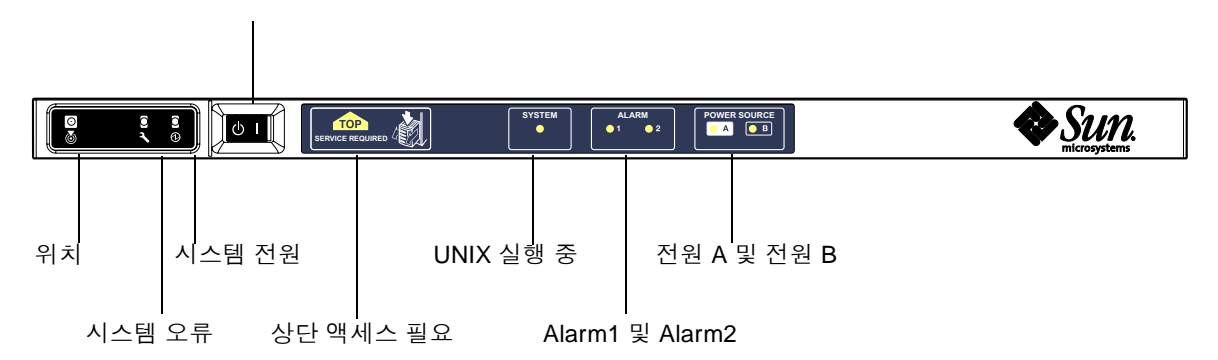

<span id="page-127-1"></span>그림 **10-2** 시스템 표시등

표시등의 상태는 표 [10-6](#page-128-0)에 나와 있습니다. 오류 LDE가 켜지면 시스템 장애를 제거하기 위해 즉시 조치를 취해야 합니다.

<span id="page-128-0"></span>표 **10-6** 시스템 오류 표시등 상태

| FRU 이름     | 오류가감지된<br>경우 오류<br>표시등 켜짐* | FRU 오류*<br>시 시스템<br>오류 표시등<br>켜짐 | $FRU$ 오류 시<br>상단 액세스<br>가 켜짐1 | 설명                                                                                                    |
|------------|----------------------------|----------------------------------|-------------------------------|----------------------------------------------------------------------------------------------------|
| 시스템 보드     | 예                          | 예                                | 예                             | 프로세서, Ecache 및 DIMM 포함                                                                                                    |
| 단계 2 리피터   | 예                          | 예                                | 예                             |                                                                                                    |
| IB_SSC     | 예                          | 예                                | 예                             |                                                                                                    |
| 시스템 제어기    | 없음                         | 예                                | 예                             | IB SSC 오류 LED 켜짐                                                                                                    |
| 괚          | 예                          | 예                                | 예                             | IB 팬 오류 LED 켜짐                                                                                                    |
| 전원 공급 장치   | 예(하드웨<br>어에 의해)            | 예                                | 없음                            | 저워 공급 장치 하드웨어에 의해 모든 저워<br>공급 장치 표시등이 켜집니다. 예기되는 오<br>류 표시등도 있습니다. 전원 공급 장치의<br>EEPROM 오류는 표시등 제어 기능이 없기<br>때문에 기능을 저하시키지 않습니다. |
| 배전판        | 없음                         | 예                                | 예                             | 기능만 저하됩니다.                                                                                                    |
| 베이스판       | 없음                         | 예                                | 예                             | 기능만 저하됩니다.                                                                                                    |
| 시스템 표시등 보드 | 없음                         | 예                                | 예                             | 기능만 저하됩니다.                                                                                                    |
| 시스템 구성 카드  | 없음                         | 예                                | 없음                            |                                                                                                    |
| 팬 트레이      | 예                          | 예                                | 없음                            |                                                                                                    |
| 기본 팬       | 예                          | 예                                | 없음                            |                                                                                                    |
| 매체 베이      | 없음                         | 예                                | 예                             |                                                                                                    |
| 디스크        | 예                          | 예                                | 없음                            |                                                                                                    |

\* FRU만 기능이 저하되는 오류에 해당됩니다.

1 표시등이 켜진 경우, 오류가 있는 FRU가 플랫폼의 상단에서 액세스됨을 표시합니다. 플랫폼을 레일 밖으로 빼내려면 캐비닛에 안전 다 리를 사용해야 합니다.

### 고객 교체품

다음 항목은 시스템별 교체품에 대해 설명하고 있습니다.

#### Sun Fire E2900 시스템

다음은 시스템의 오류를 해결할 수 있는 FRU 장치입니다.

- 하드 디스크 핫 스왑 가능
- PSU(PS0/PS1/PS2/PS3) 핫 스왑 가능
- CPU/메모리 보드(SB0/SB2/SB4) 오류가 있다고 간주될 경우 블랙리스트에 기록 할 수 있습니다.
- 리피터 보드(RP0/RP2) 오류가 있다고 간주된 경우 블랙리스트에 기록할 수 있습니 다.

그 밖에 다른 FRU에 오류가 나타나거나 위에서 블랙리스트에 기록된 FRU의 물리적 교 체가 필요한 경우는 Sun 서비스에 문의하십시오.

#### Sun Fire V1280 시스템

다음은 시스템의 오류를 해결할 수 있는 FRU 장치입니다.

- 하드 디스크 핫 스왑 가능
- PSU(PS0/PS1/PS2/PS3) 핫 스왑 가능
- CPU/메모리 보드(SB0/SB2/SB4) 오류가 있다고 간주될 경우 블랙리스트에 기록 할 수 있습니다.
- 리피터 보드(RP0/RP2) -오류가 있다고 간주된 경우 블랙리스트에 기록할 수 있습니 다.

그 밖에 다른 FRU에 오류가 나타나거나 위에서 블랙리스트에 기록된 FRU의 물리적 교 체가 필요한 경우는 Sun 서비스에 문의하십시오.

#### Netra 1280 System

다음은 시스템의 오류를 해결할 수 있는 FRU 장치입니다.

- 하드 디스크 핫 스왑 가능
- PSU(PS0/PS1/PS2/PS3) 핫 스왑 가능

주 **–** PSU 또는 하드 디스크 드라이브의 핫 스왑 작업은 전문 담당 직원 또는 Sun 서비 스만 출입이 허가된 시스템 설치 장소에서 수행할 수 있습니다.

- CPU/메모리 보드(SB0/SB2/SB4) 오류가 있다고 간주될 경우 블랙리스트에 기록 할 수 있습니다.
- 리피터 보드(RP0/RP2) 오류가 있다고 간주된 경우 블랙리스트에 기록할 수 있습니 다.

그 밖에 다른 FRU에 오류가 나타나거나 위에서 블랙리스트에 기록된 FRU의 물리적 교 체가 필요한 경우는 Sun 서비스에 문의하십시오.

## (수리를 기다리는 동안)블랙리스트 항목 수동 기록

SC는 보드의 구성 요소를 비활성화할 수 있는 블랙리스트 작성 기능을 지원합니다([표](#page-130-0) [10-7\)](#page-130-0).

블랙리스트란 시스템 보드 구성 요소 중 테스트를 하지 않음으로써 Solaris 운영 체제에 구성하지 않을 구성 요소들의 목록입니다. 블랙리스트는 비휘발성 메모리에 저장됩니 다.

<span id="page-130-0"></span>표 **10-7** 블랙리스트에 구성 요소 이름 기록

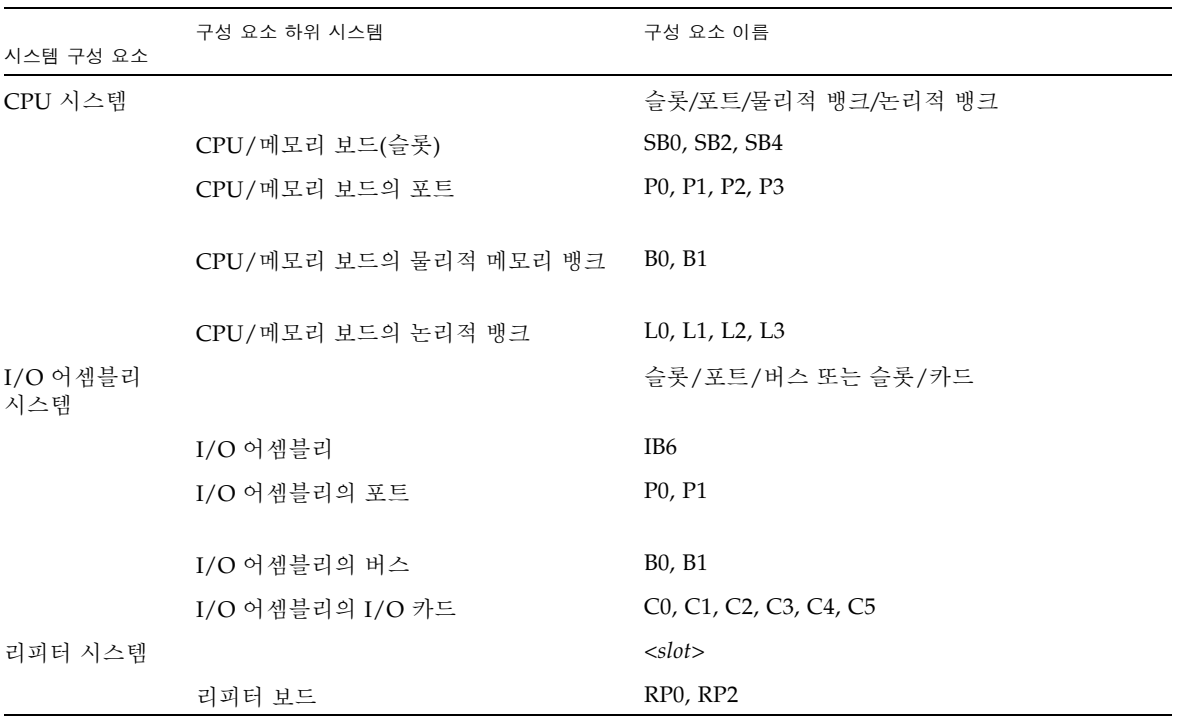

간헐적으로 오류를 일으킬 가능성이 있거나 현재 오류가 있는 있는 구성 요소 또는 장 치를 블랙리스트에 기록하십시오. 그런 다음 문제가 있다고 생각되는 장치의 문제를 해 결합니다.

블랙리스트 작성에 사용하는 시스템 제어기 명령은 다음 2가지가 있습니다.

- setls
- showcomponent

주 **–** enablecomponent 및 disablecomponent 명령이 setls 명령으로 대체되었 습니다. 이 두 명령은 구성 요소 자원의 관리에 사용되던 명령입니다. enablecomponent 및 disablecomponent 명령을 아직 사용할 수는 있지만 구성 요 소를 시스템에 구성/해제하는 작업을 실행할 때는 setls 명령을 사용하는 것이 좋습 니다.

setls 명령은 블랙리스트 업데이트만 합니다. 현재 구성된 시스템 보드의 상태에 직접 적으로 영향을 미치지 않습니다.

업데이트된 목록은 다음 작업을 수행했을 때 적용됩니다.

- 시스템 재부팅
- 블랙리스트에 기록된 구성 요소가 들어 있는 보드를 분리하여 구성한 후 시스템에 설치한 다음 동적 재구성을 수행하는 경우

리피터 보드(RP0/RP2)에서 setls를 사용하려면 먼저 poweroff 명령을 사용하여 시 스템을 대기 모드로 종료해야 합니다.

setls 명령을 리피터 보드(RP0/RP2)에 실행하면 SC가 새로운 설정을 이용하기 위해 자동으로 재설정됩니다.

교체 리피터 보드를 설치한 경우는 resetsc 명령을 사용하여 SC를 수동으로 재설정해 야 합니다. 이 명령에 대한 설명은 Sun Fire Entry-Level Midrange System Controller Command Reference Manual을 참조하십시오.

### CPU/메모리 보드에 대한 특별 참고 사항

극히 드물지만, POST 중에 CPU/메모리 보드가 상호 연결 테스트에 실패하는 경우 다 음의 POST 출력 내용과 유사한 메시지가 나타납니다.

```
Jul 15 15:58:12 noname lom: SB0/ar0 Bit in error P3_ADDR [2]
Jul 15 15:58:12 noname lom: SB0/ar0 Bit in error P3_ADDR [1] 
Jul 15 15:58:12 noname lom: SB0/ar0 Bit in error P3_ADDR [0] 
Jul 15 15:58:12 noname lom: AR Interconnect test: System board SB0/ar0 address 
repeater connections to system board RP2/ar0 failed
Jul 15 15:58:13 noname lom: SB0/ar0 Bit in error P3_INCOMING [0]
Jul 15 15:58:17 noname lom: SB0/ar0 Bit in error P3_PREREQ [0]
Jul 15 15:58:17 noname lom: SB0/ar0 Bit in error P3_ADDR [18] 
Jul 15 15:58:17 noname lom: SB0/ar0 Bit in error P3_ADDR [17]
```
상호 연결 테스트에 실패한 CPU/메모리 보드로 인해 poweron 명령을 수행해도 시스 템 전원이 완전히 켜지지 않을 수 있습니다. 이러한 경우 시스템은 lom> 프롬프트로 전 환됩니다.

임시 조치로서, 서비스 간섭을 수행하기 전에 SC lom> 프롬프트에서 다음과 같은 순서 로 명령을 입력하여 결함이 있는 CPU/메모리 보드 카드를 시스템에서 분리할 수 있습 니다.

```
lom>disablecomponent SBx
.
.
lom>poweroff
.
.
lom>resetsc -y
```
이렇게 하면 poweron 명령이 제대로 수행됩니다.

# <span id="page-132-0"></span>중단된 시스템 복구

Solaris 운영 체제로 로그인할 수 없고, LOM 쉘에서 break 명령을 입력해도 시스템 제 어가 OpenBoot PROM ok 프롬프트로 전환되지 않으면 시스템의 응답이 멈춘 상태입 니다.

일부 상황에서는 호스트 감시가 Solaris 운영 체제가 응답을 중지한 것을 감지하고 자동 으로 시스템을 재설정합니다.

호스트 감시가 비활성화(setupsc 명령 사용)되지 않았을 경우에는 호스트 감시가 시 스템 자동 재설정을 수행하게 됩니다.

또한, lom> 프롬프트에서 reset 명령을 실행할 수도 있습니다(기본 옵션은 XIR을 프 로세서로 전송하는 -x입니다). reset 명령은 Solaris 운영 체제를 종료합니다.

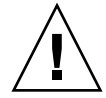

주의 **–** Solaris 운영 체제가 종료되면 메모리의 데이터가 디스크로 저장되지 않을 수 있 습니다. 따라서 응용프로그램 파일 시스템 데이터가 유실되거나 손상될 수 있습니다. Solaris 운영 체제가 종료되기 전에 이 작업은 사용자의 확인을 필요로 합니다.

### ▼ 중지된 시스템을 수동으로 복구하는 방법

- **1. 116**[페이지의](#page-137-2) **"Sun** 서비스 요원을 통해 오류 원인 확인하기**"**의 단계를 수행합니다**.**
- **2. LOM** 쉘에 액세스합니다**.**
	- 3 [장](#page-50-0)을 참조하십시오.

**3.** reset 명령을 입력하여 시스템 제어를 **OpenBoot PROM**으로 전환합니다**.** 

reset 명령은 외부에서 실행된 재설정(XIR)을 시스템으로 전송하고 하드웨어 디버깅 을 위한 데이터를 수집합니다.

lom>**reset**

주 **–** 시스템을 안전 모드로 설정하기 위해 setsecure 명령이 사용된 경우는 오류 메 시지가 나타납니다. 시스템이 안전 모드에 있을 때에는 reset 또는 break 명령을 사 용할 수 없습니다. 자세한 내용은 Sun Fire Entry-Level Midrange System Controller Command Reference Manual을 참조하십시오.

**4.** 이 단계는 **Open Boot PROM**

error-reset-recovery 구성 변수의 설정에 따라 달라집니다**.**

■ error-reset-recovery 구성 변수를 none으로 설정하면 시스템이 즉시 OpenBoot PROM으로 전환됩니다. OpenBoot PROM으로 시스템 제어가 전환되면 OpenBoot PROM

error-reset-recovery 구성 변수의 설정에 따라 달라집니다. ok 프롬프트에서 boot 명령을 사용하여 Solaris 운영 체제 재부팅을 포함하여 OpenBoot PROM 명령 을 입력할 수 있습니다. 또한, sync 명령을 사용하여 코어 파일을 강제 제어할 수 있 습니다. 이 변수에 의해 구성할 수 있는 작업은 시스템이 ok 프롬프트로 전환되지 않 음을 의미하기도 합니다.

- error-reset-recovery 구성 변수를 none으로 설정하지 않으면 OpenBoot PROM이 자동으로 복구 작업을 수행합니다.
- error-reset-recovery 구성 변수를 sync(기본값)로 설정하면 시스템이 Solaris 운영 체제 코어 파일을 생성하고 시스템을 재부팅합니다.
- OpenBoot error-reset-recovery 구성 변수를 boot로 설정하면 시스템이 재 부팅됩니다.
- **5.** 위의 조치를 통해서도 시스템이 재부팅되지 않는 경우는 poweroff 및 poweron 명령 을 사용하여 전원으로 시스템을 껐다 켭니다**.** 시스템 전원을 끄려면 다음을 입력합니다.

#### lom>**poweroff**

시스템 전원을 켜려면 다음을 입력합니다.

lom>**poweron**

### 시스템 ID 변경

시스템을 복구하는 가장 간단한 방법은 시스템을 완전히 교체하는 것일 수 있습니다. 시스템 ID 및 중요한 시스템 설정을 교체 시스템으로 신속하게 변경하려면 오류가 있는 시스템의 SCC 판독기에서 시스템 구성 카드(SCC)를 물리적으로 분리하여 교체 시스템 의 SCCR에 끼우면 됩니다.

시스템 구성 카드(SCC)에는 다음과 같은 정보가 저장됩니다.

- MAC 주소
	- 시스템 제어기10/100 이더넷 포트
	- 온보드 Gigabit 이더넷 포트 NET0
	- 온보드 Gigabit 이더넷 포트 NET1
- Hostid
- 중요한 LOM 구성
	- LOM 암호
	- 이스케이프 문자열
	- SC 네트워크 설정(IP 주소 / DHCP / 게이트웨이 등)
	- eventreporting 단계
	- 호스트 감시 활성화/비활성화
	- 켜기/대기 활성화/비활성화
	- 안전 모드 활성화/비활성화
- 중요한 OpenBoot PROM 구성
	- auto-boot?
	- boot-device
	- diag-device
	- use-nvramrc?
	- local-mac-address?

<span id="page-134-0"></span>온도

시스템의 여러 구성 요소에 온도 과열 현상이 나타나면 시스템에 문제가 있는 것일 수 있습니다. showenvironment 명령을 사용하면 시스템 구성요소의 현재 상태가 나타 납니다.

표 **10-8** showenvironment 명령을 사용하여 온도 상태 확인

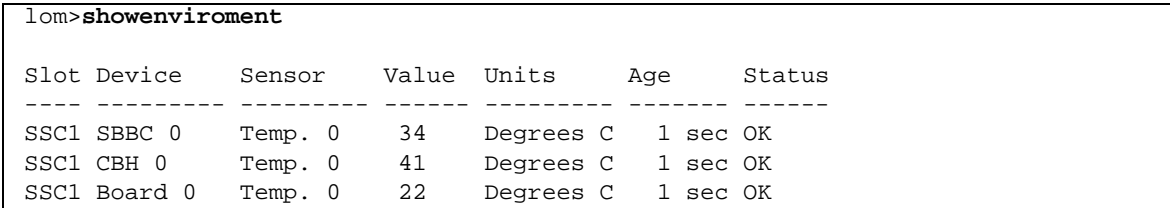

<sup>표</sup> **10-8** showenvironment 명령을 사용하여 온도 상태 확인 *(*계속*)*

| SSC1 Board 0       | Temp. 1<br>22 | Degrees C                                              | 1 sec OK    |
|--------------------|---------------|--------------------------------------------------------|-------------|
| SSC1 Board 0       | Temp. 2<br>28 | Degrees C                                              | 1 sec OK    |
| SSC1 Board 0       | 1.5 VDC 0     | 1.49 Volts DC                                          | 1 sec OK    |
| SSC1 Board 0       | 3.3 VDC 0     | 3.35 Volts DC                                          | 1 sec OK    |
| SSC1 Board 0       | 5 VDC 0       | 4.98 Volts DC                                          |             |
|                    |               |                                                        | 1 sec OK    |
| /NO/PSO Input 0    | Volt. 0       | $\frac{1}{2} \left( \frac{1}{2} \right) = \frac{1}{2}$ | 1 sec OK    |
| /N0/PS0 48 VDC 0   | Volt. 0       | 48.00 Volts DC                                         | 1 sec OK    |
| /NO/PS1 Input 0    | Volt. 0       | $\overline{\phantom{0}}$<br>$\overline{a}$             | 5 sec OK    |
| /N0/PS1 48 VDC 0   | Volt. 0       | 48.00 Volts DC                                         | 5 sec OK    |
| $/NO/FTO$ Fan $0$  | Cooling 0     | Auto                                                   | 5 sec OK    |
| $/NO/FT0$ Fan 1    | Cooling 0     | Auto                                                   | 5 sec OK    |
| /NO/FTO Fan 2      | Cooling 0     | Auto                                                   | 5<br>sec OK |
| $/NO/FTO$ Fan 3    | Cooling 0     | Auto                                                   | 5 sec OK    |
| $/NO/FTO$ Fan 4    | Cooling 0     | Auto                                                   | 5 sec OK    |
| /NO/FTO Fan 5      | Cooling 0     | Auto                                                   | 5 sec OK    |
| $/NO/FTO$ Fan 6    | Cooling 0     | Auto                                                   | 5 sec OK    |
| $/NO/FTO$ Fan 7    | Cooling 0     | Auto                                                   | 5 sec OK    |
| /NO/RPO Board 0    | 1.5 VDC 0     | 1.49 Volts DC                                          | 5 sec OK    |
| /NO/RPO Board 0    | 3.3 VDC 0     | 3.37 Volts DC                                          | 5 sec OK    |
| /NO/RPO Board 0    | Temp. 0       | 20<br>Degrees C                                        | 5 sec OK    |
| /NO/RPO Board 0    | Temp. 1       | 19<br>Degrees C                                        | 5 sec OK    |
|                    |               |                                                        | 5 sec OK    |
| /NO/RPO SDC 0      | Temp. 0       | 55<br>Degrees C                                        |             |
| /NO/RPO AR 0       | Temp. 0       | 45<br>Degrees C                                        | 5 sec OK    |
| /N0/RP0 DX 0       | Temp. 0       | 57<br>Degrees C                                        | 5 sec OK    |
| /N0/RP0 DX 1       | Temp. 0       | 59<br>Degrees C                                        | 5 sec OK    |
| /N0/RP2 Board 0    | 1.5 VDC 0     | 1.48 Volts DC                                          | 5 sec OK    |
| /NO/RP2 Board 0    | 3.3 VDC 0     | 3.37 Volts DC                                          | 5 sec OK    |
| /NO/RP2 Board 0    | Temp. 0       | 22<br>Degrees C                                        | 5 sec OK    |
| /NO/RP2 Board 0    | Temp. 1       | 22<br>Degrees C                                        | 5 sec OK    |
| $/NO/RP2$ SDC 0    | Temp. 0       | 53<br>Degrees C                                        | 5 sec OK    |
| /N0/RP2 AR 0       | Temp. 0       | 43<br>Degrees C                                        | 5 sec OK    |
| /N0/RP2 DX 0       | Temp. 0       | 49<br>Degrees C                                        | 5 sec OK    |
| /N0/RP2 DX 1       | Temp. 0       | 52<br>Degrees C                                        | 5 sec OK    |
| /NO/SBO Board 0    | 1.5 VDC 0     | 1.51 Volts DC                                          | 5 sec OK    |
| /NO/SBO Board 0    | 3.3 VDC 0     | 3.29 Volts DC                                          | 5 sec OK    |
| /N0/SB0 SDC 0      | Temp. 0       | 46<br>Degrees C                                        | 5 sec OK    |
| /N0/SB0 AR 0       | Temp. 0       | 39<br>Degrees C                                        | 5 sec OK    |
| /N0/SB0 DX 0       | Temp. 0       | 45<br>Degrees C                                        | 5 sec OK    |
| /N0/SB0 DX 1       | Temp. 0       | 49<br>Degrees C                                        | 5 sec OK    |
| $/NO/SBO$ DX 2     | Temp. 0       | 53<br>Degrees C                                        | 5 sec OK    |
| /NO/SBO DX 3       | Temp. 0       | 48<br>Degrees C                                        | 5 sec OK    |
|                    |               | 49                                                     | 5 sec OK    |
| $/NO/SBO$ SBBC $O$ | Temp. 0       | Degrees C                                              |             |
| /NO/SBO Board 1    | Temp. 0       | 24<br>Degrees C                                        | 5 sec OK    |
| /NO/SBO Board 1    | Temp. 1       | 24<br>Degrees C                                        | 6 sec OK    |
| /NO/SBO CPU 0      | Temp. 0       | 47<br>Degrees C                                        | 6 sec OK    |
| /NO/SBO CPU 0      | 1.8 VDC 0     | 1.72 Volts DC                                          | 6 sec OK    |
| /NO/SBO CPU 1      | Temp. 0       | 47<br>Degrees C                                        | 6<br>sec OK |

<sup>표</sup> **10-8** showenvironment 명령을 사용하여 온도 상태 확인 *(*계속*)*

| /NO/SBO CPU 1     | 1.8 VDC 1 | 1.72 Volts DC   | 6 sec OK              |
|-------------------|-----------|-----------------|-----------------------|
| /NO/SBO SBBC 1    | Temp. 0   | 37<br>Degrees C | 6 sec OK              |
| /NO/SBO Board 1   | Temp. 2   | 24<br>Degrees C | 6 sec OK              |
| /NO/SBO Board 1   | Temp. 3   | 24<br>Degrees C | 6 sec OK              |
| /N0/SB0 CPU 2     | Temp. 0   | 49<br>Degrees C | 6 sec OK              |
| /NO/SBO CPU 2     | 1.8 VDC 0 | 1.71 Volts DC   | 6 sec OK              |
| /NO/SBO CPU 3     | Temp. 0   | 46<br>Degrees C | 6 sec OK              |
| /NO/SBO CPU 3     | 1.8 VDC 1 | 1.72 Volts DC   | 7 sec OK              |
| /NO/SB2 Board 0   | 1.5 VDC 0 | 1.51 Volts DC   | 6 sec OK              |
| /NO/SB2 Board 0   | 3.3 VDC 0 | 3.29 Volts DC   | 6 sec OK              |
| /NO/SB2 SDC 0     | Temp. 0   | 55<br>Degrees C | 6 sec OK              |
| /N0/SB2 AR 0      | Temp. 0   | 37<br>Degrees C | 6 sec OK              |
| /N0/SB2 DX 0      | Temp. 0   | 47<br>Degrees C | 6 sec OK              |
| /N0/SB2 DX 1      | Temp. 0   | 50<br>Degrees C | 6 sec OK              |
| /N0/SB2 DX 2      | Temp. 0   | 53<br>Degrees C | 6 sec OK              |
| /N0/SB2 DX 3      | Temp. 0   | 47<br>Degrees C | 6 sec OK              |
| /NO/SB2 SBBC 0    | Temp. 0   | 48<br>Degrees C | 6 sec OK              |
| /NO/SB2 Board 1   | Temp. 0   | 23<br>Degrees C | 7 sec OK              |
| /NO/SB2 Board 1   | Temp. 1   | 24<br>Degrees C | 7 sec OK              |
| /NO/SB2 CPU 0     | Temp. 0   | 45<br>Degrees C | 7 sec OK              |
| /NO/SB2 CPU 0     | 1.8 VDC 0 | 1.72 Volts DC   | 7 sec OK              |
| /N0/SB2 CPU 1     | Temp. 0   | 46<br>Degrees C | 7 sec OK              |
| /NO/SB2 CPU 1     | 1.8 VDC 1 | 1.73 Volts DC   | 7 sec OK              |
| /NO/SB2 SBBC 1    | Temp. 0   | 37<br>Degrees C | 7 sec OK              |
| /NO/SB2 Board 1   | Temp. 2   | 24<br>Degrees C | 7 sec OK              |
| /NO/SB2 Board 1   | Temp. 3   | 25<br>Degrees C | 7 sec OK              |
| /NO/SB2 CPU 2     | Temp. 0   | 47<br>Degrees C | 7 sec OK              |
| /NO/SB2 CPU 2     | 1.8 VDC 0 | 1.71 Volts DC   | 7 sec OK              |
| /NO/SB2 CPU 3     | Temp. 0   | 45<br>Degrees C | 7 sec OK              |
| /NO/SB2 CPU 3     | 1.8 VDC 1 | 1.71 Volts DC   | 7 sec OK              |
| /NO/IB6 Board 0   | 1.5 VDC 0 | 1.50 Volts DC   | $7^{\circ}$<br>sec OK |
| /NO/IB6 Board 0   | 3.3 VDC 0 | 3.35 Volts DC   | 7 sec OK              |
| /NO/IB6 Board 0   | 5 VDC 0   | 4.95 Volts DC   | 7 sec OK              |
| /NO/IB6 Board 0   | 12 VDC 0  | 11.95 Volts DC  | 7 sec OK              |
| /NO/IB6 Board 0   | Temp. 0   | 29<br>Degrees C | 7 sec OK              |
| /NO/IB6 Board 0   | Temp. 1   | 28<br>Degrees C | 7 sec OK              |
| /NO/IB6 Board 0   | 3.3 VDC 1 | 3.30 Volts DC   | 7 sec OK              |
| /NO/IB6 Board 0   | 3.3 VDC 2 | 3.28 Volts DC   | 7 sec OK              |
| /NO/IB6 Board 0   | 1.8 VDC 0 | 1.81 Volts DC   | 7 sec OK              |
| /NO/IB6 Board 0   | 2.5 VDC 0 | 2.51 Volts DC   | 7 sec OK              |
| $/NO/IB6$ Fan $0$ | Cooling 0 | High            | 7<br>sec OK           |
| /NO/IB6 Fan 1     | Cooling 0 | High            | 7<br>sec OK           |
| /N0/IB6 SDC 0     | Temp. 0   | 63<br>Degrees C | 7 sec OK              |
| /N0/IB6 AR 0      | Temp. 0   | 77<br>Degrees C | 7 sec OK              |
| /N0/IB6 DX 0      | Temp. 0   | 69<br>Degrees C | 7 sec OK              |
| /N0/IB6 DX 1      | Temp. 0   | 73<br>Degrees C | 8 sec OK              |
|                   |           |                 |                       |

<sup>표</sup> **10-8** showenvironment 명령을 사용하여 온도 상태 확인 *(*계속*)*

| $/NO/IB6$ SBBC 0 Temp. 0 51 Degrees C 8 sec OK |  |  |  |
|------------------------------------------------|--|--|--|
| /NO/IB6 IOASIC 0 Temp. 0 46 Degrees C 8 sec OK |  |  |  |
| /NO/IB6 IOASIC 1 Temp. 1 52 Degrees C 8 sec OK |  |  |  |

### <span id="page-137-0"></span>전원 공급 장치

각 전원 공급 장치(PSU)에는 다음과 같이 자체 LED가 있습니다.

- 전원/작동 PSU가 전원을 공급하고 있을 때 켜지고, 대기 모드에 있을 때는 깜박임
- 오류 있음 PSU가 오류 상태를 감지하여 전원 출력을 껐을 때 켜짐
- 예측 오류 PSU가 발생 가능성이 있는 내부 오류를 감지만하고 기본 출력 전원은 계 속 공급하고 있을 때 켜짐(이 조건은 PSU 팬 속도가 저하된 경우만 해당됩니다.)

또한 전원 A 및 전원 B로 표시된 2개의 시스템 LED가 있습니다. 이들은 시스템에 대 한 전원 공급 상태를 표시합니다. 시스템의 물리적 전원 공급은 4개의 전원 공급 장 치를 통해 공급되며, 이 공급처는 A와 B로 분리됩니다.

A는 PS0과 PS1을 공급하고 B는 PS2와 PS3를 공급합니다. PS0 또는 PS1이 입력 전원을 수신하면 전원 A 표시등이 켜집니다. PS2 또는 PS3가 입력 전원을 수신하면 전원 B 표 시등이 켜집니다. 입력 전원을 수신하는 공급 장치가 없으면 표시등이 꺼집니다.

이러한 표시등은 최소한 매 10초에 한 번씩 주기적인 모니터링을 기준으로 하여 설정됩 니다.

### <span id="page-137-1"></span>진단 정보 표시

진단 정보 표시에 대한 자세한 내용은 해당 Solaris 운영 체제 릴리스와 함께 제공되는 *Sun* 하드웨어 플랫폼 안내서를 참조하십시오.

# <span id="page-137-2"></span>Sun 서비스 요원을 통해 오류 원인 확인하기

Sun 서비스 요원이 오류의 원인을 확인할 수 있도록 다음 정보를 알려주십시오.

- 오류를 일으킨 시스템 콘솔에 표시된 모든 출력 내용 (사용자 조치 후에 출력된 모든 출력 내용 포함). 출력 내용에 특정 사용자의 조치가 표시되지 않은 경우는 별도의 파 일에 특정 오류 메시지를 유발시킨 조치가 무엇이었는지에 대해 기록합니다.
- 오류가 발생한 시간 이후의 /var/adm/messages의 시스템 로그 파일 사본
- 다음의 시스템 제어기 명령을 실행하여 LOM 쉘에서 화면에 출력한 내용
	- showsc -v 명령
	- showboards -v 명령
	- showlogs 명령
	- history
	- date
	- showresetstate
	- showenvironment

<span id="page-140-0"></span>**11** 장

# <span id="page-140-1"></span>펌웨어 업데이트 절차

이 장에서는 시스템 펌웨어를 업데이트하는 방법에 대하여 설명합니다.

Sun Fire 엔트리 레벨 중급 시스템의 펌웨어는 다음 2가지 방법으로 업데이트할 수 있 습니다.

- SC LOM 프롬프트에서 flashupdate 명령 사용
- Solaris 운영 체제에서 1om -G 명령 사용

첫 번째 방법을 사용하려면 SC 10/100 이더넷 포트를 적합한 네트워크에 연결하고 다 운로드할 새로운 펌웨어 이미지가 들어 있는 FTP 또는 HTTP 서버를 찾을 수 있도록 구 성해야 합니다.

이 장은 다음 항목으로 구성되어 있습니다.

- 119페이지의 "[flashupdate](#page-140-2) 명령 사용"
- 124[페이지의](#page-145-0) "1om -G 명령 사용"

# <span id="page-140-2"></span>flashupdate 명령 사용

flashupdate 명령을 사용하려면 10/100 이더넷 포트가 외부 FTP 또는 HTTP 서버에 액세스할 수 있어야 합니다.

flashupdate 명령은 SC 및 시스템 보드(CPU/메모리 보드 및 I/O 어셈블리)에서 플 래시 PROM을 업데이트합니다. 소스 플래시 이미지는 일반적으로 NFS 서버에 저장됩 니다. CPU/메모리 보드의 경우 플래시 이미지를 가진 보드 한 개를 다른 보드로 업데 이트할 수 있습니다.

flashupdate 명령의 구문은 다음과 같습니다.

flashupdate [-y|-n] -f *url* all|systemboards|scapp|rtos|*board* . . .

flashupdate [-y|-n] -c 소스보드 대상보드 . . .

flashupdate [-y|-n] -u

여기서,

-y는 확인을 묻는 프롬프트를 표시하지 않습니다.

-n은 확인이 필요한 경우 이 명령을 실행하지 않습니다.

-f는 URL을 플래시 이미지의 소스로 지정합니다. 이 옵션을 사용하려면 NFS 서버에 저장된 플래시 이미지와의 네트워크 연결이 필요합니다. 새 펌웨어를 설치하려면 이 옵 션을 사용합니다.

*url*은 플래시 이미지가 들어 있는 디렉토리의 URL이며, 형식은 다음과 같아야 합 니다.

ftp://[사용자*ID*:암호@]호스트이름/경로

또는

http://호스트이름/경로

all은 모든 보드(CPU/메모리, I/O 어셈블리 및 시스템 컨트롤러)를 업데이트합니다. 이 작업은 SC를 재부팅합니다.

systemboards는 모든 CPU/메모리 보드 및 I/O 어셈블리를 업데이트합니다.

scapp는 SC 응용프로그램을 업데이트합니다. 이 작업은 SC를 재부팅합니다.

rtos는 SC RTOS를 업데이트합니다. 이 작업은 SC를 재부팅합니다.

보드는 업데이트할 특정 보드를 이름 지정합니다(sb0, sb2, sb4 또는 ib6).

-c는 보드를 플래시 이미지의 소스로 지정합니다. 교체 CPU/메모리 보드를 업데이트 하려면 이 옵션을 사용합니다.

소스보드는 플래시 이미지의 소스로 사용될 기존의 CPU/메모리 보드입니다  $(sb0, sb2 \times \div sb4)$ .

대상보드는 업데이트될 CPU/메모리 보드입니다(sb0, sb2 또는 sb4).

-u는 모든 CPU/메모리 보드를 현재 최신 펌웨어 개정을 가진 보드의 이미지를 사용하 여 업데이트합니다. 교체 CPU/메모리 보드를 업데이트하려면 이 옵션을 사용합니다.

-h는 이 명령에 대한 도움말을 표시합니다.

업데이트된 OpenBoot PROM을 작동하려면 전원을 껐다 켜야 합니다.

주 **–** flashupdate는 보안 및 보호된(사용자 ID/암호) HTTP URL에서 플래시 이미지 를 검색할 수 없습니다. 이미지 파일이 있어도 flashupdate: failed, URL does not contain required file: 파일과 같은 메시지를 표시합니다.

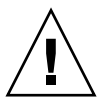

주의 **–** flashupdate 작업을 중단하지 마십시오. flashupdate 명령이 비정상적으 로 종료되면 SC가 단일 사용 모드로 전환되어 직렬 포트에서만 액세스가 가능합니다.

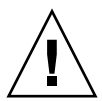

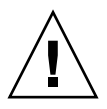

주의 **–** flashupdate를 수행하기 전에 showboards -p version 명령을 사용하여 모 든 보드의 펌웨어 개정을 확인하십시오.

주의 **–** SC 응용프로그램(scapp) 또는 RTOS를 업데이트할 경우는 업데이트 결과를 자 세히 모니터할 수 있도록 직렬 연결에서 실행되는 LOM 쉘에서 flashupdate 명령을 실행할 것을 권장합니다.

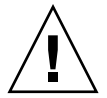

주의 **–** CPU/메모리 보드 또는 I/O 어셈블리를 업데이트하기 전에 poweron 명령을 사용하여 업데이트할 모든 보드의 전원을 켜십시오.

- ▼ flashupdate 명령을 사용하여 Sun Fire V1280, Netra 1280 시스템 펌웨어 버전을 5.13.*x*에서 5.17.0으로 업그레이드하는 방법
	- **1. SC** 펌웨어를 업그레이드합니다**.**

lom>**flashupdate -f** *url* **scapp rtos**

**2.** 모든 보드의 전원을 켭니다**.**

lom>**poweron all**

**3.** 시스템의 펌웨어를 업그레이드합니다**.**

lom>**flashupdate -f** *url* **sb0 sb2 sb4 ib6**

이 단계에서는 sb0, sb2,sb4, 및 IB6을 SC와 동일한 펌웨어 버전으로 업그레이드했 습니다.

**4. Solaris OS**를 종료합니다**.**

- **5.** 시스템 전원을 끕니다**.**
- **6.** 시스템의 전원을 켭니다**.**
- ▼ flashupdate 명령을 사용하여 Sun Fire E2900, Sun Fire V1280 또는 Netra 1280 시스템 펌웨어 버 전을 5.17.*x* 또는 5.18.*x*에서 5.19.0으로 업그레이드 하는 방법
	- **1.** 모든 보드의 전원을 켭니다**.**

lom>**poweron all**

**2. SC** 펌웨어를 업그레이드합니다**.**

lom>**flashupdate -f** *url* **all**

이 단계에서는 CPU/메모리 보드, IB6 및 시스템 컨트롤러를 동일한 펌웨어 버전으로 업그레이드했습니다.

- **3. Solaris OS**를 종료합니다**.**
- **4.** 시스템 전원을 끕니다**.**
- **5.** 시스템의 전원을 켭니다**.**
- ▼ flashupdate 명령을 사용하여 Sun Fire V1280 또는 Netra 1280 시스템 펌웨어 버전을 5.17.*x*에서 5.13.*x*(으)로 다운그레이드하는 방법
	- **1. SC** 펌웨어를 다운그레이드합니다**.**

lom>**flashupdate -f** *url* **scapp rtos**

**2.** 모든 보드의 전원을 켭니다**.**

lom>**poweron all**
**3.** 시스템 보드의 펌웨어를 다운그레이드합니다**.**

lom>**flashupdate -f** *url* **sb0 sb2 sb4 ib6**

- **4. Solaris OS**를 종료합니다**.**
- **5.** 시스템 전원을 끕니다**.**
- **6.** 시스템의 전원을 켭니다**.**

주 **–** 5.13.*x* 펌웨어는 UltraSPARC IV CPU/메모리 보드 또는 *x*, 5.18.*x* 또는 5.19.0 펌웨 어에 도입된 기타 기능을 지원하지 않습니다.

- ▼ flashupdate 명령을 사용하여 Sun Fire E2900, Sun Fire V1280 또는 Netra 1280 시스템 펌웨어 버 전을 5.18.*x* 또는 5.19.0에서 5.17.*x*로 다운그레이드 하는 방법
	- **1.** 모든 보드의 전원을 켭니다**.**

lom>**poweron all**

**2. SC** 펌웨어를 다운그레이드합니다**.**

lom>**flashupdate -f** *url* **all**

이 단계에서는 CPU/메모리 보드, IB6 및 시스템 컨트롤러를 동일한 펌웨어 버전으로 다운그레이드했습니다.

- **3. Solaris OS**를 종료합니다**.**
- **4.** 시스템 전원을 끕니다**.**
- **5.** 시스템의 전원을 켭니다**.**

## lom -G 명령 사용

이 방법을 사용하여 전송할 수 있는 이미지 유형은 다음 4가지가 있습니다.

- lw8pci.flash(I/O 보드 로컬 POST 포함)
- lw8cpu.flash(CPU/메모리 보드 로컬 POST 및 OBP 포함)
- sgsc.flash(LOM/SC 펌웨어 포함)
- sqrtos.flash(LOM/SC 실시간 운영 체제 포함)

위 이미지들을 적합한 디렉토리(예: /var/tmp)에 넣은 다음, 다운로드할 파일의 이름 과 함께 lom -G 명령을 실행해야 합니다. 펌웨어는 파일에 포함된 헤더 정보를 통해 업 그레이드되는 이미지 유형을 알 수 있습니다.

이러한 이미지는 www.sunsolve.sun.com 또는 Sun 서비스 담당자를 통해 다운로드 가 가능한 패치로 제공됩니다.

패치의 README 파일에는 새로운 펌웨어 이미지를 설치하는데 필요한 자세한 지시 사 항이 들어 있습니다. 반드시 지시 사항을 준수하십시오. 그렇지 않으면 시스템이 부팅 되지 않을 수도 있습니다.

주의 **–** lom -G 작업을 중단하지 마십시오. lom -G 명령이 비정상적으로 종료되면 SC가 단일 사용 모드로 전환되어 직렬 포트에서만 액세스가 가능합니다.

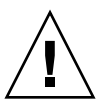

주의 **–** lom -G를 수행하기 전에 showboards -p version 명령을 사용하여 모든 보드의 펌웨어 개정을 확인하십시오.

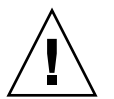

주의 **–** 업데이트 결과를 자세히 모니터할 수 있도록 직렬 연결에서 실행되는 Solaris 콘 솔에서 lom -G 명령을 실행합니다.

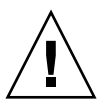

주의 **–** CPU/메모리 보드 또는 I/O 어셈블리를 업데이트하기 전에 poweron 명령을 사용하여 업데이트할 모든 보드의 전원을 켜십시오.

예

lw8pci.flash 이미지 다운로드

코드 예 **11-1** lw8pci.flash 이미지 다운로드

# **lom -G lw8pci.flash** This program will replace LOM firmware with version 5.17.0 Are you sure you want to continue? Enter íC?and return to Continue or anything else to Terminate  $\mathcal{C}$ Transferring 346 kB image to the system controller. This may take several minutes. ................................................... Validating image... 346 kB IO image transferred. Programming /N0/IB6/FP0 Comparing image and flash # Image and flash are different, proceeding with update. Erasing ...... Done Programming ...... Done Verifying ...... Done Fri Dec 12 08:20:42 commando lom: /N0/IB6/FP0 updated with version 5.17.0 03- 12-12. Dec 12 11:20:41 commando-a lw8: /N0/IB6/FP0 updated with version 5.17.0 03-12- 12. Firmware update complete. You must reboot Solaris to load the new firmware.

lw8cpu.flash 이미지 다운로드

코드 예 **11-2** lw8cpu.flash 이미지 다운로드

# **lom -G lw8cpu.flash** This program will replace LOM firmware with version 5.17.0 Are you sure you want to continue? Enter íC?and return to Continue or anything else to Terminate  $\Gamma$ Transferring 906 kB image to the system controller. This may take several minutes. ................................................... Validating image... # 906 kB CPU image transferred. Programming /N0/SB0/FP0 Comparing image and flash

코드 <sup>예</sup> **11-2** lw8cpu.flash 이미지 다운로드 *(*계속*)*

```
Image and flash are different, proceeding with update.
Erasing ................ Done
Programming ................ Done
Verifying ............... Done
Fri Dec 12 08:23:43 commando lom: /N0/SB0/FP0 updated with version 5.17.0 03-
12-12.
Dec 12 11:23:42 commando-a lw8: /N0/SB0/FP0 updated with version 5.17.0 03-12-
12.
Programming /N0/SB0/FP1
Comparing image and flash
Image and flash are different, proceeding with update.
Erasing ................ Done
Programming ............... Done
Verifying ............... Done
Fri Dec 12 08:24:24 commando lom: /N0/SB0/FP1 updated with version 5.17.0 03-
12-12.
Dec 12 11:24:23 commando-a lw8: /N0/SB0/FP1 updated with version 5.17.0 03-12-
12.
Programming /N0/SB2/FP0
Comparing image and flash
Image and flash are different, proceeding with update.
Erasing ............... Done
Programming ............... Done
Verifying ............... Done
Fri Dec 12 08:25:06 commando lom: /N0/SB2/FP0 updated with version 5.17.0 03-
12-12.
Dec 12 11:25:06 commando-a lw8: /N0/SB2/FP0 updated with version 5.17.0 03-12-
12.
Programming /N0/SB2/FP1
Comparing image and flash
Image and flash are different, proceeding with update.
Erasing ............... Done
Programming ............... Done
Verifying ............... Done
Fri Dec 12 08:25:48 commando lom: /N0/SB2/FP1 updated with version 5.17.0 03-
12-12.
Dec 12 11:25:48 commando-a lw8: /N0/SB2/FP1 updated with version 5.17.0 03-12-
12.
Programming /N0/SB4/FP0
Comparing image and flash
Image and flash are different, proceeding with update.
Erasing ................ Done
Programming ................ Done
Verifying ............... Done
Fri Dec 12 08:26:31 commando lom: /N0/SB4/FP0 updated with version 5.17.0 03-
12 - 12.
```
코드 <sup>예</sup> **11-2** lw8cpu.flash 이미지 다운로드 *(*계속*)*

```
Dec 12 11:26:30 commando-a lw8: /N0/SB4/FP0 updated with version 5.17.0 03-12-
12.
Programming /N0/SB4/FP1
Comparing image and flash
Image and flash are different, proceeding with update.
Erasing ................ Done
Programming ............... Done
Verifying ............... Done
Fri Dec 12 08:27:11 commando lom: /N0/SB4/FP1 updated with version 5.17.0 03-
12 - 12.
Dec 12 11:27:10 commando-a lw8: /N0/SB4/FP1 updated with version 5.17.0 03-12-
12.
Firmware update complete.
You must reboot Solaris to load the new firmware.
```
▼ lom -G 명령을 사용하여 Sun Fire E2900, Sun Fire V1280 또는 Netra 1280 시스템 펌웨어 버전을 업 그레이드하는 방법

5.13.*x*x에서 5.17.*x,* 5.18.*x*또는 5.19.0으로 펌웨어를 업데이트할 때 동일한 업그레이드 절차가 적용됩니다.

**1. SC** 펌웨어를 업그레이드합니다**.**

```
# lom -G sgsc.flash
# lom -G sgrtos.flash
```
다음 단계를 진행하기 전에 선택한 릴리스에서 두 패키지 모두를 사용하여 SC를 업그 레이드해야 합니다(sgsc.flash 및 sgrtos.flash). 패키지는 일치하는 쌍으로 서로 필요합니다.

**2.** lom>으로 이동하여 **SC**를 재설정합니다**.**

lom>**resetsc -y**

**3.** 시스템의 펌웨어를 업그레이드합니다**.**

# **lom ñG lw8cpu.flash** # **lom ñG lw8pci.flash**

- **4. Solaris OS**를 종료합니다**.**
- **5.** 시스템 전원을 끕니다**.**
- **6.** 시스템의 전원을 켭니다**.**
- ▼ lom -G 명령을 사용하여 Sun Fire E2900, Sun Fire V1280 또는 Netra 1280 시스템 펌웨어 버전을 다운그레이드하는 방법

5.19.0 또는 5.18.*x*에서 5.17.*x* 또는 5.13.*x*으로 펌웨어를 업데이트할 때 동일한 다운그레 이드 절차가 적용됩니다.

주 **–** 5.13.*x* 펌웨어는 UltraSPARC IV CPU/메모리 보드 또는 *x*, 5.18.*x* 또는 5.19.0 펌웨 어에 도입된 기타 기능을 지원하지 않습니다.

**1. SC** 펌웨어를 다운그레이드합니다**.**

```
# lom -G sgsc.flash
# lom -G sgrtos.flash
```
**2.** lom>으로 이동하여 **SC**를 재설정합니다**.**

lom>**resetsc -y**

**3.** 다른 보드의 펌웨어를 다운그레이드합니다**.**

```
# lom -G lw8cpu.flash
# lom -G lw8pci.flash
```
- **4. Solaris OS**를 종료합니다**.**
- **5.** 시스템 전원을 끕니다**.**

**6.** 시스템의 전원을 켭니다**.**

**12** 장

# CPU/메모리 보드 교체 및 동적 재구성(DR)

이 장에서는 Sun Fire 엔트리 레벨 중급 시스템의 CPU/메모리 보드를 동적으로 재구성 하는 방법에 대하여 설명합니다.

- 이 장은 다음 항목으로 구성되어 있습니다.
- 131[페이지의](#page-152-0) "동적 재구성"
- 139페이지의 "명령줄 [인터페이스](#page-160-0)"
- 147[페이지의](#page-168-0) "문제 해결"

## <span id="page-152-0"></span>동적 재구성

DR 소프트웨어는 Solaris 운영 체제에 포함되어 있습니다. DR 소프트웨어를 통해 사용 자는 Solaris 운영 체제가 실행 중일 때 시스템에서 진행되고 있는 다른 프로세스에 미 치는 영향은 최소화하면서 시스템 보드를 동적으로 재구성하고 또한 시스템에서 보드 를 안전하게 분리하고 설치할 수 있습니다. DR을 사용하여 다음 작업을 수행할 수 있습 니다.

- 보드를 설치 또는 제거하는 동안의 시스템 응용프로그램의 간섭을 최소화합니다.
- 장치 오류로 인해 운영 체제가 중단되기 전에 오류가 있는 장치를 비활성화합니다.
- 보드의 작동 상태를 표시합니다.
- 시스템 작업을 중단시키지 않고 시스템 보드 테스트를 시작합니다.

명령줄 인터페이스

Solaris cfgadm(1M) 명령은 DR 기능 관리에 사용하는 명령줄 인터페이스를 제공합니 다.

## DR 개념

정지 기능

영구적 메모리(OpenBoot PROM 또는 커널 메모리)를 가진 시스템 보드에서 구성 해제 작업을 수행하는 동안 운영 체제가 일시적으로 중지되며 이를 운영 체제 정지 기능이라 고 합니다. 작업의 중요한 단계가 수행되는 동안에는 운영 체제 및 장치의 작동이 모두 중지되어야 합니다.

주 **–** 정지는 작업 부하와 시스템 구성에 따라 몇 분이 소요될 수 있습니다.

정지 기능이 작동되기 이전에 운영 체제는 모든 프로세스, CPU 및 장치 활동을 일시적 으로 중지해야 합니다. 정지 기능이 작동되기까지는 시스템 사용량과 현재 진행 중인 작업에 따라 몇 분이 걸릴 수 있습니다. 운영 체제를 정지할 수 없는 경우는 그에 대한 이유가 표시되며 이유는 다음과 같습니다.

- 실행 스레드가 중지되지 않은 경우
- 실시간 프로세스가 실행 중인 경우
- 운영 체제에서 일시 중지시킬 수 없는 장치가 있는 경우

프로세스를 중지할 수 없는 상태는 보통 일시적입니다. 중지 실패의 원인을 확인하십시 오. 프로세스 중지 실패와 같은 일시적인 문제가 운영 체제에 발생한 경우는 작업을 다 시 수행할 수 있습니다.

#### *RPC, TCP* 시간 초과 또는 연결 끊김

시간 초과는 기본적으로 2분 후에 발생합니다. 시스템 관리자는 DR로 인한 운영 체제 정지 시(2분 이상이 소요) 시간 초과를 방지하려면 이 시간 초과 값을 늘려야 합니다. 운 영 체제가 정지되면 시스템 및 관련 네트워크 서비스를 2분을 초과한 후에는 사용하지 못하게 됩니다. 이러한 변경 사항은 클라이언트와 서버 시스템 모두에 영향을 미칩니 다.

#### 안전 중지 및 비안전 중지 장치

DR이 운영 체제를 중지하면 운영 체제에 연결된 모든 장치 드라이버도 중지됩니다. 드 라이버를 중지(또는 이후 재개)할 수 없는 경우는 DR 작업이 실패합니다.

안전 중지 장치는 운영 체제가 정지 상태에 있는 동안 메모리에 액세스하거나 시스템을 중단하지 않습니다. 드라이버가 운영 체제 정지(일시 중지/재개) 기능을 지원하면 이 드라이버는 안전 중지 장치입니다. 안전 중지 드라이버는 또한 중지 요청이 성공적으로 완료되면 일시 중지 요청을 했을 때 장치가 열려 있더라도 해당 드라이버가 관리하는 장치가 메모리에 액세스할 수 없게 합니다.

비안전 중지 장치는 운영 체제가 정지되어 있는 상태에서도 메모리 액세스 또는 시스템 중단을 허용합니다.

#### 연결 지점

연결 지점은 보드 및 보드 슬롯을 총칭하여 부르는 용어입니다. DR은 슬롯, 보드 및 연 결 지점의 상태를 표시할 수 있습니다. 보드 DR 정의에는 또한 보드에 연결되는 장치까 지 포함되므로 점유자라는 용어는 보드 및 연결된 장치를 종합하여 가리키는 용어입니 다.

- 슬롯(콘센트라고도 함)은 점유자를 호스트 시스템으로부터 전기적으로 격리하는 기 능을 갖고 있습니다. 즉, 해당 소프트웨어에서 단일 슬롯을 절전 모드로 설정할 수 있 습니다.
- 콘센트는 슬롯 번호에 따라 이름이 지정되거나 익명일 수 있습니다(예를 들어, SCSI 체인). 사용 가능한 모든 논리적 연결 지점의 목록을 보려면 -1 옵션을 cfgadm(1M) 명령과 함께 사용합니다.

연결 지점은 다음 2가지 형식으로 나타냅니다.

일 수 있습니다.

■ 물리적 연결 지점은 소프트웨어 드라이버 및 슬롯 위치를 나타냅니다. 물리적 연결 지점 이름의 예는 다음과 같습니다.

여기서, /devices/ssm@0,0:N0.SB*x* N0 노드 0(영), SB 시스템 보드, *x* 슬롯 번호입니다. 슬롯 번호는 시스템 보드에 대하여 0, 2 또는 4 ■ 논리적 연결 지점은 물리적 연결 지점을 나타내기 위해 시스템이 생성한 약어로 표시 된 이름입니다. 논리적 연결 지점은 다음 형식을 취합니다.

N0.SB*x*

■ cfgadm은 I/O 어셈블리 N0.IB6도 표시하지만 이것은 비중복성이므로 이 연결 지 점에서는 DR 작업은 수행되지 않습니다.

#### DR 작업

DR 작업에는 다음 4가지의 주요 유형이 있습니다.

<sup>표</sup> **12-1** DR 작업의 유형

| 유형    | 설명                                                                                                 |
|-------|----------------------------------------------------------------------------------------------------|
| 연결    | 슬롯에서 보드에 전원을 제공하고 보드 온도를 모니터합니다.                                                                   |
| 구성    | 운영 체제가 보드에 기능적 역할을 할당하고 보드의 장치 드라이버를<br>로드하며, 해당 보드에 연결되어 있는 장치를 Solaris 운영 체제에서 사<br>용할 수 있게 합니다. |
| 구성 해제 | 시스템이 운영 체제에서 보드를 논리적으로 분리합니다. 화경 모니터<br>링은 계속되지만 시스템은 보드에 연결된 장치를 사용할 수 없습니다.                      |
| 연결 해제 | 시스템이 보드 모니터링을 중지하고 슬롯의 전원이 꺼집니다.                                                                   |

시스템 보드가 사용 중인 경우는 전원을 끄기 전에 보드 사용을 중지하고 시스템에서 연결 해제하십시오. 새로운 또는 업그레이드된 시스템 보드를 설치하여 전원을 켠 후에 는 해당 연결 지점을 연결하여 운영 체제에서 사용할 수 있도록 구성합니다. cfgadm(1M) 명령은 하나의 명령으로 연결 및 구성(또는 구성 해제 및 연결 해제)을 수 행할 수 있지만 필요할 경우 각 작업(연결, 구성, 구성 해제 또는 연결 해제)을 별도로 수 행할 수 있습니다.

#### 핫 플러그 하드웨어

핫 플러그 장치에는 데이터 핀이 접촉되기 전에 보드 또는 모듈로 전력을 공급하는 특 수한 커넥터가 있습니다. 핫 플러그 커넥터를 가진 보드 및 장치는 시스템이 실행 중일 때 설치 또는 제거할 수 있습니다. 이러한 장치에는 제어 회로가 있어 설치하는 과정에 서 일반 참조 및 전원 제어를 가능하도록 합니다. 인터페이스는 보드가 제자리에 있고 SC가 지시할 때까지 전원이 켜지지 않습니다.

Sun Fire 엔트리 레벨 중급 시스템에 사용되는 CPU/메모리 보드는 핫 플러그 장치입니 다.

### 조건 및 상태

상태는 콘센트(슬롯) 또는 점유자(보드)의 작동 상태를 말합니다. 조건은 연결 지점의 작동 상태입니다.

시스템의 보드 또는 구성 요소에 DR 작업을 수행하기 전에 상태 및 조건을 확인해야 합 니다. cfgadm(1M) 명령을 -la 옵션과 함께 사용하여 각 구성 요소의 유형, 상태 및 조 건과 시스템의 각 보드 슬롯의 상태 및 조건을 표시합니다. 구성 요소 유형의 목록은 137[페이지의](#page-158-0) "구성 요소 유형" 섹션을 참조하십시오.

### 보드 상태 및 조건

이 섹션에서는 CPU/메모리 보드(시스템 슬롯이라고도 함)의 상태 및 조건에 대하여 설 명합니다.

#### 보드 콘센트 상태

보드는 3가지 콘센트 상태, 즉 비어 있음, 연결 해제됨, 연결됨 중 하나일 수 있습니다. 콘센트 상태는 보드를 삽입할 때마다 비어 있음에서 연결 해제됨으로 변경됩니다. 콘센 트 상태는 보드를 제거할 때마다 연결 해제됨에서 비어 있음으로 변경됩니다.

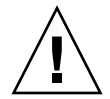

주의 **–** 연결 상태에 있거나 전원이 켜지고 연결 해제된 상태의 보드를 물리적으로 제거 하면 운영 체제가 정지되고 해당 시스템 보드가 영구적으로 손상될 수 있습니다.

#### 표 **12-2** 보드 콘센트 상태

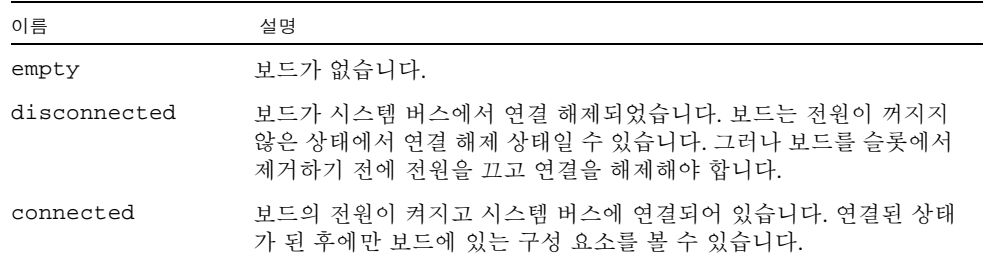

#### 보드 점유자 상태

보드는 2가지의 점유자 상태, 즉 구성됨 또는 구성 해제됨 중 하나일 수 있습니다. 연결 해제된 보드의 점유자 상태는 항상 구성 해제됨입니다.

표 **12-3** 보드 점유자 상태

| 이름           | 설명                            |
|--------------|-------------------------------|
| configured   | 보드에 최소한 하나의 구성 요소가 구성되어 있습니다. |
| unconfigured | 보드의 모든 구성 요소가 구성 해제되었습니다.     |

보드 조건

보드는 4가지 조건, 즉 unknown, ok, failed 또는 unusable 중 하나일 수 있습니다.

표 **12-4** 보드 조건

| 이름       | 설명                 |
|----------|--------------------|
| unknown  | 보드가 테스트되지 않았습니다.   |
| ok       | 보드가 작동 중입니다.       |
| failed   | 보드가 테스트에 실패했습니다.   |
| unusable | 보드 슬롯을 사용할 수 없습니다. |

## 구성 요소 상태 및 조건

이 섹션에서는 구성 요소의 상태 및 조건에 대하여 설명합니다.

#### 구성 요소 콘센트 상태

구성 요소는 개별적으로 연결하거나 연결 해제할 수 없습니다. 따라서 구성 요소 상태 는 단 한 가지 상태, 즉 연결됨만 가능합니다.

#### 구성 요소 점유자 상태

구성 요소는 2가지의 점유자 상태, 즉 configured 또는 unconfigured 중 하나일 수 있습 니다.

표 **12-5** 구성 요소 점유자 상태

| 이름           | 설명                                 |
|--------------|------------------------------------|
| configured   | 구성 요소를 Solaris 운영 체제에서 사용할 수 있습니다. |
| unconfigured | 구성 요소를 Solaris 운영 체제에서 사용할 수 없습니다. |

#### 구성 요소 조건

구성 요소는 3가지 조건, 즉 unknown, ok, failed 중 하나일 수 있습니다.

표 **12-6** 구성 요소 조건

| 이름      | 설명                  |
|---------|---------------------|
| unknown | 구성 요소가 테스트되지 않았습니다. |
| ok      | 구성 요소가 정상적으로 작동합니다. |
| failed  | 구성 요소가 테스트에 실패했습니다. |

<span id="page-158-0"></span>구성 요소 유형

DR을 사용하여 여러 유형의 구성 요소를 구성 또는 구성 해제할 수 있습니다.

표 **12-7** 구성 요소 유형

| 이름  | 설명           |
|-----|--------------|
| cpu | 개별 CPU       |
| 메모리 | 보드 상의 모든 메모리 |

## 비영구적 및 영구적 메모리

보드를 삭제하기 전에 해당 보드의 메모리를 비워야 합니다. 보드를 비운다는 것은 비 영구적 메모리를 스왑 공간으로 비우고 영구적 메모리(즉, 커널 및 OpenBoot PROM 메 모리)를 다른 메모리 보드로 복사한다는 뜻입니다. 영구적 메모리의 위치를 변경하려면 시스템의 운영 체제를 일시적으로 중지하거나 정지해야 합니다. 중지 시간은 시스템 구 성 및 실행 중인 작업 부하에 따라 달라집니다. 영구적 메모리를 가진 보드를 분리하려 면 운영 체제를 중지해야 합니다. 따라서 시스템 작동에 크게 영향을 미치지 않도록 영 구적 메모리가 상주하는 위치를 알아야 합니다. cfgadm(1M) 명령을 -v 옵션과 함께 사 용하여 영구적 메모리를 표시할 수 있습니다. 영구적 메모리가 보드에 있는 경우 운영 체제는 영구적 메모리를 수용할 만한 적합한 크기의 다른 메모리 구성 요소를 찾아야 합니다. 이것이 가능하지 않으면 DR 작업은 실패합니다.

### 제한 사항

#### 메모리 중첩

시스템 메모리가 다중 CPU/메모리 보드에 걸쳐 중첩되어 있는 경우는 시스템 보드를 동적으로 재구성할 수 없습니다.

#### 영구적 메모리 재구성

위치 변경이 불가능한(영구적) 메모리를 가진 CPU/메모리 보드를 시스템에서 동적으 로 재구성하면, 모든 도메인 작업이 일시적으로 중단되어야 하므로 응용프로그램 응답 이 지연될 수 있습니다. 일반적으로, 이 조건은 시스템의 하나의 CPU/메모리 보드에 적용됩니다. 보드의 메모리는 cfgadm -av 명령에 의해 출력되는 상태 디스플레이에 서 영이 아닌 영구적 메모리 크기로 식별됩니다.

DR은 다음 조건 중 하나가 충족될 경우에만 하나의 시스템 보드에서 다른 보드로의 영 구적 메모리 재구성을 지원합니다.

- 대상 시스템 보드의 메모리와 워본 시스템 보드의 메모리 용량이 같은 경우
- 대상 시스템 보드의 메모리 용량이 워본 시스템보다 많은 경우. 이 경우 추가 메모리는 사용 가능한 메모리 풀에 추가됩니다.

## <span id="page-160-0"></span>명령줄 인터페이스

이 섹션에서는 다음 절차에 대하여 다룹니다.

- 139페이지의 "[cfgadm](#page-160-1) 명령"
- 139[페이지의](#page-160-2) "기본 보드 상태 표시 방법"
- 140[페이지의](#page-161-0) "자세한 보드 상태 표시 방법"
- 142[페이지의](#page-163-0) "보드 및 어셈블리 테스트"
- 142[페이지의](#page-163-1) "CPU/메모리 보드 테스트 방법"
- 144[페이지의](#page-165-0) "새 보드 설치 방법"
- 145[페이지의](#page-166-0) "CPU/메모리 보드 핫 스왑 방법"
- 146페이지의 "[시스템에서](#page-167-0) CPU/메모리 보드 제거 방법"
- 146[페이지의](#page-167-1) "임시 CPU/메모리 보드 연결 해제 방법"

주 **–** 명시적으로 동적 재구성을 활성화할 필요는 없습니다. DR은 기본적으로 활성화되어 있습니다.

## <span id="page-160-1"></span>cfgadm 명령

cfgadm(1M) 명령은 동적 재구성이 가능한 하드웨어 자원에 대한 구성 관리 작업을 제 공합니다. 표 [12-8](#page-160-3)은 DR 보드의 상태를 나타냅니다.

<span id="page-160-3"></span><sup>표</sup> **12-8** 시스템 컨트롤러(SC)의 DR 보드 상태

| 보드 상태 | 설명                                                                                 |
|-------|------------------------------------------------------------------------------------|
| 사용 가능 | 슬롯이 할당되지 않습니다.                                                                     |
| 할당됨   | 보드가 할당되었으나 하드웨어가 보드를 사용할 수 있도록 구성되지<br>않았습니다. 보드를 섀시 포트에 의해 재할당하거나 해제할 수 있습니<br>다. |
| 활성    | 보드가 사용 중입니다. 활성 보드는 재할당할 수 없습니다.                                                   |

### <span id="page-160-2"></span>▼ 기본 보드 상태 표시 방법

cfgadm 프로그램은 보드 및 슬롯에 대한 정보를 표시합니다. 이 명령에 대한 옵션은 cfgadm(1) 매뉴얼 페이지를 참조하십시오.

대부분의 작업은 시스템 보드 이름의 지정을 요구합니다.

● 이러한 시스템 이름을 확인하려면 다음을 입력합니다**.**

옵션 없이 사용할 경우 cfgadm은 보드 슬롯 및 SCSI 버스를 포함하여 알려진 모든 연 결 지점에 대한 정보를 표시합니다. 다음은 일반적인 출력 내용입니다.

<span id="page-161-2"></span>코드 예 **12-1** 기본 cfgadm 명령 출력 내용

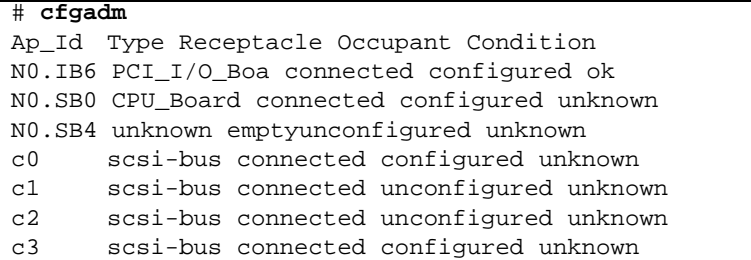

<span id="page-161-0"></span>▼ 자세한 보드 상태 표시 방법

● cfgadm -av 명령을 사용하면 보다 자세한 상태 보고서가 표시됩니다**.**

-a 옵션은 연결 지점을 나열하고 -v 옵션은 확장된(자세한) 설명을 표시합니다.

코드 예 [12-2](#page-161-1)는 cfgadm -av 명령을 통해 출력되는 출력 내용의 일부입니다. 이 디스 플레이에는 줄바꿈이 있기 때문에 출력이 복잡하게 나타납니다(이 상태 보고서는 [코드](#page-161-2) 예 [12-1](#page-161-2)). 그림 [12-1](#page-162-0)에서 사용한 것과 동일한 시스템에 대한 내용임). 그림 [12-1](#page-162-0)에 각 표 시 항목에 대한 세부 사항이 나와 있습니다.

<span id="page-161-1"></span>코드 예 **12-2** cfgadm -av 명령 출력 내용

```
# cfgadm -av
Ap_Id Receptacle Occupant Condition Information
When Type Busy Phys_Id
N0.IB6 connected configured ok powered-on, assigned
Apr 3 18:04 PCI_I/O_Boa n /devices/ssm@0,0:N0.IB6
N0.IB6::pci0 connected configured ok device
/ssm@0,0/pci@19,70000
Apr 3 18:04 io n /devices/ssm@0,0:N0.IB6::pci0
N0.IB6::pci1 connected configured ok device
/ssm@0,0/pci@19,600000
Apr 3 18:04 io n /devices /ssm@0,0:N0.IB6::pci1
N0.IB6::pci2 connected configured ok device
/ssm@0,0/pci@18,700000
Apr 3 18:04 io n /devices/ssm@0,0:N0.IB6::pci2
```
코드 <sup>예</sup> **12-2** cfgadm -av 명령 출력 내용 *(*계속*)*

N0.IB6::pci3 connected configured ok device /ssm@0,0/pci@18,600000 Apr 3 18:04 io n /devices/ssm@0,0:N0.IB6::pci3 N0.SB0 connected configured unknown powered-on, assigned Apr 3 18:04 CPU\_Board n /devices/ssm@0,0:N0.SB0 N0.SB0::cpu0 connected configured ok cpuid 0, speed 750 MHz, ecache 8 MBytes Apr 3 18:04 cpu n /devices/ssm@0,0:N0.SB0::cpu0 N0.SB0::cpu1 connected configured ok cpuid 1, speed 750 MHz, ecache 8 MBytes Apr 3 18:04 cpu n /devices/ssm@0,0:N0.SB0::cpu1 N0.SB0::cpu2 connected configured ok cpuid 2, speed 750 MHz, ecache 8 MBytes Apr 3 18:04 cpu n /devices/ssm@0,0:N0.SB0::cpu2

그림 [12-1](#page-162-0)은 코드 예 [12-2](#page-161-1)의 디스플레이에 대한 세부 사항을 나타냅니다.

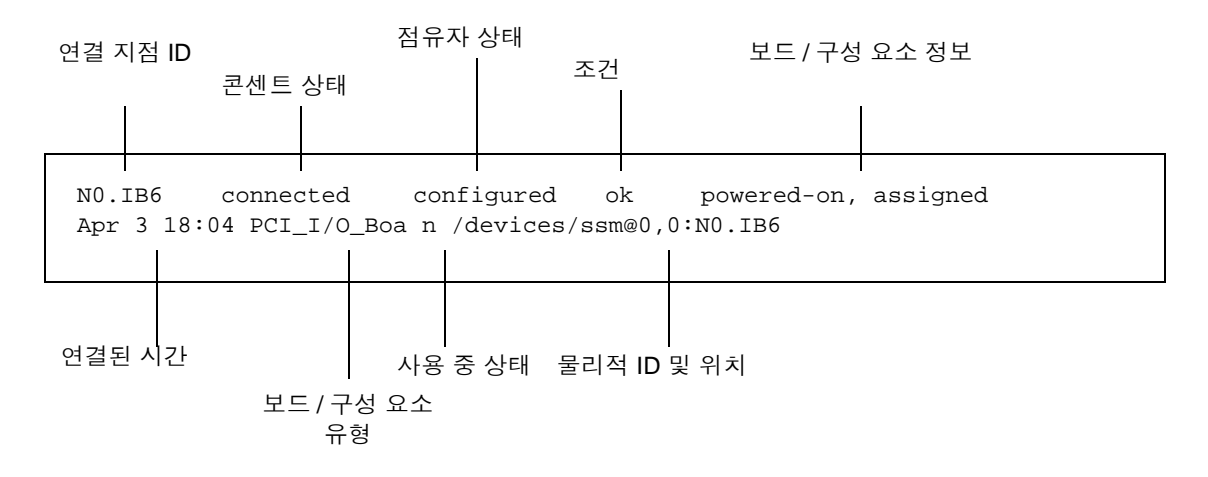

<span id="page-162-0"></span>그림 **12-1** cfgadm -av 디스플레이의 세부 사항

명령 옵션

cfgadm -c 명령에 대한 옵션은 표 [12-9](#page-163-2)에 나열됩니다.

<span id="page-163-2"></span>표 **12-9** cfgadm -c 명령 옵션

| cfgadm -c 옵션 | 기능                                                                                                    |
|--------------|----------------------------------------------------------------------------------------------------|
| connect      | 슬롯에서 보드에 전원을 제공하고 보드 모니터링을 시작합니다. 이전<br>에 할당되지 않은 경우 슬롯이 할당됩니다.                                            |
| disconnect   | 시스템이 보드 모니터링을 중지하고 슬롯의 전원이 꺼집니다.                                                                           |
| configure    | 운영 체제가 보드에 기능적 역할을 할당하고 보드와 보드에 연결된 장<br>치에 장치 드라이버를 로드합니다.                                                |
| unconfigure  | 시스템은 운영 체제에서 보드를 논리적으로 분리하고 연관된 장치 드<br>라이버를 오프라인으로 전환합니다. 환경 모니터링은 계속되지만 시스<br>템은 보드에 연결된 장치를 사용할 수 없습니다. |

cfgadm -x명령에 의해 제공되는 옵션은 표 [12-10](#page-163-3)에 나와 있습니다.

<span id="page-163-3"></span>표 **12-10** cfgadm -x 명령 옵션

| cfgadm -x 옵션 | 기능                   |
|--------------|----------------------|
| poweron      | CPU/메모리 보드에 전원을 켭니다. |
| poweroff     | CPU/메모리 보드에 전원을 끕니다. |

cfgadm -c 및 cfgadm -x 옵션에 대한 추가 정보는 cfgadm\_sbd 메뉴얼 페이지를 참조하십시오. sbd 라이브러리는 cfgadm 프레임워크를 통해 클래스 sbd의 시스템 보 드를 핫 플러그하는 기능을 제공합니다.

### 보드 및 어셈블리 테스트

<span id="page-163-1"></span><span id="page-163-0"></span>▼ CPU/메모리 보드 테스트 방법

CPU/메모리 보드를 테스트하기 전에 먼저 전원을 켜고 연결을 해제해야 합니다. 이러 한 조건이 충족되지 않으면 보드 테스트가 실패합니다.

**1. Solaris cfgadm** 명령을 사용하여 **CPU/**메모리 보드를 테스트할 수 있습니다**(**수퍼유저 로**).**

# **cfgadm -t** *ap-id*

cfgadm이 실행하는 진단 단계를 변경하려면 다음과 같이 cfgadm 명령을 사용하여 진 단 단계를 지정합니다.

```
# cfgadm -o platform=diag=단계 -t ap-id
```
여기서 단계는 진단 단계입니다.

여기서 *ap-id*는 N0.SB0, N0.SB2 또는 N0.SB4 중 하나입니다.

단계를 제공하지 않는 경우, 진단 단계 init가 사용됩니다*.* 진단 단계는 다음과 같습니 다.

표 **12-11** 진단 단계

| 진단 단계      | 설명                                                                                                    |
|------------|----------------------------------------------------------------------------------------------------|
| init       | 시스템 보드 초기화 코드만 실행됩니다. 테스트는 수행되지 않습니다.<br>POST를 매우 빠르게 통과합니다.                                                                                              |
| quick      | 몇몇 테스트 단계의 테스트 방식으로 모든 시스템 보드의 구성 요소를<br>테스트합니다.                                                                                                    |
| min        | 모든 시스템 보드 구성요소의 핵심 기능이 테스트됩니다. 이 테스팅은<br>테스트 하에서 장치의 빠른 상태 검사를 수행합니다.                                                                                     |
| default    | 모든 테스트와 테스트 단계로 메모리 및 Ecache 모듈을 제외한 모든 시<br>스템 보드 구성 요소를 테스트합니다. max 및 default는 정의가 동일<br>합니다(그리고 default는 기본값입니다).                                      |
| max        | 모든 테스트와 테스트 단계로 메모리 및 Ecache 모듈을 제외한 모든 시<br>스템 보드 구성 요소를 테스트합니다. max 및 default는 정의가 동일<br>합니다.                                                           |
| $m$ em $1$ | 모든 default 단계 테스트 외에도 보다 포괄적인 DRAM 및 SRAM<br>테스트 알고리즘을 실행합니다. 메모리 및 Ecache 모듈의 경우 모든 위<br>치를 여러 단계로 테스트합니다. 보다 포괄적이고 시간이 소모되는 알<br>고리즘은 이 단계에서 실행되지 않습니다. |
| $m$ em $2$ | 이 변수는 mem1 테스트에 DRAM 데이터의 명시적 비교 작업을 수행<br>하는 DRAM 테스트가 추가된 것입니다.                                                                                         |

### CPU/메모리 보드 설치 또는 교체

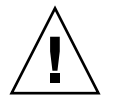

주의 **–** 물리적 보드 교체는 자격 있는 서비스 요원만이 수행해야 합니다.

### ▼ 새 보드 설치 방법

<span id="page-165-0"></span>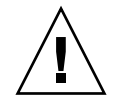

주의 **–** CPU/메모리 보드의 물리적 제거 및 교체에 대한 자세한 내용은 Sun Fire E2900 System Service Manual 또는 Sun Fire V1280/Netra 1280 Service Manual을 참조하십 시오. 명시된 절차를 따르지 않으면 시스템 보드 및 기타 구성 요소가 손상될 수 있습니 다.

주 **–** 보드 교체 시 때로는 필러 패널이 필요합니다.

시스템에 보드를 삽입하는 방법에 대해 익숙하지 않으면 이 절차를 시작하기 전에 Sun Fire E2900 System Service Manual 또는 Sun Fire V1280/Netra 1280 Service Manual 을 읽으십시오.

- **1.** 손목 띠를 연결하여 제대로 접지합니다**.**
- **2.** 비어 있는 슬롯을 찾은 후 시스템 보드 필러 패널을 슬롯에서 제거합니다**.**
- **3.** 시스템 과열을 방지하기 위해 보드를 **1**분 내에 슬롯에 삽입합니다**.** 완전한 단계별 보드 삽입 절차는 Sun Fire E2900 System Service Manual 또는 Sun Fire V1280/Netra 1280 Service Manual을 참조하십시오.
- **4.** cfgadm -c configure 명령을 사용하여 보드의 전원을 켜고**,** 테스트하고 구성합니 다**.**

# **cfgadm -c configure** *ap-id*

여기서 *ap-id* 는 N0.SB0, N0.SB2 또는 N0.SB4 중 하나입니다.

### ▼ CPU/메모리 보드 핫 스왑 방법

<span id="page-166-0"></span>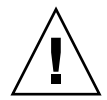

주의 **–** 보드의 물리적 제거 및 교체에 대한 자세한 내용은 Sun Fire E2900 System Service Manual 또는 Sun Fire V1280/Netra 1280 Service Manual을 참조하십시오. 명 시된 절차를 따르지 않으면 시스템 보드 및 기타 구성 요소가 손상될 수 있습니다.

- **1.** 손목 띠를 연결하여 제대로 접지합니다**.**
- **2.** cfgadm 명령으로 보드 전원을 끕니다**.**

# **cfgadm -c disconnect** *ap-id*

여기서 *ap-id* 는 N0.SB0, N0.SB2 또는 N0.SB4 중 하나입니다.

이 명령은 Solaris 운영 체제 및 OpenBoot PROM에서 리소스를 제거하고 보드 전원을 끕니다.

**3.** 전원 및 핫 플러그 확인 **LED**의 상태를 확인합니다**.**

녹색 전원 LED는 CPU/메모리 보드가 식으면서 일시적으로 깜박입니다. 시스템에서 보드를 안전하게 제거하려면 녹색 전원 LED가 꺼지고 황색 핫 플러그 확인 LED가 켜 져야 합니다.

**4.** 하드웨어 제거와 보드 설치를 완료합니다**.** 

자세한 내용은 Sun Fire E2900 System Service Manual 또는 Sun Fire V1280/Netra 1280 Service Manual을 참조하십시오.

**5.** 보드 제거 및 설치 후 **Solaris** 동적 재구성 cfgadm 명령을 사용하여 보드를 다시 **Solaris** 운영 체제로 되돌립니다**.**

# **cfgadm -c configure** *ap-id*

여기서 *ap-id* 는 N0.SB0, N0.SB2 또는 N0.SB4 중 하나입니다.

이 명령은 보드의 전원을 켜고, 보드를 테스트하고 연결한 후 모든 자원을 Solaris 운영 체제로 전환합니다.

**6.** 녹색 전원 **LED**가 켜져 있는지 확인합니다**.**

<span id="page-167-0"></span>▼ 시스템에서 CPU/메모리 보드 제거 방법

주 **–** 이 절차를 시작하기 전에 제거하려는 시스템 보드를 교체할 시스템 보드 필러 패널을 준비하십시오. 시스템 보드 필러 패널은 냉각 공기의 순환이 가능한 슬롯을 가진 금속 보드입니다.

**1. cfgadm -c disconnect** 명령을 사용하여 시스템에서 보드를 분리하고 전원을 끕 니다**.**

# **cfgadm -c disconnect** *ap-id*

여기서 *ap-id* 는 N0.SB0, N0.SB2 또는 N0.SB4 중 하나입니다.

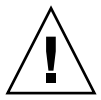

주의 **–** 보드의 물리적 제거 및 교체에 대한 자세한 내용은 Sun Fire E2900 System Service Manual 또는 Sun Fire V1280/Netra 1280 Service Manual을 참조하십시오. 명 시된 절차를 따르지 않으면 시스템 보드 및 기타 구성 요소가 손상될 수 있습니다.

**2.** 시스템에서 보드를 제거합니다**.**

완전한 단계별 보드 제거 절차는 Sun Fire E2900 System Service Manual 또는 Sun Fire V1280/Netra 1280 Service Manual을 참조하십시오.

**3.** 시스템 과열을 방지하기 위해 보드를 제거하고 슬롯을 **1**분 내에 시스템 보드 필러 패널 에 삽입합니다**.**

### <span id="page-167-1"></span>▼ 임시 CPU/메모리 보드 연결 해제 방법

DR을 사용하여 보드의 전원을 끄고 제자리에 둘 수 있습니다. 예를 들어, 보드가 실패 하고 교체 보드 또는 시스템 보드 필러 패널이 사용할 수 없는 경우에 이렇게 할 수 있습 니다.

● cfgadm -c disconnect 명령을 사용하여 보드를 분리하고 전원을 끕니다**.**

# **cfgadm -c disconnect** *ap-id*

여기서 *ap-id* 는 N0.SB0, N0.SB2 또는 N0.SB4 중 하나입니다.

## <span id="page-168-0"></span>문제 해결

이 섹션에서는 구성 작업의 일반적인 실패 유형에 대하여 다룹니다.

- 구성 해제 작업 실패
- 구성 작업 실패

다음은 cfgadm 진단 메시지의 예입니다. (이 예는 구문 오류 메시지를 포함하지 않았 습니다.)

cfgadm: hardware component is busy, try again cfgadm: operation: Data error: error\_text cfgadm: operation: Hardware specific failure: error\_text cfgadm: operation: Insufficient privileges cfgadm: operation: Operation requires a service interruption cfgadm: System is busy, try again WARNING: Processor number number failed to offline.

> 추가 오류 메시지에 대한 내용은 cfgadm(1M), cfgadm\_sbd(1M) 및 config\_admin(3X) 매뉴얼 페이지를 참조하십시오.

### CPU/메모리 보드 구성 해제 실패

CPU/메모리 보드의 구성 해제 작업은 작업을 시작하기 전에 시스템이 올바른 상태가 아닌 경우 실패할 수 있습니다.

- 보드 구성 해제를 시도하기 전에 보드의 메모리가 보드에 걸쳐 중첩됩니다.
- 프로세스가 CPU 구성 해제 작업을 시도하기 전에 CPU에 연결됩니다.
- 해당 보드에서 CPU 구성 해제 작업을 시도하기 전에 시스템 보드에 메모리가 구성된 상태로 남아 있습니다.
- 보드의 메모리가 구성됩니다(사용 중). 148[페이지의](#page-169-0) "영구적 메모리를 가진 보드의 메 모리를 구성 해제할 수 [없습니다](#page-169-0)"를 참조하십시오.
- 보드의 CPU를 오프라인으로 이동할 수 없습니다. 150[페이지의](#page-171-0) "CPU를 구성 해제할 수 [없습니다](#page-171-0)"를 참조하십시오.

메모리가 보드에 걸쳐 중첩된 보드를 구성 해제할 수 없습니다

메모리가 시스템 보드에 걸쳐 중첩된 시스템 보드에 대한 구성 해제를 시도하면 시스템 은 다음과 같은 오류 메시지를 표시합니다.

cfgadm: Hardware specific failure: unconfigure N0.SB2::memory: Memory is interleaved across boards: /ssm@0,0/memory-controller@b,400000

#### 프로세스가 연결된 CPU를 구성 해제할 수 없습니다

프로세스가 연결된 CPU에 대한 구성 해제를 시도하면 시스템은 다음과 같은 오류 메시 지를 표시합니다.

cfgadm: Hardware specific failure: unconfigure N0.SB2::cpu3: Failed to off-line: /ssm@0,0/SUNW,UltraSPARC-III

● CPU에서 프로세스 연결을 해제하고 구성 해제 작업을 다시 시도합니다.

모든 메모리가 구성 해제되기 전에 CPU를 구성 해제할 수 없습 니다

CPU에 대한 구성 해제를 시도하기 전에 시스템 보드의 모든 메모리는 구성 해제되어야 합니다. 보드의 모든 메모리가 구성 해제되기 전에 CPU에 대한 구성 해제를 시도하면 시스템은 다음과 같은 오류 메시지를 표시합니다.

cfgadm: Hardware specific failure: unconfigure N0.SB2::cpu0: Canít unconfig cpu if mem online: /ssm@0,0/memory-controller

<span id="page-169-0"></span>● 보드의 모든 메모리를 구성 해제한 다음 CPU를 구성 해제합니다.

영구적 메모리를 가진 보드의 메모리를 구성 해제할 수 없습니 다

영구적 메모리가 있는 보드의 메모리에 대한 구성을 해제하려면 영구적 메모리 페이지 를 수용할 수 있는 충분한 사용 가능 메모리가 있는 다른 보드로 이동합니다. 구성 해제 작업을 시작하기 전에 추가 보드를 확보해야 합니다.

#### 메모리를 재구성할 수 없습니다

구성 해제 작업이 다음과 같은 메시지와 함께 실패하면 보드의 메모리를 구성 해제할 수 없습니다.

cfgadm: Hardware specific failure: unconfigure N0.SB0: No available memory target: /ssm@0,0/memory-controller@3,400000

> 다른 보드에 영구적 메모리 페이지를 수용하기에 충분한 메모리를 추가한 다음 구성 해 제 작업을 다시 시도합니다.

> 메모리 페이지가 이동될 수 없음을 확인하려면 cfgadm 명령과 함께 verbose 옵션을 사 용하여 목록에 단어 permanent가 있는지 확인합니다.

# **cfgadm -av -s "select=type(memory)"**

사용 가능 메모리가 충분하지 않습니다

구성 해제가 다음 메시지 중 하나와 함께 실패하면 보드가 제거될 경우 시스템에 사용 가능 메모리가 충분하지 않게 됩니다.

cfgadm: Hardware specific failure: unconfigure N0.SB0: Insufficient memory

● 시스템의 메모리 부하를 줄이고 다시 시도하십시오**.** 가능할 경우 다른 보드 슬롯에 추가 메 모리를 설치합니다**.**

메모리 요구량이 증가했습니다

구성 해제가 다음 메시지와 함께 실패하면 구성 해제 작업이 진행되는 동안 메모리 요 구량이 증가한 것입니다.

cfgadm: Hardware specific failure: unconfigure N0.SB0: Memory operation failed

cfgadm: Hardware specific failure: unconfigure N0.SB0: Memory operation refused

● 시스템의 메모리 부하를 줄이고 다시 시도하십시오**.**

#### <span id="page-171-0"></span>CPU를 구성 해제할 수 없습니다

CPU 구성 해제는 CPU/메모리 보드에 대한 구성 해제 작업의 일부입니다. 작업이 CPU 를 오프라인으로 상태 전환에 실패하면 콘솔에 다음 메시지가 기록됩니다.

WARNING: Processor *number* failed to offline.

이 작업은 다음과 같은 경우에 실패합니다.

- CPU에 연결된 프로세스가 있습니다.
- CPU가 CPU 세트의 마지막입니다.
- CPU가 시스템의 마지막 온라인 CPU입니다.

#### 보드를 연결 해제할 수 없습니다

보드를 구성 해제한 다음 연결 해제할 수 없다는 것을 발견할 수 있습니다. cfgadm 상 태 디스플레이는 보드가 분리 가능하지 않다는 점을 표시합니다. 이 문제는 보드가 대 체 보드에 재배치할 수 없는 핵심 하드웨어 서비스를 제공하고 있을 때 발생합니다.

### CPU/메모리 보드 구성 실패

CPU0 또는 CPU1 중 하나가 구성되어 있으면 다른 하나는 구성 할 수 없습니다

CPU0 또는 CPU1에 대한 구성을 시도하기 전에 다른 CPU가 구성 해제되었는지 확인 하십시오. CPU0 및 CPU1이 모두 구성 해제되면 둘 모두 구성할 수 있습니다.

보드의 CPU를 메모리를 구성하기 전에 먼저 구성되어야 합니 다

메모리를 구성하기 전에 시스템 보드의 모든 CPU가 구성되어야 합니다. 하나 이상의 CPU가 구성 해제되어 있는 상태에서 메모리에 대한 구성을 시도하면 시스템은 다음과 같은 오류 메시지를 표시합니다.

cfgadm: Hardware specific failure: configure N0.SB2::memory: Can't config memory if not all cpus are online: /ssm@0,0/memorycontroller 부록 **A**

# 감시 타이머 응용프로그램 모드 이해

이 부록에서는 Netra 1280 서버의 감시 타이머 응용프로그램 모드에 대한 정보를 제공 합니다.

해당 응용프로그램 모드를 사용하여 다음과 같은 작업을 수행할 수 있습니다.

- 감시 타이머 구성 호스트에서 실행 중인 응용프로그램은 응용프로그램에서 치명적 인 문제를 감지하고 자동으로 복구할 수 있도록 하며 감시 타이머를 구성 및 사용할 수 있습니다.
- Alarm 3 프로그래밍 이를 사용하여 응용프로그램에 심각한 문제가 있는 경우, 이 경보를 생성할 수 있습니다.

이 부록에서는 감시 타이머 구성 및 사용과 Alarm3 프로그래밍 방법을 이해할 수 있도 록 다음 섹션을 제공합니다.

- 감시 타이머 [응용프로그램](#page-173-0) 모드 이해
- ntwdt [드라이버](#page-174-0) 사용
- [사용자](#page-174-1) API 이해
- [시간](#page-175-0) 초과 기간 설정
- 감시 활성화 또는 [비활성화](#page-175-1)
- 감시 [재무장](#page-176-0) 또는 패팅
- [데이터](#page-176-1) 구조 찾기 및 정의
- 샘플 감시 [프로그램](#page-177-0) 사용
- Alarm 3 [프로그래밍](#page-178-0)
- 오류 [메시지](#page-179-0) 이해
- 지워되지 않은 기능 및 제한 사항 알기

주 **–** 감시 타이머 응용프로그램을 사용 중인 경우, 기본(프로그래밍할 수 없는) 감시 타 이머 및 기본 LED 동작(Alarm3 아님)으로 전환하기 위해 Solaris 운영 체제를 재부트해 야 합니다.

## <span id="page-173-0"></span>감시 타이머 응용프로그램 모드 이해

감시 메커니즘은 시스템 중지 또는 응용프로그램 중지 또는 정지가 발생할 경우, 이를 감지합니다. 감시는 운영 체제 및 사용자 응용프로그램이 실행중인 경우, 사용자 응용 프로그램에 의해 계속 재설정되는 타이머입니다.

해당 응용프로그램이 감시 응용프로그램을 재무장할 때, 다음에 의해 만료될 수 있습니 다.

- 재무장 응용프로그램의 정지
- 응용프로그램의 재무장 스레드 중지 또는 정지
- 시스템 중지

시스템 감시가 실행중인 경우, 시스템 중지 또는 더 구체적으로 시계 인터럽트 처리기 의 중지로 인해 만료됩니다.

시스템 감시 모드가 기본값입니다. 감시 응용프로그램이 초기화되지 않은 경우, 시스템 감시 모드가 사용됩니다.

SC Lights Out Management의 기존 명령인 setupsc 명령은 시스템 감시에 대한 복구 의 구성에만 사용될 수 있습니다.

lom> setupsc

시스템 제어기 구성은 다음과 같아야 합니다.

```
SC POST diag Level [off]:
Host Watchdog [enabled]:
Rocker Switch [enabled]:
Secure Mode [off]:
PROC RTUs installed: 0
PROC Headroom quantity (0 to disable, 4 MAX) [0]:
```
감시 응용프로그램에 대한 복구 구성은 ntwdt 드라이버에 대해 실행된 Input/Output Control 코드(IOCTL)를 사용하여 설정됩니다.

## <span id="page-174-0"></span>ntwdt 드라이버 사용

새 감시 응용프로그램 기능을 사용하려면 ntwdt 드라이버를 설치해야 합니다. 감시의 응용프로그램 모드를 활성화 및 제어하려면 "사용자 API 이해" 섹션에 설명된 LOMIOCDOGxxx IOCTL를 사용하여 감시 시스템을 프로그램해야 합니다.

시스템 제어기에 반대되는 ntwdt 드라이버가 감시 응용프로그램 만료에 대해 Solaris OS의 재설정을 초기화하는 경우, ntwdt 드라이버의 구성 파일(ntwdt.conf)의 다음 등록 정보 값이 사용됩니다.

ntwdt-boottimeout="600";

패닉 또는 감시 응용프로그램의 만료가 발생한 경우, ntwdt 드라이버가 등록 정보에 지정된 값으로 감시 시간 초과를 재프로그램합니다.

정지 덤프를 재부트 및 수행하는 데 걸리는 시간보다 더 긴 시간을 나타내는 값을 할당 합니다. 지정된 값이 충분히 크지 않은 경우, SC는 재설정이 활성화된 경우 호스트를 재 설정합니다. SC에 의한 이 재설정은 한번만 발생합니다.

## <span id="page-174-1"></span>사용자 API 이해

ntwdt 드라이버는 IOCTL을 사용하여 응용프로그램 프로그래밍 인터페이스를 제공합 니다. 감시 ioctl을 실행하기 전에 /dev/ntwdt 장치 노드를 열어야 합니다.

주 **–** open()의 단일 인스턴스만 /dev/ntwdt에서 허용됩니다. 둘 이상의 open() 인 스턴스는 다음 오류 메시지를 발생합니다. EAGAIN ñ The driver is busy, try again.

감시 타이머와 함께 다음 IOCTL을 사용할 수 있습니다.

- LOMIOCDOGTIME
- LOMIOCDOGCTL
- LOMIOCDOGPAT
- LOMIOCDOGSTATE
- LOMIOCALCTL
- LOMIOCALSTATE

## <span id="page-175-0"></span>시간 초과 기간 설정

LOMIOCDOGTIME IOCTL은 감시의 시간 초과 기간을 설정합니다. 이 IOCTL은 이 IOCTL에서 지정된 시간을 사용하여 감시 하드웨어를 프로그램합니다. 감시 타이머를 활성화하기 전에(LOMIOCDOGCTL) 시간 초과 기간을 설정해야 합니다 (LOMIOCDOGTIME).

인수는 서명되지 않은 정수에 대한 포인터입니다. 이 정수는 1초의 배수로 감시에 대한 새 시간 초과 기간을 유지합니다. 1초에서 180 분의 범위에서 시간 초과 기간을 지정할 수 있습니다.

감시 기능이 활성화된 경우, 새 값이 효력을 발생할 수 있도록 시간 초과 기간이 즉시 재 설정됩니다. 시간 초과 기간이 1초 미만이거나 180분보다 긴 경우, 오류(EINVAL)가 표 시됩니다.

주 **–** LOMIOCDOGTIME은 일반적인 목적의 사용을 위해 지정되지 않았습니다. 감시 시 간 초과를 너무 낮은 값으로 설정하면 감시 및 재설정 기능이 활성화된 경우, 시스템이 하드웨어 재설정을 수신하게 될 수도 있습니다. 시간 초과가 너무 낮게 설정된 경우, 사 용자 응용프로그램이 높은 우선 순위를 사용하여 실행되어야 하고(예: 실시간 스레드) 의도하지 않은 만료를 피하기 위해 더 자주 재무장되어야 합니다.

## <span id="page-175-1"></span>감시 활성화 또는 비활성화

LOMIOCDOGCTL IOCTL은 감시를 활성화 또는 비활성화하고 재설정 기능을 활성화 또 는 비활성화합니다. (감시 타이머에 대한 올바른 값은 155[페이지의](#page-176-1) "데이터 구조 찾기 및 [정의](#page-176-1)"를 참조하십시오.)

인수는 1om dogct1 t 구조에 대한 포인터입니다(155[페이지의](#page-176-1) "데이터 구조 찾기 및 [정의](#page-176-1)"에 자세히 설명됨).

reset\_enable 구성원을 사용하여 시스템 재설정 기능을 활성화 또는 비활성화합니다. dog\_enable 구성원을 사용하여 감시 기능을 활성화 또는 비활성화합니다. 감시는 비활 성화되었지만 재설정은 활성화된 경우 오류(EINVAL)가 표시됩니다.

주 **–** 이 IOCTL 전에 시간 초과 기간을 설정하기 위해 LOMIOCDOGTIME을 실행하지 않 은 경우, 감시는 하드웨어에서 활성화되지 않습니다.

## <span id="page-176-0"></span>감시 재무장 또는 패팅

LOMIOCDOGPAT IOCTL은 시작부터 작동하여 감시가 시작하도록 즉, LOMIOCDOGTIME 에 의해 지정된 값으로 감시를 재무장 또는 패트합니다. 이 ioctl에는 필요한 인수가 없 습니다. 감시가 활성화된 경우, 이 IOCTL은 감시 시간 초과 또는 감시 만료 미만의 정기 간격으로 사용되어야 합니다.

LOMIOCDOGPAT IOCTL은 감시 및 재설정 기능의 상태를 알아내고 감시에 대한 현재 시간 초과 기간을 검색합니다. 이 IOCTL 전에 시간 초과 기간을 설정하기 위해 LOMIOCDOGSTATE을 실행하지 않은 경우, 감시는 하드웨어에서 활성화되지 않습니다.

인수는 lom\_dogstate\_t 구조에 대한 포인터입니다(155[페이지의](#page-176-1) "데이터 구조 찾기 및 [정의](#page-176-1)"에 자세히 설명됨). 구조 구성원은 감시 재설정 회로 및 현재 감시 시간 초과 기 간의 현재 상태를 유지하는 데 사용됩니다. 이것은 감시가 트리거되기 전에 남은 시간 이 아닙니다.

LOMIOCDOGSTATE IOCTL에는 open()의 성공적인 호출만 필요합니다. 이 IOCTL은 open()이 호출된 후에 실행될 수 있으며 DOG IOCTL은 실행할 필요가 없습니다.

## <span id="page-176-1"></span>데이터 구조 찾기 및 정의

모든 데이터 구조 및 ioctl은 SUNWlomh 패키지에서 사용 가능한 lom\_io.h에 정의됩 니다.

감시 타이머에 대한 데이터 구조는 다음에 표시됩니다.

1. 감시/재설정 상태 데이터 구조는 다음과 같습니다.

코드 <sup>예</sup> **A-1** 감시/재설정 상태 데이터 구조

| typedef struct {                                     |
|------------------------------------------------------|
| int reset enable; /* reset enabled if non-zero */    |
| int dog enable; /* watchdog enabled if non-zero */   |
| uint t dog timeout; /* Current watchdog timeout $*/$ |
| $\vert \cdot \rangle$ lom_dogstate_t;                |

2. 감시/재설정 제어 데이터 구조는 다음과 같습니다.

코드 <sup>예</sup> **A-2** 감시/재설정 제어 데이터 구조

```
typedef struct { 
        int reset enable; /* reset enabled if non-zero */
        int dog enable; /* watchdog enabled if non-zero */
} lom dogctl t;
```
## <span id="page-177-0"></span>샘플 감시 프로그램 사용

다음은 감시 타이머에 대한 샘플 프로그램입니다.

코드 예 **A-3** 감시 프로그램 예

```
#include "sys/types.h" 
#include "lom_io.h" 
#include "fnctl.h" 
#include "unistd.h" 
#include "sys/stat.h" 
int 
main() 
{
      uint_t timeout = 30; /* 30 seconds */
      lom_dogctl_t dogctl; 
      int fd; 
      dogctl.reset_enable = 1; 
      dogctl.dog_enable = 1; 
      fd = open("/dev/ntwdt", 0 EXCL);/* Set timeout */ 
      ioctl(fd, LOMIOCDOGTIME, (void *)&timeout); 
      /* Enable watchdog */ 
      ioctl(fd, LOMIOCDOGCTL, (void *)&dogctl); 
      /* Keep patting */ 
      While (1) {
            ioctl(fd, LOMIOCDOGPAT, NULL);
```
코드 <sup>예</sup> **A-3** 감시 프로그램 예 *(*계속*)*

```
sleep (5); 
       } 
       return (0);
}
```
# <span id="page-178-0"></span>Alarm 3 프로그래밍

Alarm 3은 감시 모드에 상관없이 Solaris 운영 체제 사용자에 사용 가능합니다. Alarm 3 또는 시스템 경보 ON 및 OFF가 재정의되었습니다(아래 표 참조).

LOMIOCALCTL IOCTL를 사용하여 Alarm 3의 값을 설정합니다. 설정한 것과 같이 Alarm 3을 프로그램하고 Alarm 1 및 Alarm 2를 지울 수 있습니다.

다음 표는 Alarm 3의 동작을 나타냅니다.

<sup>표</sup> **A-1** Alarm 3 동작

|                     | Alarm <sub>3</sub> | 릴레이                  | 시스템 LED (녹색) |
|---------------------|--------------------|----------------------|--------------|
|                     |                    |                      |              |
| Poweroff            | ON                 | $COM \rightarrow NC$ | OFF          |
| Poweron/LOM up      | OΝ.                | $COM \rightarrow NC$ | OFF          |
| Solaris running     | <b>OFF</b>         | $COM \rightarrow NO$ | ON           |
| Solaris not running | <b>ON</b>          | $COM \rightarrow NC$ | OFF          |
| Host WDT expires    | ON                 | $COM \rightarrow NC$ | OFF          |
| User sets to ON     | ON                 | $COM \rightarrow NC$ | OFF          |
| User sets to OFF    | OFF                | $COM \rightarrow NO$ | ON           |

표의 데이터를 요약하려면,

Alarm3 ON = 릴레이(COM->NC), 시스템 LED OFF Alarm3 OFF = 릴레이(COM->NO), 시스템 LED ON

프로그램된 경우, showalarm 명령 및 인수 "system"을 사용하여 Alarm3 또는 시스템 경보를 확인할 수 있습니다.

예를 들면 다음과 같습니다.

```
sc> showalarm system
system alarm is on
```
LOMIOCALCTL 및 LOMIOCALSTATE IOCTL과 함께 사용된 데이터 구조는 다음과 같습 니다.

코드 <sup>예</sup> **A-4** LOMIOCALCTL 및 LOMIOCALSTATE IOCTL 데이터 구조

```
#include <lom_io.h>
#define ALARM_NUM_1 1 
#define ALARM_NUM_2 2 
#define ALARM_NUM_3 3
#define ALARM_OFF 0 
#define ALARM_ON 1
typedef struct {
     int alarm_no; 
     int alarm_state;
 lom_aldata_t;
```
## <span id="page-179-0"></span>오류 메시지 이해

다음은 표시될 수도 있는 오류 메시지 및 그 의미입니다.

### EAGAIN

이 오류 메시지는 /dev/ntwdt에서 두 개 이상의 open() 인스턴스를 열 경우 표시됩 니다.

### **EFAULT**

이 오류 메시지는 불량 사용자 공간 주소가 지정된 경우 표시됩니다.

### EINVAL

이 오류 메시지는 존재하지 않는 제어 명령이 요청되거나 유효하지 않은 매개변수가 제 공된 경우 표시됩니다.
## **EINTR**

이 오류 메시지는 구성 상태 변경을 기다리는 스레드가 인터럽트된 경우 표시됩니다.

## ENXIO

이 오류 메시지는 드라이버가 시스템에 설치되지 않은 경우 표시됩니다.

# 지원되지 않은 기능 및 제한 사항 알기

- 1. SC에 의해 제어된 감시 타이머 만료가 발생한 경우, 복구는 한번만 시도됩니다. 첫 시도에서 도메인을 복구하지 못하더라도 더 이상의 복구 시도는 없습니다.
- 2. 감시 응용프로그램이 활성화되고 시스템 제어기의 lom 프롬프트에서 break 명령 을 실행하여 OpenBoot™ PROM (OBP)를 방해하는 경우, SC는 자동으로 감시 타이 머를 비활성화합니다.

주 **–** SC는 SC의 관점에서 콘솔 메시지를 감시가 비활성화되었다는 미리 알림으로 표 시합니다.

그러나 Solaris OS로 다시 들어갈 때, 감시 타이머는 Solaris 운영 체제의 관점에서 계 속 활성화됩니다. SC 및 Solaris OS가 동일한 감시 상태를 보도록 하려면 감시 응용 프로그램을 사용하여 감시를 활성화 또는 비활성화해야 합니다.

3. 커널(영구) 메모리를 포함하는 시스템 보드가 감지되는 동적 재구성(DR) 작업을 수 행하는 경우, DR 작업 전에 감시 타이머의 응용프로그램 모드를 비활성화하고 DR 작업 후에 활성화해야 합니다. 이것은 Solaris 소프트웨어가 모든 시스템 IO를 중지 하고 영구 메모리의 메모리 삭제 중 모든 인터럽트를 비활성화하기 때문에 필요합니 다. 결과적으로 시스템 제어기 펌웨어 및 Solaris 소프트웨어는 DR 작업 중 통신할 수 없습니다. 이 제한 사항은 메모리의 동적 추가 또는 영구 메모리를 포함하지 않는 보드의 삭제 모두에 영향을 주지 않습니다. 그러한 경우, 감시 타이머의 응용프로그 램 모드는 DR 구현과 동시에 실행할 수 있습니다.

다음 명령을 실행하여 커널(영구) 메모리를 포함하는 시스템 보드를 찾을 수 있습니 다.

sh> cfgadm -lav | grep -i permanent

- 4. Solaris 운영 체제가 다음 조건 하에서 중지하는 경우, 시스템 제어기 펌웨어는 Solaris 소프트웨어 중지를 감지할 수 없습니다.
	- 감시 타이머 응용프로그램 모드가 설정됨
	- 감시 타이머가 활성화되지 않음
	- 사용자에 의해 수행된 재무장이 없음
- 5. 감시 타이머는 부분적인 부트 모니터링을 제공합니다. 응용프로그램 감시를 사용하 여 도메인 재부트를 모니터할 수 있습니다.

그러나 도메인 재부팅은 다음에 대해서는 모니터되지 않습니다.

- 콜드 전원 가동 후 부팅
- 중지 또는 오류가 있는 도메인의 복구

후자의 경우, 부트 실패가 감지되지 않아 복구가 수행되지 않습니다.

6. 감시 타이머의 응용프로그램 모드는 응용프로그램 시작에 대한 모니터링을 제공하 지 않습니다. 응용프로그램 모드에서 응용프로그램이 시작하지 못하는 경우, 오류가 감지되지 않아 복구가 실행되지 않습니다.

## 용어집

- **ap-id** 연결 지점 식별자. ap-id는 시스템의 연결 지점의 유형 및 위치를 지정하며 명백 합니다. 식별자는 물리적 식별자와 논리적 식별자 두 가지 종류가 있습니다. 물리 적 식별자는 지정된 전체 경로 이름을 포함하는 반면, 논리적 식별자는 약식으로 표기됩니다.
- 연결 지점 보드 및 보드의 카드 케이지 슬롯을 총칭하여 부르는 용어입니다. 물리적 연결 지 점은 소프트웨어 드라이버와 카드 케이지 슬롯 위치를 나타냅니다. 논리적 연결 지점은 물리적 연결 지점을 참조하기 위해 시스템이 생성한 약어로 표시된 이름 입니다.
- cfgadm 명령 cfgadm은 Sun Fire 엔트리 레벨 중급 시스템의 동적 재구성을 위한 기본 명령입 니다. 이 명령 및 명령의 옵션에 대한 자세한 내용은 cfgadm(1M), cfgadm\_sbd(1M) 및 cfgadm\_pci(1M) 매뉴얼 페이지를 참조하십시오. 이 명령 및 관련 명령에 대한 최신 정보는 DR 웹 사이트의 Solaris 8 부분을 참조하십시 오. [12](#page-152-0) 장을 참조하십시오.

## **COD (Capacity on**

- **Demand)** COD(Capacity on Demand)는 필요할 때 추가 프로세싱 리소스(CPU)를 제공하 는 옵션입니다. 이들 추가 CPU는 Sun Fire 엔트리 레벨 중급 시스템에 설치되는 COD CPU/메모리 보드에 제공됩니다. 해당하는 COD 사용 권한(RTU) 라이센스 를 구입한 후에 COD CPU에 액세스할 수 있습니다.
	- 조건 연결 지점의 작동 상태
	- 구성**(**보드**)** 운영 체제는 기능적 역할을 보드에 할당하고 보드와 해당 보드에 연결된 장치에 대하여 장치 드라이버를 로드합니다.
- 구성**(**시스템**)** 시스템에 알려진 연결된 장치의 모음. 시스템은 구성이 업데이트될 때까지 물리 적 장치를 사용할 수 없습니다. 운영 체제는 기능적 역할을 보드에 할당하고 보드 와 해당 보드에 연결된 장치에 대하여 장치 드라이버를 로드합니다.
	- 연결 보드는 슬롯에 장착하며 전원을 통해 연결됩니다. 슬롯의 온도는 시스템이 모니 터합니다.
	- 분리성 장치 드라이버는 DDI\_DETACH를 지원하며 장치(예를 들어, I/O 보드 또는 SCSI 체인)가 분리될 수 있도록 물리적으로 배치됩니다.
- 연결 해제 시스템이 보드 모니터링을 중지하고 슬롯에 대한 전원을 끕니다. 연결 해제 상태 에 있는 보드는 분리할 수 있습니다.
	- **DR** 동적 재구성 참조
- 동적 재구성 동적 재구성(DR)은 관리자가 (1) 시스템 구성을 보고, (2) 포트, 저장소 장치 또는 보드와 관련된 작업을 중지 또는 재시작할 수 있으며, (3) 시스템의 전원을 끌 필 요 없이 시스템 재구성(디스크 드라이브 또는 인터페이스 보드와 같은 핫 스왑 가 능 장치 분리 또는 연결)과 같은 작업을 수행할 수 있게 해주는 소프트웨어입니다 . DR을 IPMP 또는 Solstice DiskSuite 소프트웨어(및 중복 하드웨어)와 함께 사용 하면 서버는 서비스 제공 업체가 기존 장치를 교체하거나 새 장치를 설치하는 동 안 중단 없이 디스크 드라이브 및 네트워크와 계속 통신할 수 있습니다. DR은 보 드의 메모리가 시스템의 다른 보드의 메모리와 중첩되지 않을 경우 CPU/메모리 보드 교체를 지원합니다.
	- 핫 플러그 핫 플러그 보드 및 모듈은 데이터 핀이 접촉되기 전에 보드 또는 모듈로 전력을 공 급하는 특수한 커넥터가 있습니다. 핫 플러그 커넥터가 없는 보드 및 장치는 시스 템이 실행 중일 때 삽입하거나 제거될 수 없습니다.
		- 핫 스왑 핫 스왑 장치는 시스템을 끌 필요 없이 장치를 삽입할 수 있는 특수한 DC 전원 커 넥터 및 논리 회로를 갖고 있습니다.
- 인스턴트 액세스 **CPU** Sun Fire 엔트리 레벨 중급 시스템에 설치된 COD CPU/메모리 보드의 라이센스 가 없는 COD CPU. COD CPU에 대한 COD 사용 권한(RTU) 라이센스를 구입하 는 동안 최대 4개의 COD CPU를 즉시 사용할 수 있습니다. *headroom*이라고도 합 니다.
	- **IP** 다중 경로**(IPMP)** 인터넷 프로토콜 다중 경로. 다중 네트워크 인터페이스 카드가 시스템에 연결된 경우는 로드 밸런싱 기능에 의해 응용프로그램을 지속적으로 사용할 수 있습니다 . 네트워크 어댑터에서 오류가 발생하고 대체 어댑터가 동일한 IP 링크에 연결되 어 있는 경우 시스템은 오류가 있는 어댑터의 모든 네트워크 액세스를 대체 어댑 터로 전환합니다. 다중 네트워크 어댑터가 동일한 IP 링크에 연결된 경우, 다중 네 트워크 어댑터에 걸쳐 분산되기 때문에 네트워크 처리량이 향상됩니다.
		- 논리적 **DR** 하드웨어가 물리적으로 추가 또는 제거되지 않는 DR 작업. 예를 들어, 실패한 보 드를 작동 해제하여 교체가 가능할 때까지 슬롯에 남겨두는 것입니다(냉각 공기 의 흐름 변경을 예방하기 위해).
			- 점유자 DR 콘센트 또는 슬롯에 설치하는 시스템 보드 또는 디스크 드라이브와 같은 하드 웨어 자원
			- 플랫폼 Sun Fire 엔트리 레벨 중급 시스템과 같은 특정 Sun Fire 시스템 모델
		- 물리적 **DR** 보드의 물리적 추가 또는 제거와 관련된 DR 작업. "논리적 DR"을 참조하십시오.
		- 정지 기능 호출이 가능하지 않은 OpenBoot PROM(OBP) 또는 커널 메모리가 있는 시스템 보드에 대한 구성 해제 및 연결 해제 작업을 할 수 있도록 하기 위해 운영 체제가 일시적으로 정지되는 현상. 작업의 중요한 단계가 수행되는 동안에는 운영 체제 및 장치의 작동이 모두 중지되어야 합니다.
			- 포트 보드 커넥터입니다.

콘센트 보드 슬롯 또는 SCSI 체인과 같은 수신기

- **RTU** 라이센스 사용 권한 라이센스입니다.
	- **SNMP** 단순 네트워크 관리 프로토콜. SNMP는 SNMP 이벤트에 대해 수신 대기를 하는 시스템입니다.
		- 상태 콘센트(슬롯) 또는 점유자(보드)의 작동 상태
	- 중지성 DR에 적합하기 위해서는 장치 드라이버가 사용자 스레드 중지, DDI\_SUSPEND 호출 실행, 클럭 중지 및 CPU 중지 기능이 있어야 합니다.
	- 안전 중지 안전 중지 장치는 운영 체제가 정지 상태에 있는 동안 메모리에 액세스하거나 시 스템을 중단하지 않는 장치입니다. 드라이버가 운영 환경 정지(일시 중지/재개) 기능을 지원하면 이 드라이버는 안전 중지 장치입니다. 안전 중지 드라이버는 또 한 중지 요청이 성공적으로 완료되면 일시 중지 요청을 했을 때 장치가 열려 있더 라도 해당 드라이버가 관리하는 장치가 메모리에 액세스할 수 없게 합니다.
	- 비안전 중지 비안전 중지 장치는 운영 체제가 정지 상태에 있는 동안 메모리 액세스 또는 시스 템 중단을 허용하는 장치입니다.
- **SC** 소프트웨어 모든 SC 하드웨어 관리 기능을 수행하는 기본 응용프로그램
	- 구성 해제 시스템은 운영 체제에서 보드를 논리적으로 분리하고 연관된 장치 드라이버를 오 프라인으로 전환합니다. 환경 모니터링은 계속되지만 시스템은 보드에 연결된 장 치를 사용할 수 없습니다.

# 색인

ㄱ [가용성](#page-29-0), 8 강화 [시스템](#page-98-0), 77 경보 [설정](#page-75-0), 54 [경보](#page-68-0), 상태 확인, 47 구성 요소 [블랙리스팅](#page-130-0), 109 [비활성화](#page-130-0), 109 [점유자](#page-157-0) 상태, 136 조건[, 137](#page-158-0) 상태[, 136](#page-157-1) [콘센트](#page-157-2) 상태, 136 유형[, 137](#page-158-1) 구성 요소 [비활서오하](#page-130-0), 109 구성 요소 상태[\(CHS\), 67](#page-88-0) [끄기](#page-36-0), 15 대기 [모드로](#page-36-1), 15

#### ㄴ

[네비게이션](#page-50-0) 절차, 29 [네트워크](#page-41-0) 매개 변수, 설정, 20 [내부](#page-70-0) 전압 센서, 49 [내부](#page-73-0) 온도, 확인, 52 노드 매핑[, 101](#page-122-0) [논리적](#page-155-0) 연결 지점, 134

[날짜](#page-40-0) 및 시간, 설정, 19

### ㄷ

[단말기](#page-51-0), 연결, 30 대기 전원 끄기[, 15](#page-36-1) 도메인 [일반적](#page-86-0) 정의, 65 [최소화](#page-103-0), 82 동적 [재구성](#page-152-1), 131

#### $\Box$

매핑[, 101](#page-122-0) 노드[, 101](#page-122-0) CPU/[메모리](#page-122-0), 101 I/O [어셈블리](#page-123-0), 102 모니터링 실행 [중지된](#page-89-0) 도메인, 68 [환경](#page-26-0) 조건, 5 [COD](#page-115-0) 자원, 94 메모리 [비영구적](#page-159-0), 138 [재구성](#page-159-1), 138 중첩[, 138](#page-159-2) [영구적](#page-159-3), 138 메시지 [이벤트](#page-92-0), 71

[물리적](#page-122-0) 시스템 장치에 대해 장치 경로 이름, 101 [물리적](#page-154-0) 연결 지점, 133 [문제](#page-120-0) 해결, 99

#### ㅂ

보드 조건[, 136](#page-157-3) 상태 표시[, 139](#page-160-0) [콘센트](#page-156-0) 상태, 135 보드 상태, 세부 사항[, 140](#page-161-0) 보안 추가 [고려](#page-103-1) 사항, 82 [사용자](#page-98-1) 및 암호, 77 [복구](#page-90-0) 제어, 69 [복구](#page-89-1) 중지, 68 블랙리스팅 구성 요소[, 109](#page-130-0) 수동[, 109](#page-130-1) [비안전](#page-154-1) 중지 장치, 133 [비영구적](#page-159-0) 메모리, 138

#### ㅅ

상태, 구성 요소[, 135](#page-156-2) 섀시 호스트 [ID, 90](#page-111-0) [서비스](#page-30-0) 용이성, 9 수동 [블랙리스팅](#page-130-1), 109 시스템 강화[, 77](#page-98-0) 실행 중지, 복구[, 112](#page-133-0) 시스템 제어기 [POST, SCPOST](#page-83-0) 참조 [시스템](#page-134-0) ID, 변경, 113 [시스템](#page-127-0) 오류, 106 [시스템](#page-132-0), 중지, 복구, 111 [신뢰성](#page-28-0), 7 실행 중지 [시스템](#page-133-0), 복구, 112 실행 중지 [시스템에서](#page-133-0) 복구, 112

 $\circ$ 안전 중지 장치[, 133](#page-154-1) 암호 [사용자](#page-98-2) 및 보안, 77 [설정](#page-40-1), 19 연결 지점[, 133](#page-154-2) [영구적](#page-159-3) 메모리, 138 오류 LED, [원격으로](#page-68-0) 상태 확인, 47 오류, [시스템](#page-127-0), 106 오류, 원인 확인[, 117](#page-138-0) 온도[, 113](#page-134-1) 온도 과열[, 113](#page-134-2) 유지 보수[, 119](#page-140-0) 원격(네트워크) 연결 [SSH, 79](#page-100-0) [이벤트](#page-76-0) 보고, 55

#### ㅈ

[자동](#page-88-1) 복구, 67 자동 진단[\(AD\)](#page-86-1) 엔진, 65 [전압](#page-70-0) 센서, 49 전원 공급 자가 테스트[, POST](#page-78-0) 참조 전원 공급 장치[, 116](#page-137-0) 장치 이름 매핑[, 101](#page-122-0) 정지 기능[, 132](#page-153-0) 조건, 구성 요소[, 135](#page-156-1) 진단 정보 [자동](#page-87-0) 진단, 66 표시[, 116](#page-137-1) 중지, 원인 확인[, 117](#page-138-0) 중지된 시스템 복구[, 111](#page-132-0) [중지된](#page-133-0) 시스템, 복구, 112

ㅊ [최소화](#page-103-0), 도메인, 82

ㅋ 켜기/대기 [스위치](#page-34-0), 13 콘솔 [POST](#page-25-0) 출력, 4 [콘솔에서](#page-112-1), 91

#### ㅍ

팬, [상태](#page-70-1) 확인, 49 펌웨어, [업그레이드](#page-140-1), 119

#### ㅎ

핫 [스페어](#page-109-0), 88 핫 [플러그](#page-155-1) 장치, 134 [하드웨어](#page-39-0) 전원 켜기, 18 [하드웨어](#page-39-0), 전원 켜기, 18 호스트 키[, SSH, 81](#page-102-0) 환경 [모니터링](#page-26-0), 5

## **A**

addcodlicense 명령[, 90](#page-111-1) ALOM 감시 타이머 [데이터](#page-176-0) 구조, 155 [비활성화](#page-175-0), 154 시간 초과 기간[, 154](#page-175-1) [활성화](#page-175-0), 154 [API, 153](#page-174-0) 설명[, 151](#page-172-0) auto-boot? [OpenBoot](#page-80-0) 변수, 59

## **B**

board [occupant state, 136](#page-157-4) bootmode 명령[, 58,](#page-79-0) [61](#page-82-0)

## **C**

cfgadm 명령[, 132,](#page-153-1) [139](#page-160-1) [COD \(Capacity on Demand\), 86](#page-107-0) 자원 구성[, 93](#page-114-0) [모니터링](#page-109-1), 88, [94](#page-115-0) [CPU](#page-117-0) 상태, 96, [97](#page-118-0) 인스턴트 액세스 [CPU \(headroom\), 87](#page-108-0) [사전](#page-109-2) 작업, 88 사용 권한(RTU) [라이센스](#page-107-1), 86 [인증서](#page-107-2), 86 [취득](#page-110-0), 89 키[, 89,](#page-110-1) [91](#page-112-0) [할당](#page-108-1), 87 CPU/[메모리](#page-122-0) 매핑, 101 [CPU/](#page-152-1)메모리 보드, 교체, 131

### **D**

deletecodlicense [명령](#page-112-1), 91 diag-level [OpenBoot](#page-79-1) 변수, 58 disablecomponent 명령[, 109](#page-130-2)

## **E**

enablecomponent 명령[, 109](#page-130-2) error-level [OpenBoot](#page-80-1) 변수, 59 error-reset-recovery [OpenBoot](#page-80-2) 변수, 59

### **F**

flashupdate 명령[, 119](#page-140-2)

## **I**

I/O 어셈블리 매핑[, 102](#page-123-0) interleave-mode [OpenBoot](#page-80-3) 변수, 59 interleave-scope [OpenBoot](#page-80-4) 변수, 59

#### **L**

LOM 경보 [설정](#page-75-0), 54 시스템 [모니터링](#page-67-0), 46 to [53](#page-74-0) [이벤트](#page-69-0) 로그 예제, 48 [이스케이프](#page-76-1) 문자열, 변경, 55 [온라인](#page-67-1) 설명서, 46 [LOM](#page-76-2) 직렬 포트, 55 [이벤트](#page-76-3) 보고 중지, 55 LOM 프롬프트 [액세스](#page-60-0), 39 lom -A [명령](#page-75-0), 54 lom -E [명령](#page-76-0), 55 lom -f 명령[, 49](#page-70-2) lom -G 명령[, 124](#page-145-0) lom -l [명령](#page-68-0), 47 lom -t 명령[, 52](#page-73-0) lom -v [명령](#page-70-0), 49 lom -X [명령](#page-76-1), 55

## **O**

[OpenBoot](#page-62-0) 프롬프트, 액세스, 41 [OpenBoot PROM](#page-78-1) 변수, 57

#### **P**

password [명령](#page-40-2), 19 [POST, 57](#page-78-2) 제어[, 57,](#page-78-3) [61](#page-82-1) [OpenBoot PROM](#page-78-3) 변수, 57 poweroff 명령[, 16,](#page-37-0) [17](#page-38-0) poweron 명령[, 14,](#page-35-0) [15](#page-36-2) printenv [명령](#page-79-2), 58

#### **R**

[RAS, 7](#page-28-0) reboot-on-error [OpenBoot](#page-80-5) 변수, 59 restartssh [명령](#page-102-1), 81

#### **S**

[SCPOST,](#page-83-0) 제어, 62 setdate [명령](#page-40-3), 19 setenv [명령](#page-79-2), 58 setkeyswitch on [명령](#page-118-1), 97 setupnetwork [명령](#page-41-1), 20 setupsc 명령[, 62](#page-83-1) showcodlicense [명령](#page-112-0), 91 showcodusage [명령](#page-116-0), 95 showcomponent 명령[, 73,](#page-94-0) [97,](#page-118-2) [109](#page-130-2) showenvironment 명령[, 113](#page-134-3) showlogs 명령[, 71,](#page-92-1) [98](#page-119-0) shutdown [명령](#page-37-1), 16 [SNMP, 78](#page-99-0) Solaris 콘솔 [액세스](#page-60-1), 39 SSH (Secure Shell) 프로토콜 [호스트](#page-102-0) 키, 81 [SSHv2](#page-100-1) 서버, 79 ssh-keygen [명령](#page-102-2), 81

#### **U**

use-nvramrc? [OpenBoot variable, 59](#page-80-6)

#### **V**

verbosity-level [OpenBoot](#page-79-3) 변수, 58